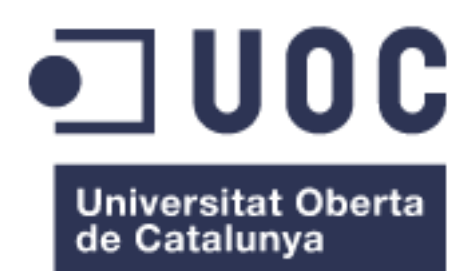

TFG – Sistemes de gestió del coneixement

# Supervisió i Planificació d'Activitats Extraescolars de les AMPA

**SPAE**

Xavier Pumarola Rof Grau en Enginyeria Informática

Director: Javier Martí Pintanel

Juny 2017

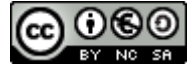

Aquesta obra està subjecta a una llicència de [Reconeixement-NoComercial-CompartirIgual](http://creativecommons.org/licenses/by-nc-sa/3.0/es/)  [3.0 Espanya de Creative Commons](http://creativecommons.org/licenses/by-nc-sa/3.0/es/)

# **FITXA DEL TREBALL FINAL**

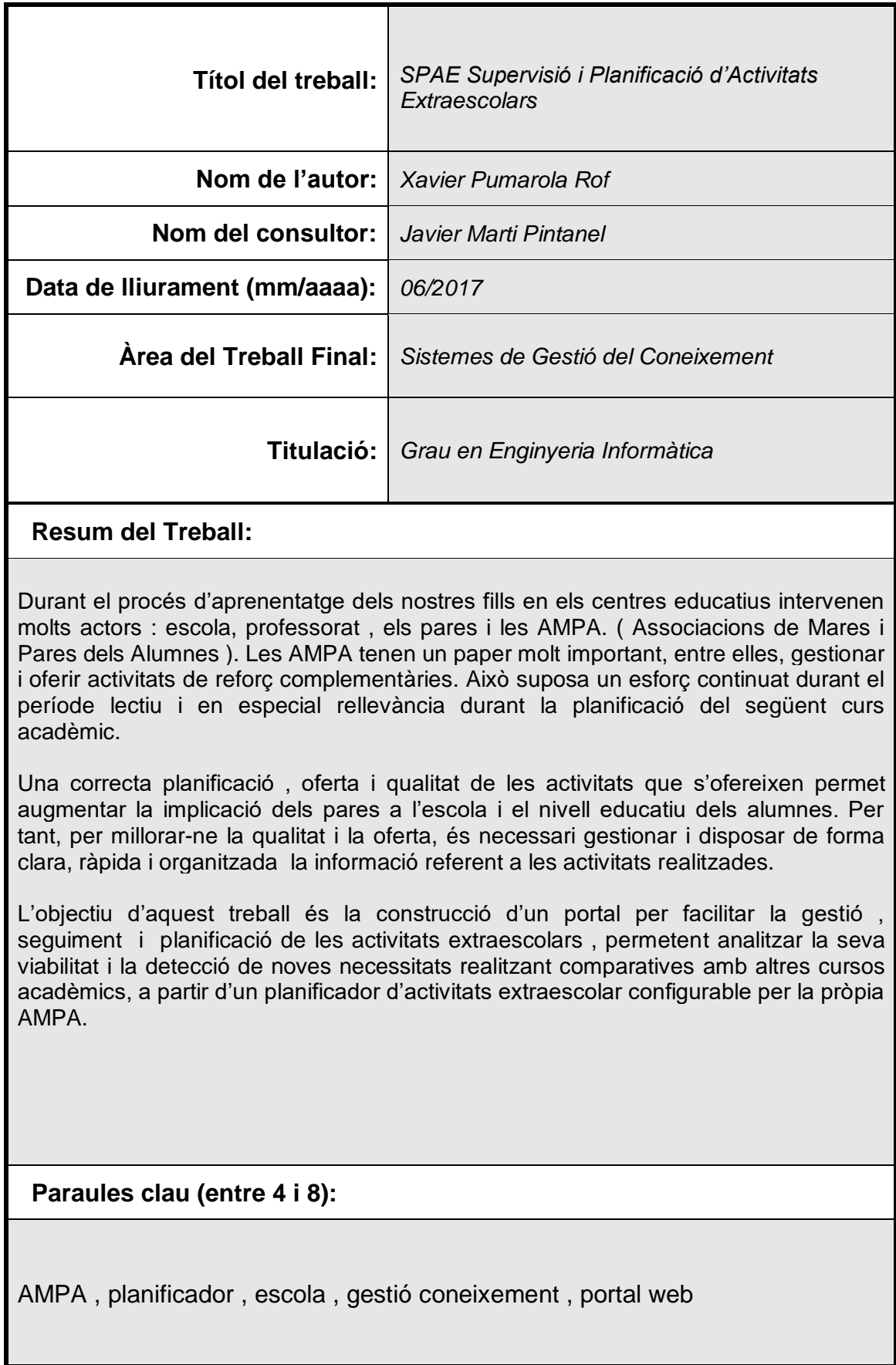

The education is a process very important for our children. The school has a lot of actors that influence them : teachers , parents , friends and Parents' Association. The Parents' Association has a very special role at school , between them , manage and offer complementary activities. This represents a continuing effort during of academic course and it accentuaded during the planning of next year.

A good planning , evaluation and quality of activities can increase the involvement of parents and the education level of students in school. To improve the quality and offer it is necessary to have all the information organized.

The main target of this project is build a portal web for a proper monitoring of extracurricular activities, this application allows to make plan and analyze its viability from comparatives of other academic courses. This plan is configuration for te Parents' Association.

 **Paraules clau (entre 4 i 8):**

Parents' Association, planning, school, Knowledge Management, Web Portal.

Dedicat a la meva família pel recolzament i sacrificis realitzats sense ells no hagués estat possible arribar fins aquí.

# **Agraïments**

A tot l'equip que forma la UOC, companys, professors i en especial Javier Marti Pintanel pels consells i ajuda al llarg de tot el grau i en la realització del TFG.

Si lluites pots perdre, si no lluites estàs perdut. L'única lluita que es perd és la que s'abandona. -Ernesto Guevara-

# Índex

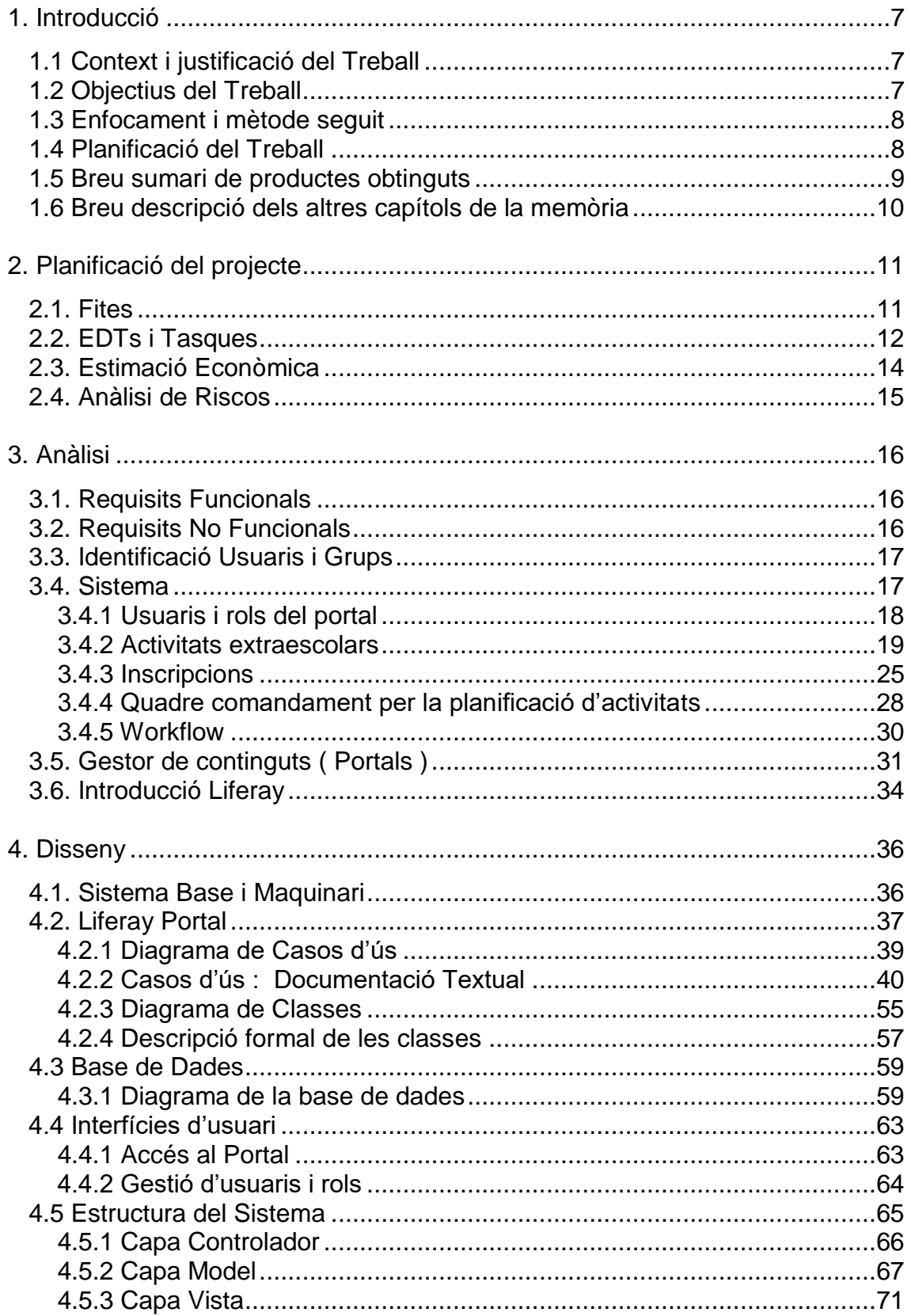

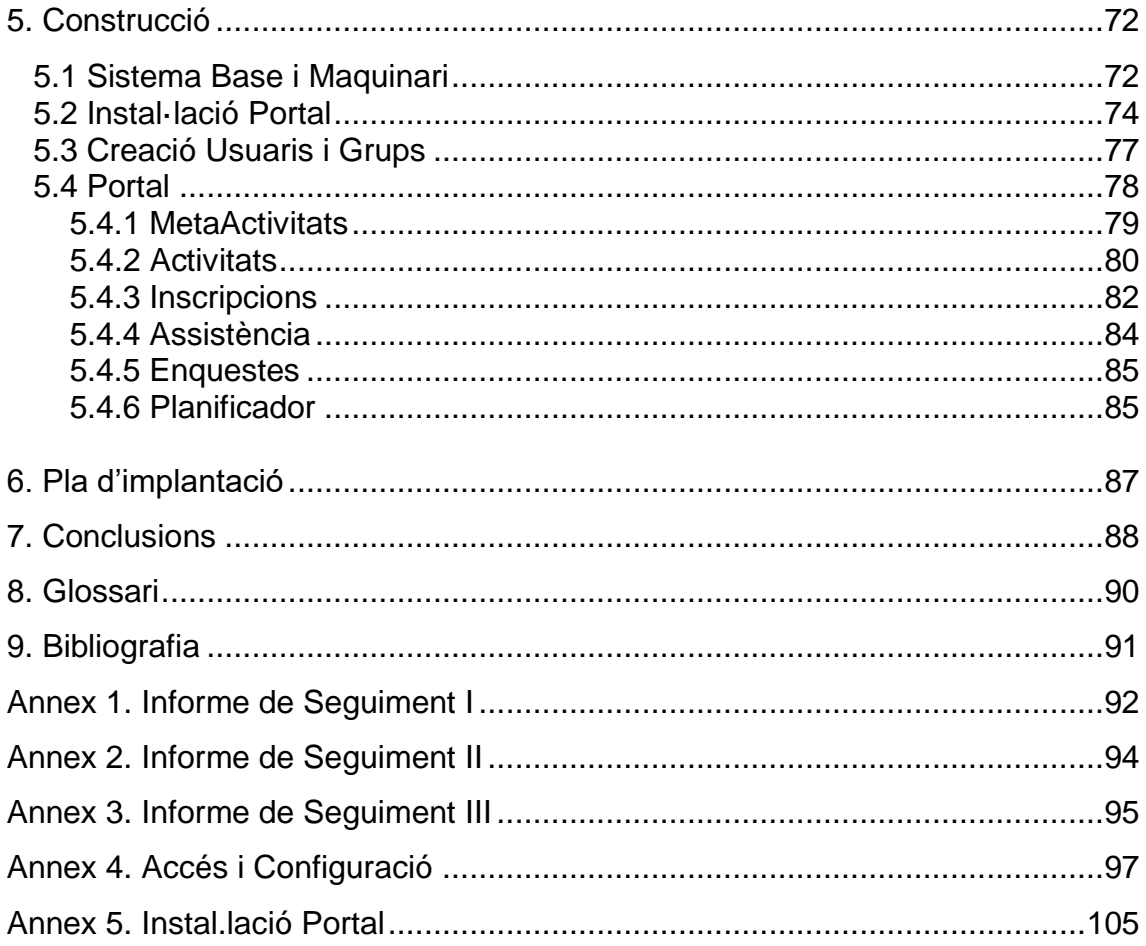

# Llista de figures

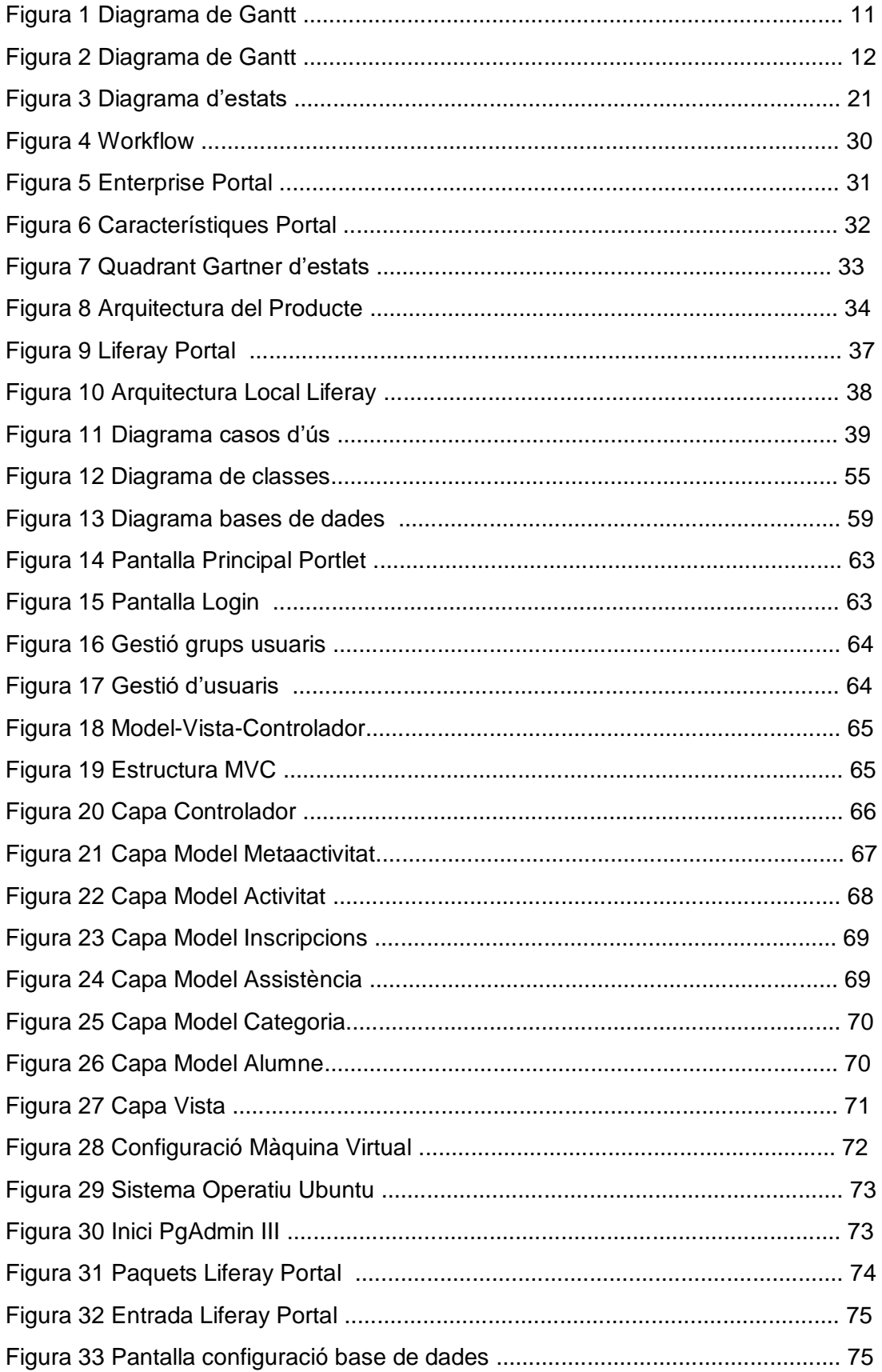

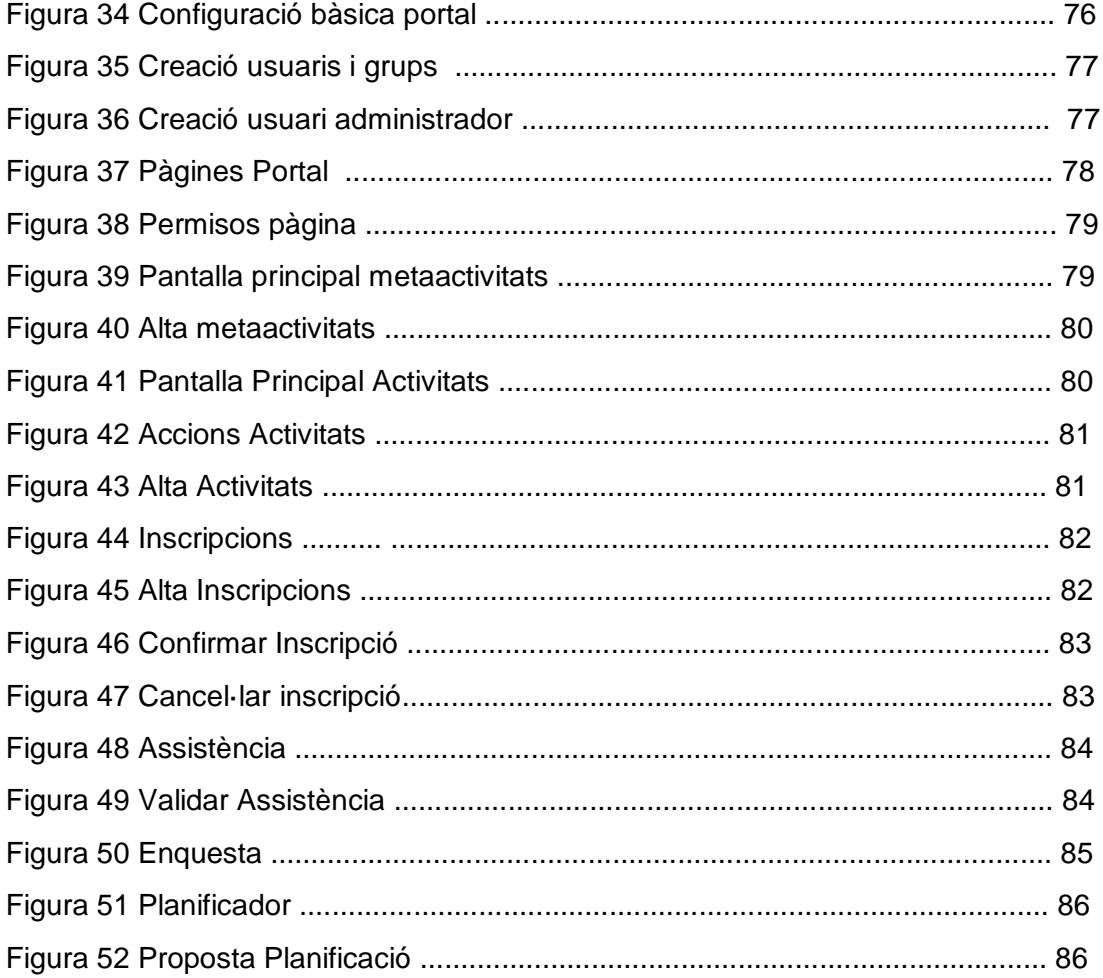

# **1. Introducció**

#### **1.1 Context i justificació del Treball**

L'educació dels nostres nois i noies implica a tota la comunitat, des del centre educatiu, a les famílies i els monitors responsables. Les famílies son el primer agent educatiu però l'escola és el primer agent educatiu extern. Per tant, és important que aquests dos agents col·laborin activament i conjuntament per millorar i reforçar aquest entorn. Per part dels agents educatius requereix un esforç continuat , però amb més èmfasis en les famílies.

Les AMPA ( Associacions de Mares i Pares dels Alumnes ) neixen amb la voluntat de fer participar , implicar i conèixer l'opinió de les famílies per millorar i afrontar els nous reptes que apareixen durant el procés d'aprenentatge dels nostres fills.

Una de les principals activitats d'una AMPA és oferir un conjunt d'activitats extraescolars per complementar, millorar les activitats realitzades en el propi centre , satisfer les necessitats de les famílies i reforçar l'aprenentatge dels alumnes.

Per aquest motiu és important una correcta planificació de les activitats pel curs següent, envers les realitzades els cursos anteriors, per repetir i dimensionar adequadament les activitats exitoses, donar continuïtat a altres amb les corresponents millores aplicables i un cop identificats els punts de millora, desestimar-ne i proposarne de noves.

Amb la implementació d'un sistema per gestionar, recopilar i agrupar la informació derivada de la realització de les activitats realitzades i no realitzades en anteriors cursos acadèmics , pels diferents actors que formen part dels centres educatius, amb la finalitat de generar una proposta de planificació base i adaptable segons els criteris de cada AMPA.

#### **1.2 Objectius del Treball**

La gestió del coneixement ajuda a millorar, compartir i aprofundir la informació generada per les activitats de forma que els canvis continuats i freqüents en les juntes d'associació de mares i pares permetin aprofitar l'experiència i evitar iniciar els projectes des de zero.

La informació generada per tots els actors són elements claus i necessaris per oferir una sèrie d'activitats extraescolars ajustades a les necessitats dels centres educatius.

L'objectiu principal és la implementació d'un portal per a gestionar el coneixement de les activitats extraescolars d'un centre educatiu. Els principals punts que es volen aconseguir per ordre de rellevància són els següents :

- Facilitar l'accés a l'aplicació a diferents tipus d'usuaris amb funcionalitats diferenciades.
- Controlar les inscripcions a les activitats extraescolars.
- Recollir informació rellevant del desenvolupament de les activitats.
- Obtenir informes de supervisió de les activitats.
- Obtenir comparatives del desenvolupament de les activitats i prediccions d'inscripcions per a la nova oferta d'activitats.

La seva implementació ha de facilitar :

- La col·laboració entre els diferents actors dels centres educatius.
- Ajustar l'oferta de les activitats extraescolars a cada centre.
- La detecció de noves necessitats i avançar-se a possibles incidències relacionades amb les activitats ofertes.

D'altra banda , queda fora de l'abast d'aquest projecte , quedant com a possibles futures ampliacions :

- Adaptació de l'aplicació en entorns mòbils.
- Integració a partir d'un web service o similar de les dades disponibles d'alumnes, tutors i professorat.

#### **1.3 Enfocament i mètode seguit**

L'enfocament és d'un projecte basat en un cas real que no serà d'aplicació directe , sinó el projecte base a partir del qual poder realitzar projectes reals. Contempli les qüestions d'implementació de l'aplicació i la integració amb les aplicacions coexistents a l'AMPA ( web , facturació , ... ).

La metodologia PMBOK de PMI ha estat la metodologia utilitzada pel desenvolupament i implementació del sistema estudiada a la gestió de projectes adaptada al sector informàtic.

El projecte es desenvoluparà seguint les diferents etapes dels processos de gestió que estableix aquesta metodologia :

- Iniciació
- Planificació
- Execució
- Seguiment i control
- Tancament
- Altres Documents

La utilització d'aquesta metodologia per la realització del projecte aporta una sèrie de beneficis, entre ells , una especificació dels diferents documents a realitzar en cada fase i ser un procés interactiu on cada etapa està relacionada amb l'anterior.

Aquesta relació condiciona i afecta directament a totes les fases permetent detectar incidències durant el procés de desenvolupament i que arribin a les últimes fases d'implementació o tancament , on el cost de realitzar adaptacions sempre és major.

#### **1.4 Planificació del Treball**

El bloc de tasques que es durà a terme durant la realització del projecte, són :

- Planificació i gestió
- Anàlisi
- Disseny
- Construcció

• Proves

Les diferents tasques venen condiciones per les fites parcials de cadascuna de les PAC , per realitzar un correcte seguiment del TFG. La següent taula mostra les dates clau de les diferents fases i fites establertes.

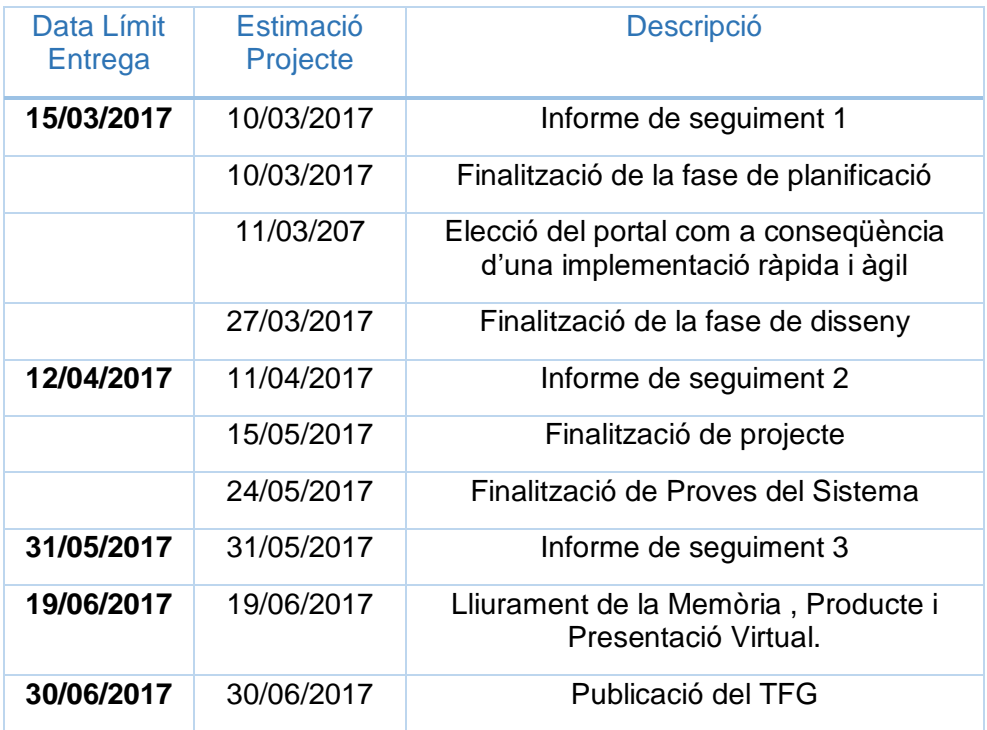

En el capítol corresponent a la fase de planificació , es mostrarà de forma més detallada les diferents tasques que es realitzen a cada fase.

# **1.5 Breu sumari de productes obtinguts**

La creació d'un portal web és l'encarregat d'agrupar i gestionar el coneixement de cada actor del centre educatiu , referent a la realització de les activitats extraescolars.

El resultat d'aquest coneixement es reflecteix en la generació del planificador base , on es visualitzarà les diferents activitats amb una probabilitat més alta d'èxit pel curs acadèmic actual. Aquestes activitats es mostraran segons un indicador de rellevància que tindrà en compte diferents aspectes.

#### **1.6 Breu descripció dels altres capítols de la memòria**

Els capítols que formen part de la memòria del projecte segueixen les diferents fases de la metodologia PMBOK, són presentats cronològicament i relacionats de forma directa entre ells. Una vegada realitzada la presentació i introducció del projecte , els següents capítols que segueixen són :

- Planificació del projecte : es realitza la planificació de les diferents fases del projecte tenint en compte les dates de presentació , estimació econòmica del projecte i avaluació dels possibles riscos durant la seva realització.
- Anàlisi : Descripció de l'abast del projecte , incloent els requisits i funcionalitats que oferirà el portal. Així com la definició dels principals usuaris objectius que utilitzaran el sistema i una introducció a la gestió dels portals , concretament a Liferay.
- Disseny : Es detallen els requeriments de maquinari necessaris per la implementació del sistema i la presentació dels diferents diagrames del portal per facilitar-ne la seva construcció. Així com els patrons utilitzats per la seva implementació.
- Construcció : Es realitza la implementació del portal , instal·lació i desenvolupament de les diferents funcionalitats analitzades en els capítols anteriors.
- Pla d'implantació : Anàlisi de les tasques a realitzar necessàries pel tancament del projecte.

# **2. Planificació del projecte**

L'objectiu d'aquest apartat és la realització d'un pla d'actuacions, planificació, per assolir els objectius fixats fins a la finalització del projecte i garantir-ne la seva consecució.

#### **2.1. Fites**

Al tractar-se d'un projecte acadèmic , integrat dins del TFG , diferenciem entre dos tipus de fites **: les fites acadèmiques** i **les pròpies del desenvolupament del projecte.**

Les fites acadèmiques són les que estan relacionades directament en les entregues de les PACs , avaluables en el TFG , i les dates estan fixades des de l'inici. Per tant són obligatòries i condicionen la planificació del desenvolupament del projecte.

Les fites pròpies del desenvolupament del projecte condicionen significativament l'obtenció i finalització del projecte dins dels terminis establerts. Permetent determinar si el projecte es desenvolupa segons el calendari establert i passar a la següent tasca planificada.

La següent taula mostra les diferents fites planificades del projecte i el seu origen , indicant el tipus de fita segons sigui Acadèmic ( A ) o de desenvolupament ( D ).

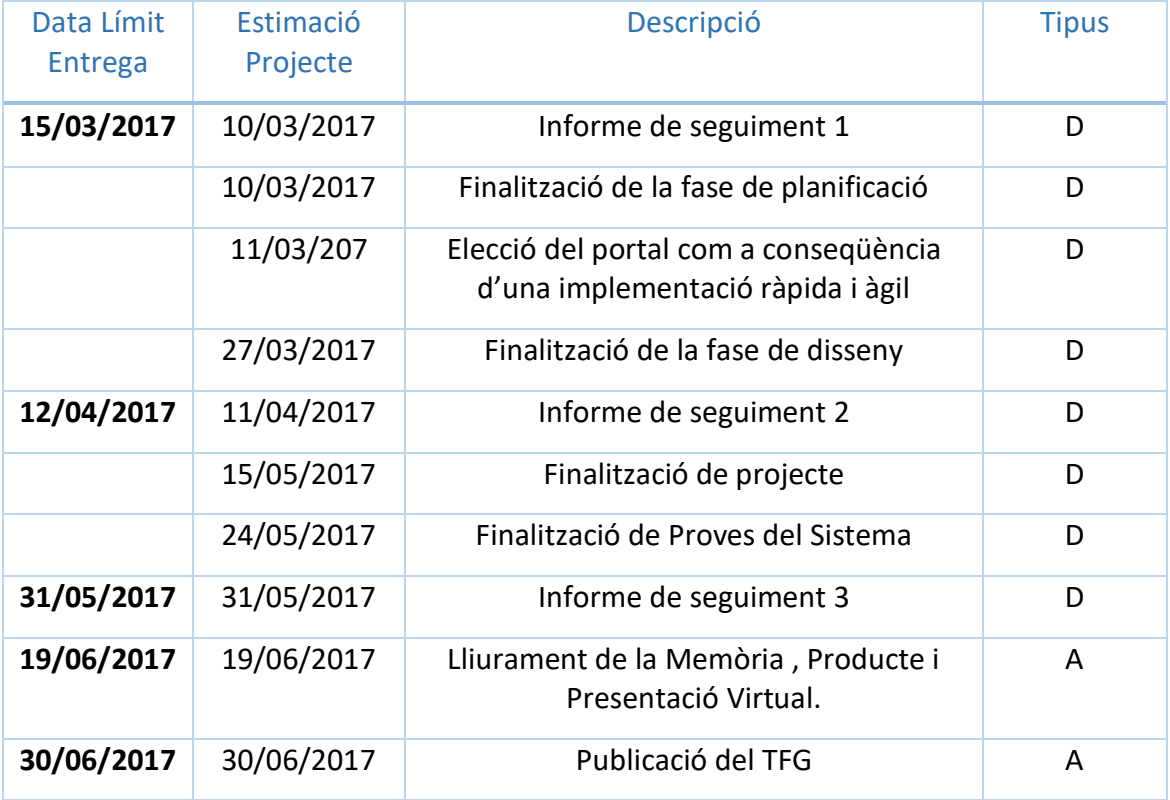

## **2.2. EDTs i Tasques**

Els blocs de tasques ( EDT ) que es duran a terme en el projecte són :

- 1.Planificació i gestió
- 2.Anàlisi
- 3.Disseny
- 4.Construcció
- 5.Proves

Les tasques que es duen a terme durant el projecte, queden planificades amb el diagrama de Gantt. Realitzant una subdivisió per tasques , com es mostra en la figura1 i figura2.

| 「 〜 Gantt \<br>(4) Diagrama de recursos |        |          |                        |                                                            |                 |              |
|-----------------------------------------|--------|----------|------------------------|------------------------------------------------------------|-----------------|--------------|
| Ø P.<br>⇔ ⇔ ↑<br>45                     |        |          |                        |                                                            |                 |              |
|                                         |        |          |                        |                                                            |                 |              |
| project                                 |        |          |                        |                                                            |                 |              |
|                                         |        |          |                        | Nombre                                                     | Fecha de inicio | Fecha de fin |
|                                         |        | $ \circ$ |                        | Planificació i Gestió                                      | 25/02/17        | 30/06/17     |
|                                         |        |          |                        | · Identificacio del Problema                               | 25/02/17        | 25/02/17     |
|                                         |        |          | Θ.                     | Proposta Projecte                                          | 26/02/17        | 26/02/17     |
|                                         |        |          |                        | · Definició Objectius                                      | 27/02/17        | 27/02/17     |
|                                         |        |          | 0                      | Definició Abast                                            | 28/02/17        | 28/02/17     |
|                                         |        |          | $\circ$                | Planificació                                               | 4/03/17         | 11/03/17     |
|                                         |        | $\Box$   | $\qquad \qquad \oplus$ | Seguiment                                                  | 12/03/17        | 31/05/17     |
|                                         |        |          |                        | · Redacció PAC1 i informe de sequiment                     | 12/03/17        | 12/03/17     |
|                                         |        |          |                        | Redacció PAC2 i informe de seguiment<br>Θ                  | 10/04/17        | 12/04/17     |
|                                         |        |          |                        | · Redacció PAC3 i informe de seguiment                     | 28/05/17        | 31/05/17     |
|                                         |        |          | Θ.                     | Redacció Memòria                                           | 2/06/17         | 10/06/17     |
|                                         |        |          | $\circ$                | Elaboració Presentació Virtual                             | 11/06/17        | 13/06/17     |
|                                         |        | F.       | $\circ$                | Tancament                                                  | 26/06/17        | 30/06/17     |
|                                         |        |          |                        | <sup>®</sup> Defensa                                       | 26/06/17        | 29/06/17     |
|                                         |        |          |                        | · Publicació Repositori O2                                 | 30/06/17        | 30/06/17     |
|                                         | $\Box$ |          |                        | · Anàlisi                                                  | 14/03/17        | 24/03/17     |
|                                         |        |          | Θ                      | Definició Requisits Funcionals                             | 14/03/17        | 14/03/17     |
|                                         |        |          | $\circ$                | Definició Requisits No Funcionals                          | 15/03/17        | 15/03/17     |
|                                         |        |          |                        | · Identificació Usuaris i Grups                            | 16/03/17        | 16/03/17     |
|                                         |        |          | 0                      | Requeriments de les funcionalitats                         | 17/03/17        | 19/03/17     |
|                                         |        |          |                        | Gestors de Continguts (Portals)                            | 20/03/17        | 21/03/17     |
|                                         |        |          |                        | Introducció Portal Escollit (Què és ?, Caracterís 22/03/17 |                 | 24/03/17     |

**Figura 1**

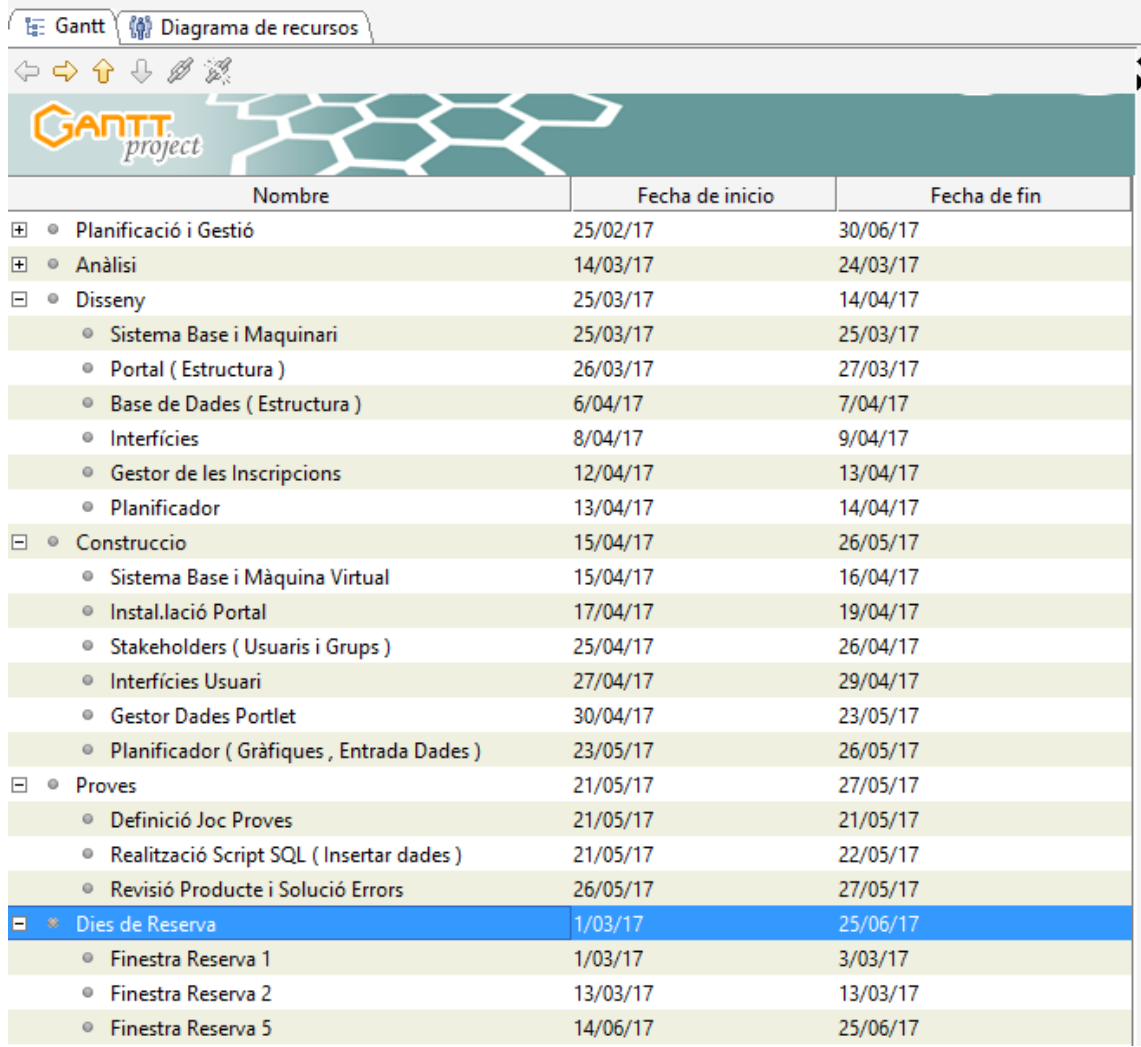

**Figura 2**

## **2.3. Estimació Econòmica**

L'estimació econòmica del projecte per valorar la seva implementació, en el cas d'un projecte real en base la planificació realitzada anteriorment i l'esforç econòmic necessari, queda desglossat en la següent taula.

L'estimació del preu unitari s'ha calculat a partir de l'hora de facturació en tasques de desenvolupament d'una empresa informàtica i s'ha ajustat a l'activitat corresponent.

L'estimació en hores s'ha calculat a partir del temps de dedicació al projecte per dia , establint un mínim de 2 hores.

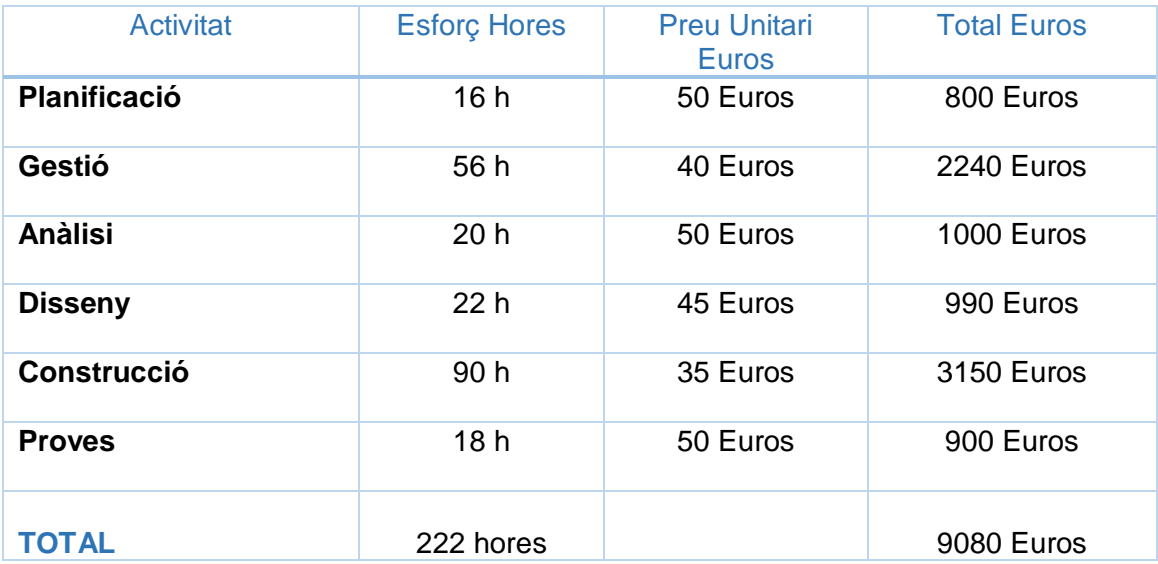

# **2.4. Anàlisi de Riscos**

És necessari realitzar un anàlisi dels riscos que comporten la realització de tot projecte per poder-lo finalitzar amb èxit i dins de la planificació establerta.

Els possibles riscos que es poden trobar en l'elaboració d'aquest projecte , es descriuen a continuació.

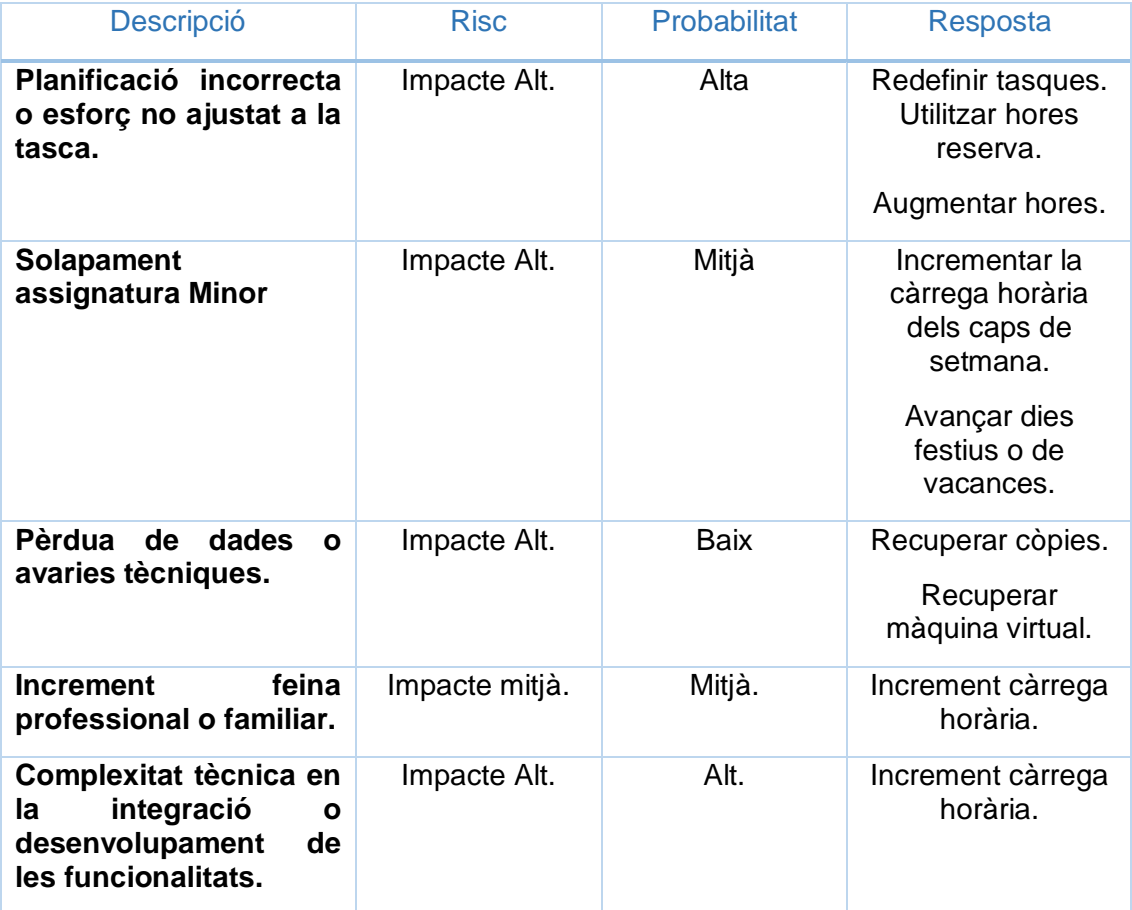

# **3. Anàlisi**

L'objectiu d'aquest apartat és: analitzar els requisits del projecte , identificar els principals usuaris de l'aplicació agrupats en rols , realitzar una introducció a la gestió de continguts web.

## **3.1. Requisits Funcionals**

Els requisits funcionals del sistema es centraran en les activitats extraescolars, a partir de les quals es realitzaran les inscripcions, i serviran per gestionar el calendari d'activitats del següent curs.

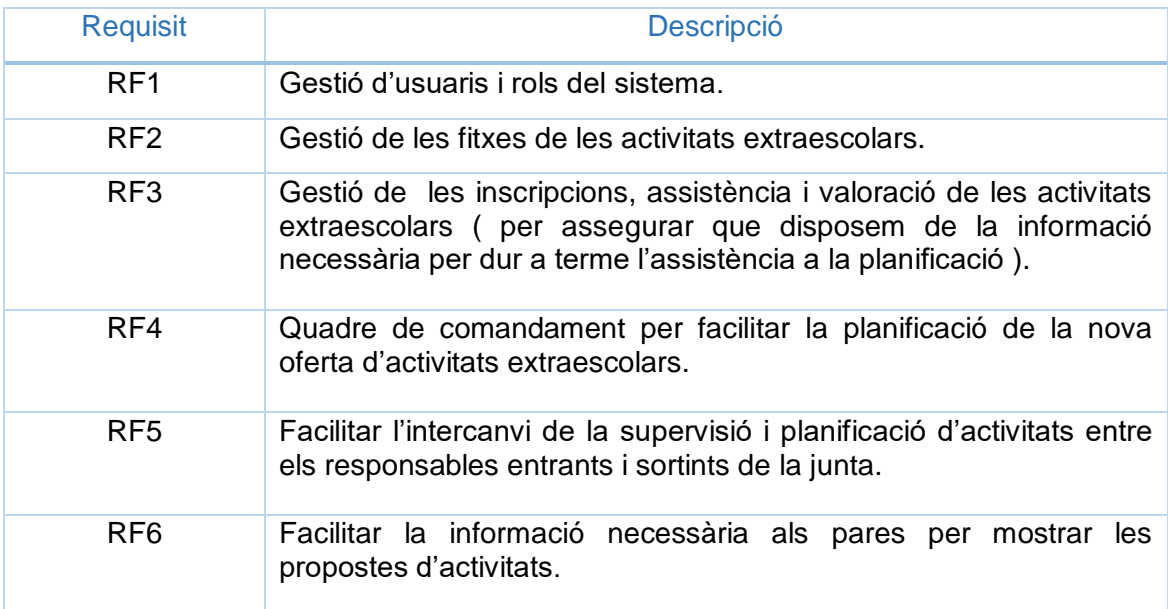

Els requisits funcionals es detallen a continuació :

# **3.2. Requisits No Funcionals**

En la següent taula es detallen els requisits no funcionals del sistema.

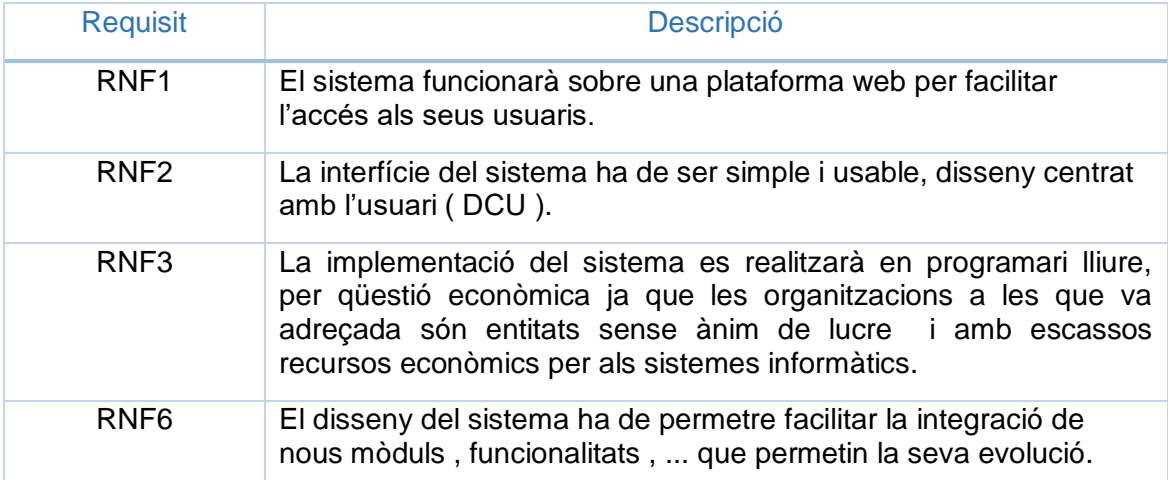

## **3.3. Identificació Usuaris i Grups**

Els principals rols que intervenen directament en la gestió de la informació del sistema són definits en la següent taula :

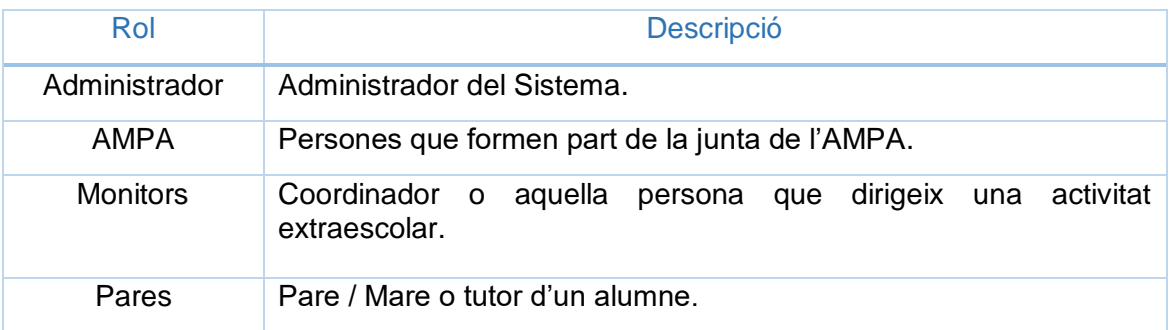

Els usuaris sempre formaran part almenys d'un dels rols definits anteriorment.

#### **3.4. Sistema**

La principal funcionalitat del sistema és oferir un planificació de les activitats extraescolars que es proposen realitzar pel curs següent. Per aquest motiu, és necessari un correcte anàlisi de les activitats i de les seves funcionalitats necessàries per a dur a terme l'objectiu principal.

Primer de tot , s'analitzen les funcionalitats dels rols que accediran al sistema, encarregats de gestionar la informació. Després s'analitzaran les activitats que són els elements claus del sistema i les funcionalitats necessàries per dur-les a terme.

Tota activitat estarà composta d'una sèrie d'elements necessaris per a gestionar la informació del sistema i poder realitzar la planificació del curs següent. Aquests elements són:

- Definició de les metaactivitats. Aquestes són les activitats genèriques definides en el sistema.
- Definició de les activitats. En tota metaactivitat hi haurà una sèrie de dades que seran diferents per a cada curs acadèmic , cicle , ... en les activitats es realitzarà la seva definició.
- Enquestes / Valoracions. Es realitzaran diferents tipus d'enquestes durant el període de realització de l'activitat, a partir de les quals es podran extreure les valoracions corresponents de cada una.
- Assistència. A cada activitat es realitzarà un seguiment de l'assistència per part dels alumnes, per activitat i alumne segons el dia de la setmana que es realitza. En aquest punt el monitor tindrà la possibilitat d'introduir un comentari o incidència sobre l'activitat realitzada aquell dia.
- Inscripcions. En l'inici del curs acadèmic o durant aquest , s'obriran períodes d'inscripcions a les activitats proposades que marcarà la seva realització , segons les dades definides a les metaactivitats. En una activitat hi hauran múltiples inscripcions.
- Alumnes/Tutors. Les dades corresponents als alumnes i tutors seran externes al sistema , seran gestionades pel programa de gestió de l'AMPA i només

disposarem de les dades necessàries per gestionar les activitats i les seves funcionalitats.

• Empresa/Monitor : Les dades corresponents a la realització de l'activitat serà externes al sistema , seran gestionades pel programa de gestió de l'AMPA. Només es recull el nom de l'empresa i el responsable que gestionarà l'activitat.

#### **3.4.1 Usuaris i rols del portal**

Per accedir a la gestió de la informació del portal és necessari la identificació de l'usuari amb una clau d'accés. Cada usuari tindrà assignat almenys un rol, perquè per exemple, es pot produir que un mateix usuari sigui el monitor d'una activitat i alhora tutor d'un alumne, entre altres casos.

Els principals rols que gestionarà el sistema , definits anteriorment són :

- Administrador del sistema.
- AMPA.
- Monitors.
- Pares.

A continuació, es defineixen les funcionalitats de cada rol.

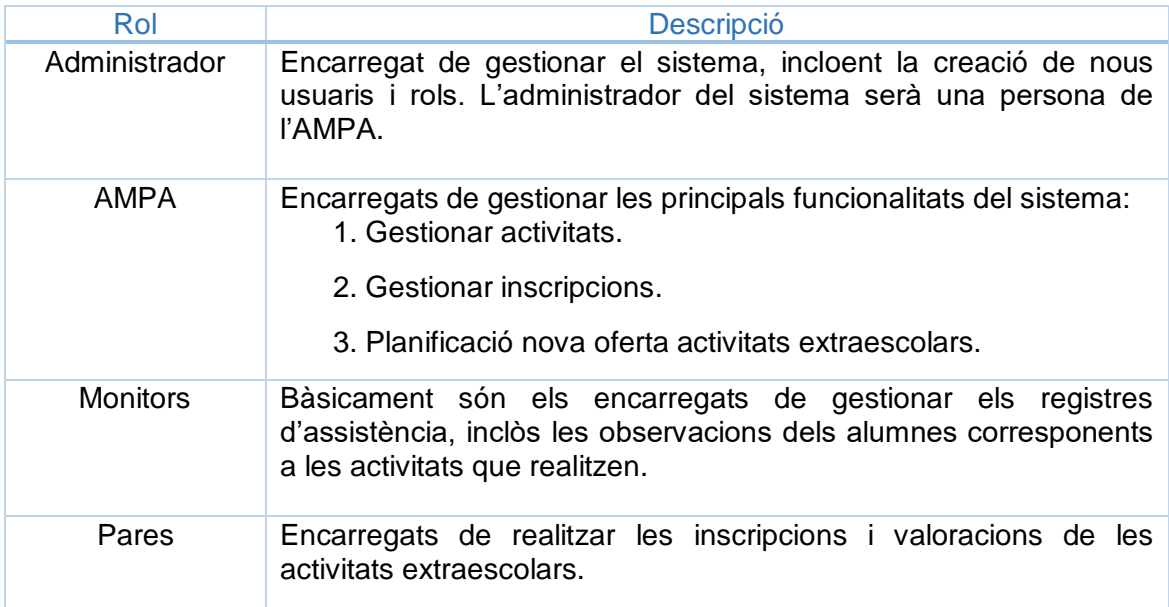

#### **3.4.2 Activitats extraescolars**

Les activitats extraescolars són un dels elements principals i bàsics per la realització del projecte, per conseqüent la seva definició i anàlisi condiciona la resta de funcionalitats.

La definició d'una metaactivitat dins del sistema es realitzarà: a partir del nom de l'activitat , una descripció opcional, la seva classificació dins d'una categoria, tipus d'activitat i si està activada o desactivada.

Les dades no es podran modificar un cop definides , excepte la descripció i poder activar-la en el cas que estigui desactivada.

Els atributs marcats a les taules amb color vermell , corresponen aquells que són obligatoris al donar d' alta una metaactivitat.

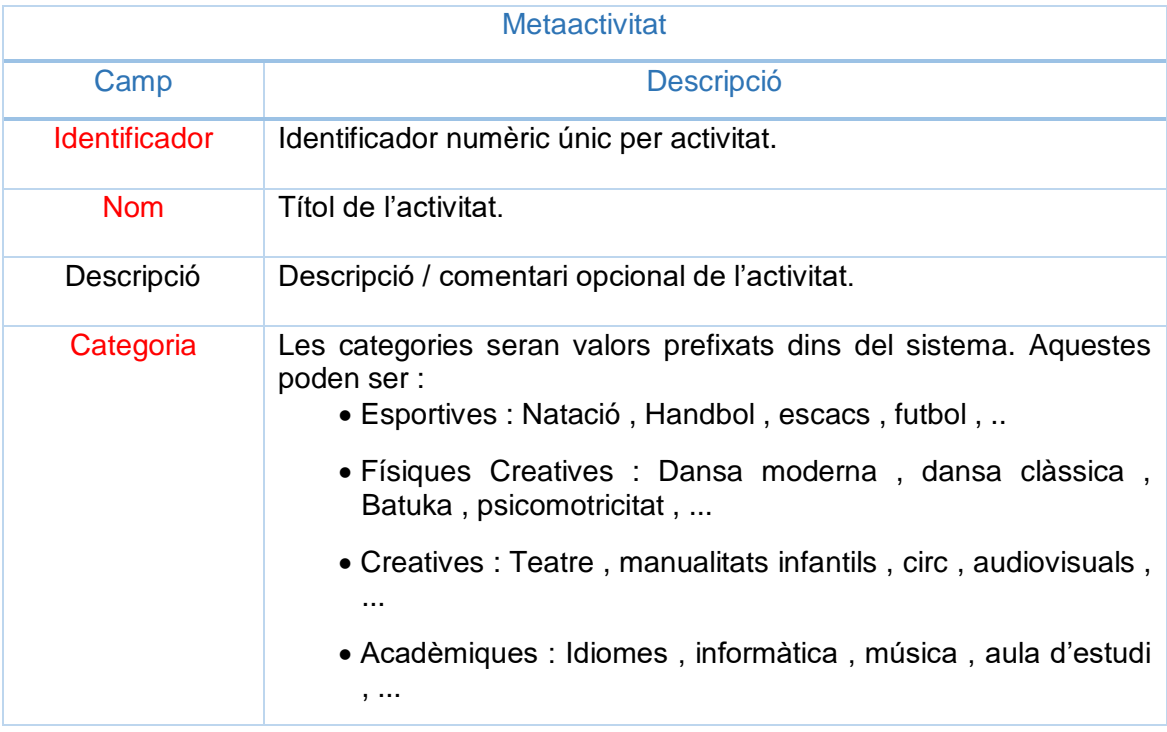

A continuació es defineixen les dades de les activitats que seran diferents segons el curs acadèmic que es realitza.

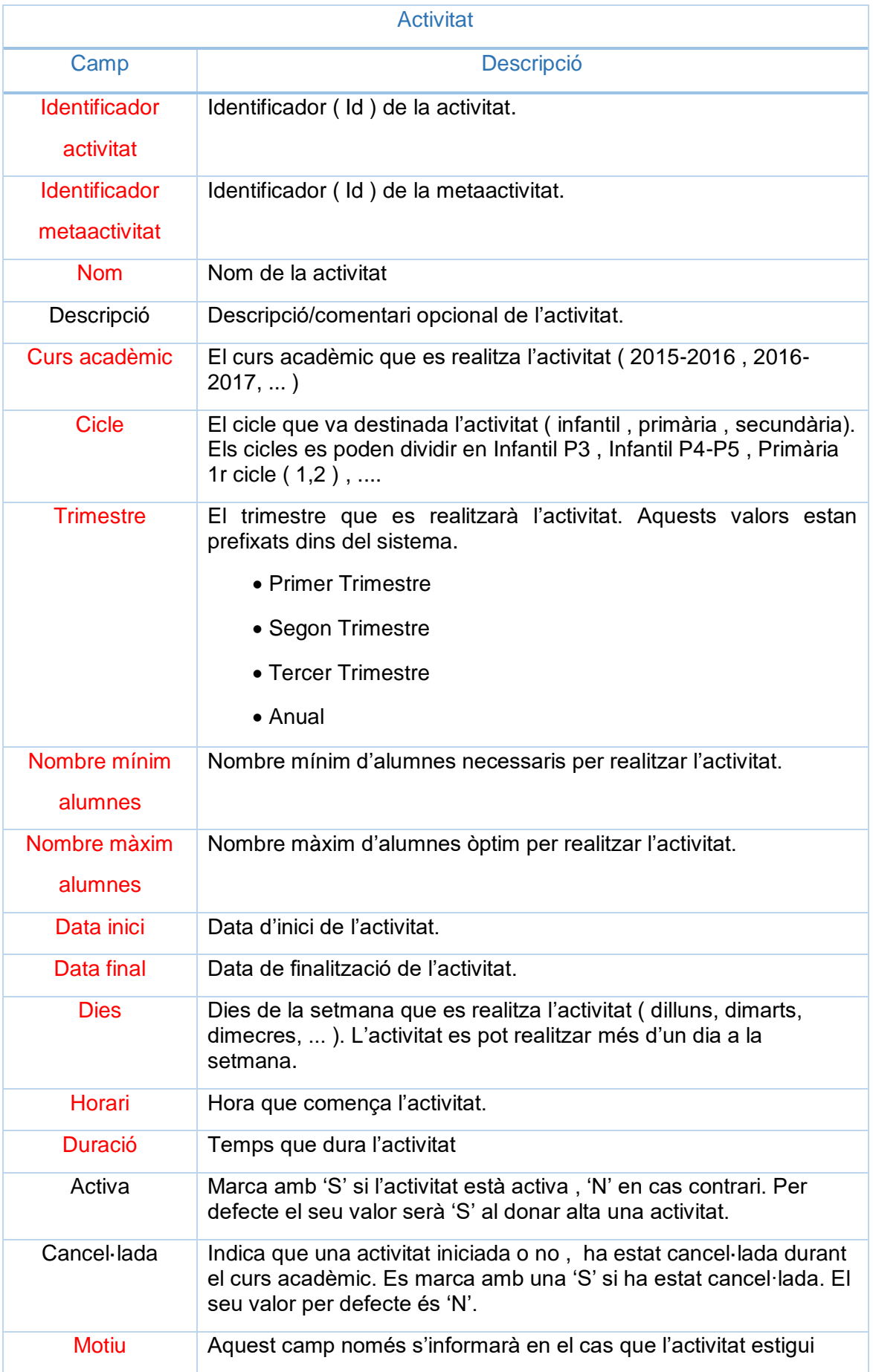

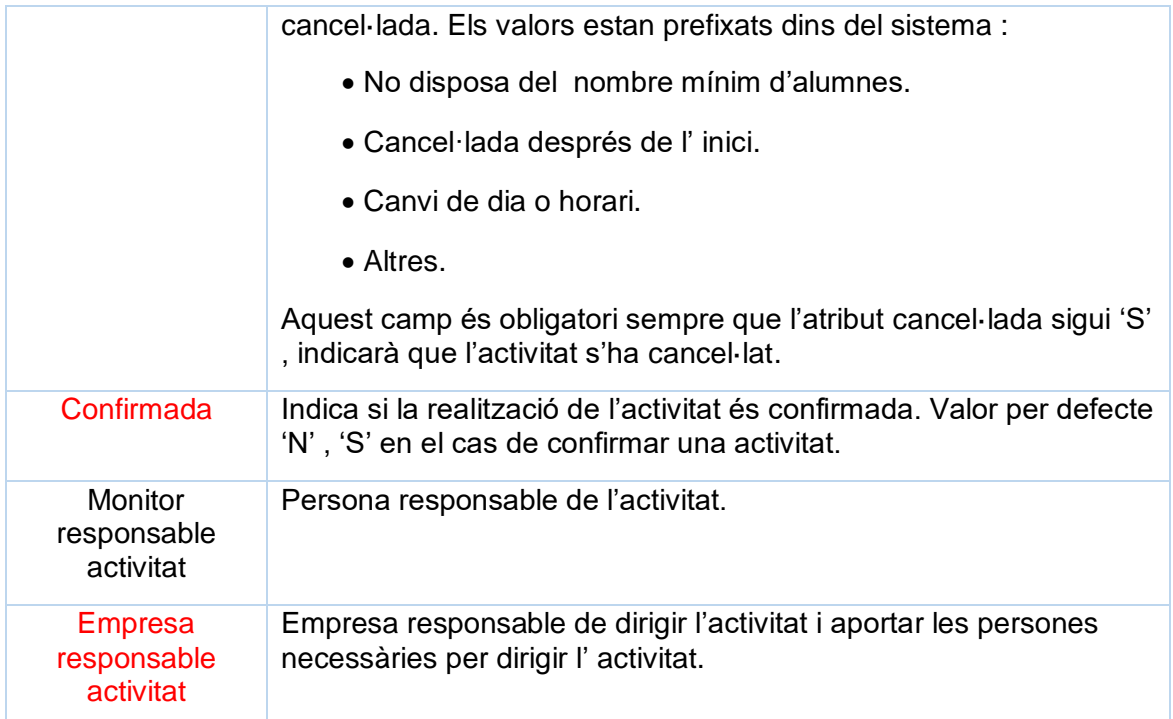

#### Funcionalitats del sistema

- Es pot cancel·lar una activitat , encara que s'hagi iniciat , per decisió de l' AMPA i s'ha d'introduir-ne els motius.
- Les activitats no es podran esborrar , encara que no s'hagin impartit , només es podran cancel·lar. Servirà per mantenir l'historial d'activitats i la funcionalitat del planificador.
- No es podrà modificar cap valor d'una activitat cancel·lada, desactivada o que s'hagi iniciat. En el cas que sigui necessari modificar valors, es cancel·la l'activitat actual i es crea una de nova. El període d'inici d'una activitat s'indica en l'atribut data inici i es compara amb la data del dia.
- Les activitats han de tenir un nombre màxim d'inscrits, siguin funcional o expectatiu.
- Un cop s'hagi finalitzat el seu període d'impartició , l'activitat es desactivarà.
- Si l'activitat està desactivada , no es permet cancel·lar ni assignar el motiu.
- Durant la realització de l'activitat s'enviaran enquestes per valorar la qualitat i possibles incidències als tutors dels alumnes inscrits via correu electrònic. Les enquestes es realitzaran a l'inici , durant la seva realització i al finalitzar-la.
- Cada activitat tindrà associada el resultat de les enquestes, això servirà per extreure'n valoracions.
- S'enviarà una enquesta de valoració un cop finalitzada l'activitat per correu electrònic als tutors dels alumnes inscrits.
- La junta de la AMPA decidirà si una activitat es realitza, encara que no s'hagin arribat al nombre mínim d'inscripcions.
- Les activitats tenen un registre d'assistència on guarden informació sobre si un alumne ha assistit a una activitat, opcionalment es permet l'entrada d'un comentari. Per exemple : si l'activitat fos menjador , el monitor podria introduir un comentari dient que li ha costat menjar.
- Una determinada metaactivitat pot tenir diverses activitats concurrents en el temps , en aquest cas la diferenciació serà el cicle. El cicle pot incloure diversos cursos, per exemple : Infantil P3 , Infantil P4-P5 , ...

#### Diagrama d'estats de les activitats

Una activitat tindrà fins a cinc estats diferents : activa , cancel·lada , confirmada , executant-se i desactivada. El següent diagrama mostra la relació i les diferents fases d'una activitat.

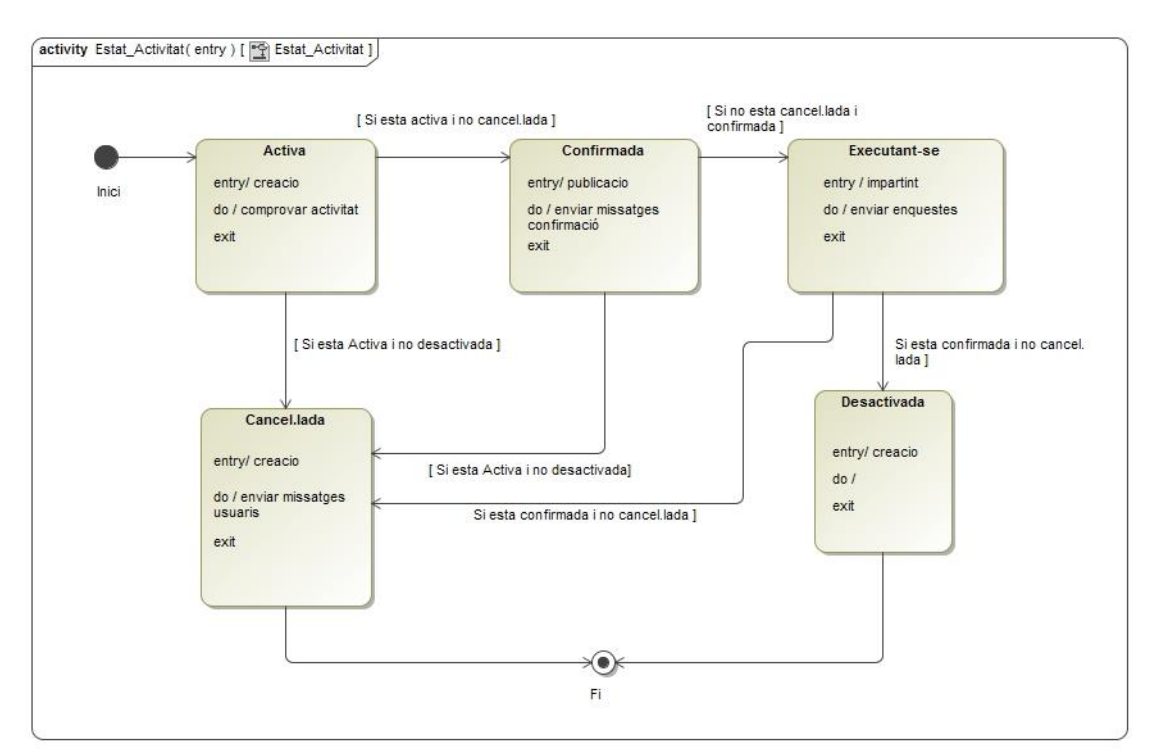

#### **Enquesta**

Existeixen tres tipus d'enquestes que s'enviaran durant la realització de l'activitat. Aquestes es divideixen en tres fases: inici (expectatives), seguiment i final. En la implementació d'aquest projecte només és dura a terme la fase final.

Les enquestes podran rebre una valoració de 1 a 5, on 1 és el valor mínim i 5 el valor màxim.

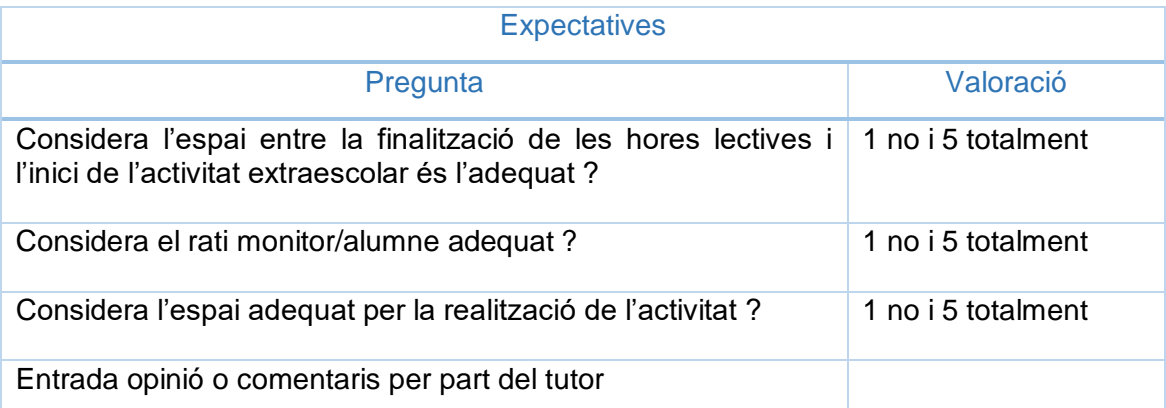

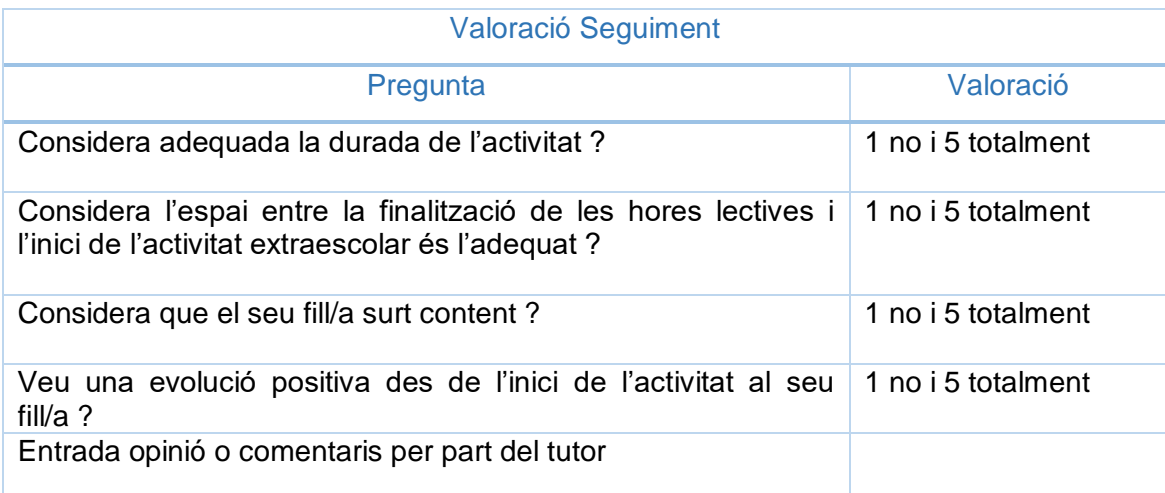

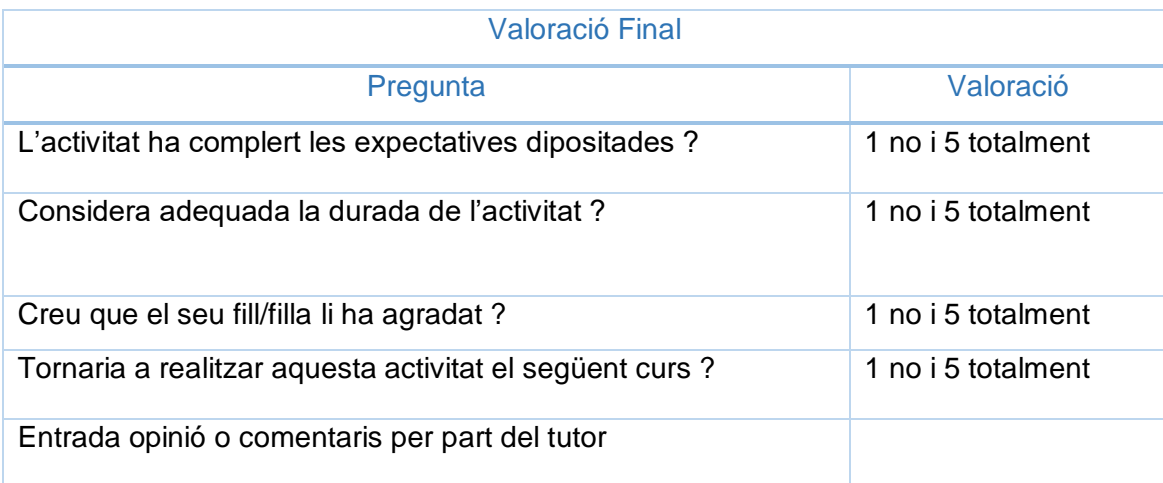

#### **Assistència**

Els fulls d'assistència de les activitats són omplerts per un dels monitors responsables de l'activitat. Per realitzar un correcte seguiment de l'assistència, són necessàries les següents dades :

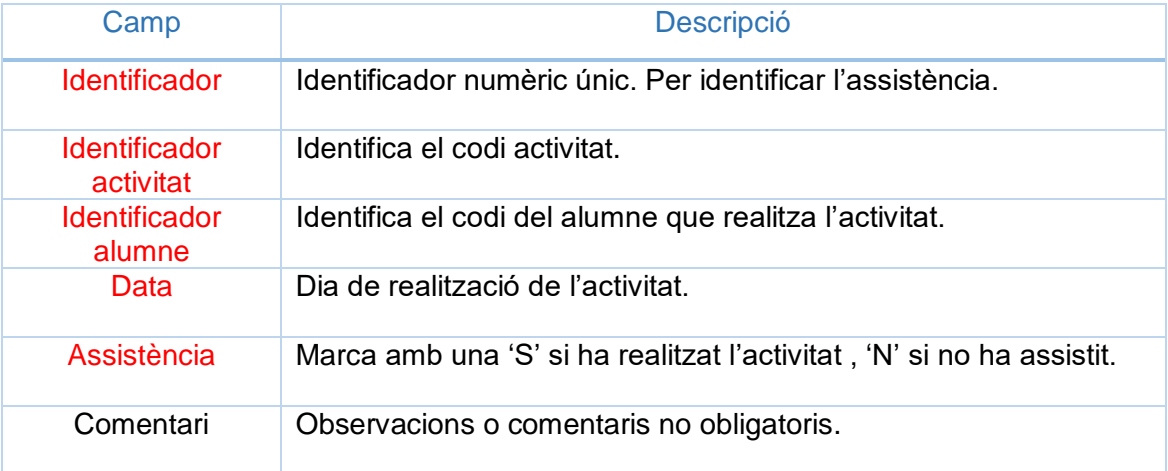

La confirmació de l'assistència d'un alumne a una activitat, es realitza a partir d'un llistat actualitzable. Opcionalment es permet l'entrada d'un comentari. És imprescindible informar del codi d'activitat i el dia de realització per dur a terme el control d'assistència per part d'un dels monitors responsables.

## **3.4.3 Inscripcions**

Per formalitzar una inscripció d'una activitat extraescolar és necessari que l'activitat estigui creada i activa dins del període lectiu. Les inscripcions seran realitzades pels tutors/pares dels alumnes.

Les dades dels tutors/pares i dels alumnes són gestionats pel programa de gestió de la AMPA i exportats directament al nostre sistema per poder realitzar les inscripcions. Les principals dades que disposarem, es descriuen en les següents taules :

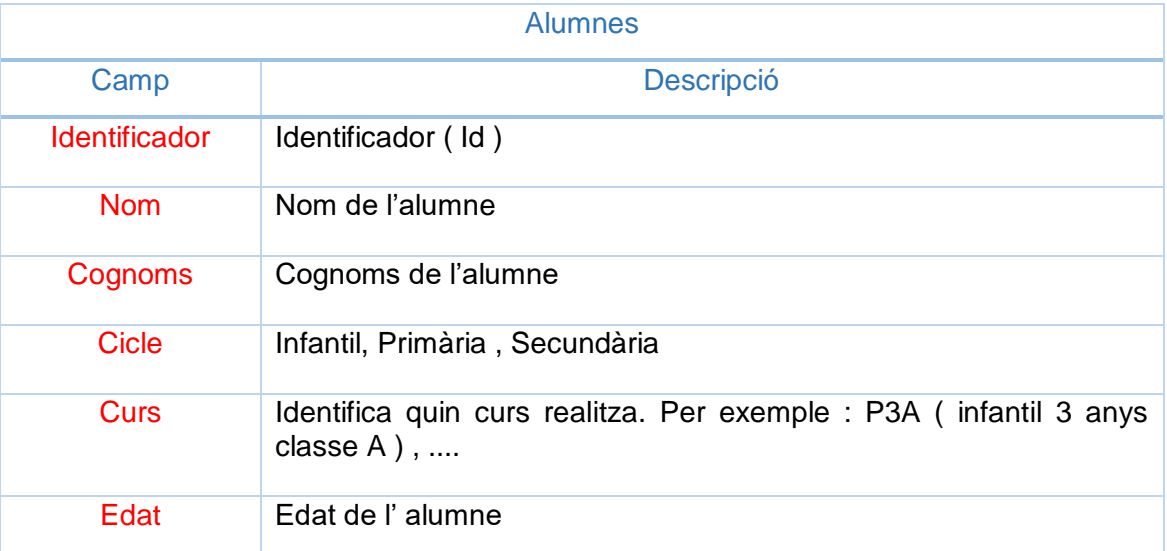

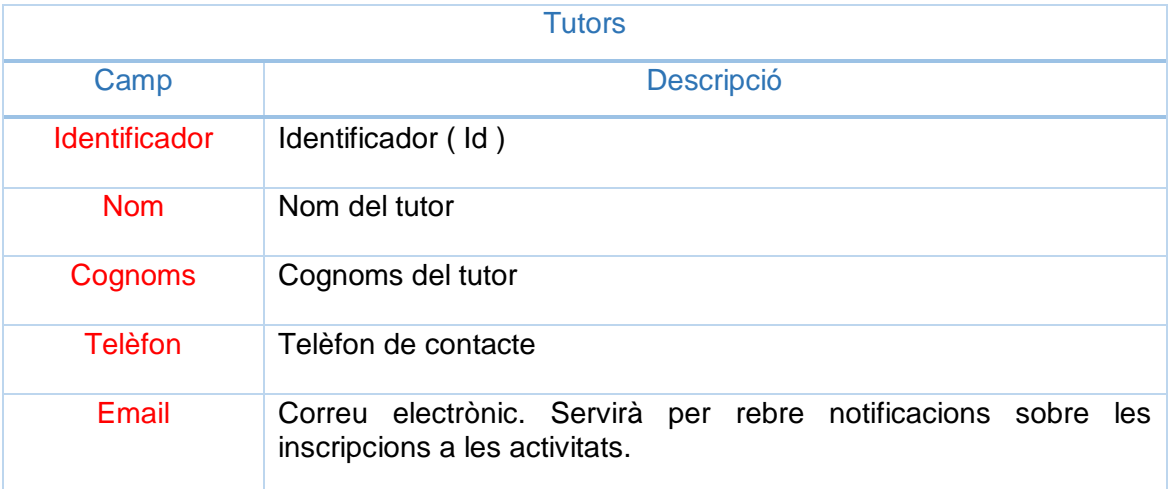

Disposarem d'un llistat per verificar les dades , però la seva actualització queda fora de l'abast d'aquest projecte. La informació que es visualitzarà serà la següent :

- Llistat dels alumnes per cicle i cursos , visualitzant el codi identificador , nom , cognoms, edat i si està inscrit en alguna activitat extraescolar en el curs acadèmic actual.
- La informació de cada alumne , anirà acompanyada del nom i cognoms del tutor/s i el telèfon de contacte..
- Es visualitzarà les activitats on l'alumne està inscrit agrupats per curs/cicle i es podrà consultar la fitxa complerta de l'activitat.

La finalitat d'aquest informe és verificar quins alumnes estan inscrits en una activitat extraescolar i avisar als tutors per qualsevol incidència que es produeixi.

Els tutors dels alumnes podran visualitzar les inscripcions a les activitats per curs/cicle, d'aquesta forma mostrarà un historial d'inscripcions per facilitar-ne l'elecció de cara al curs següent.

Una vegada definides les principals dades per poder formalitzar les inscripcions a les activitats , es descriuen les seves característiques.

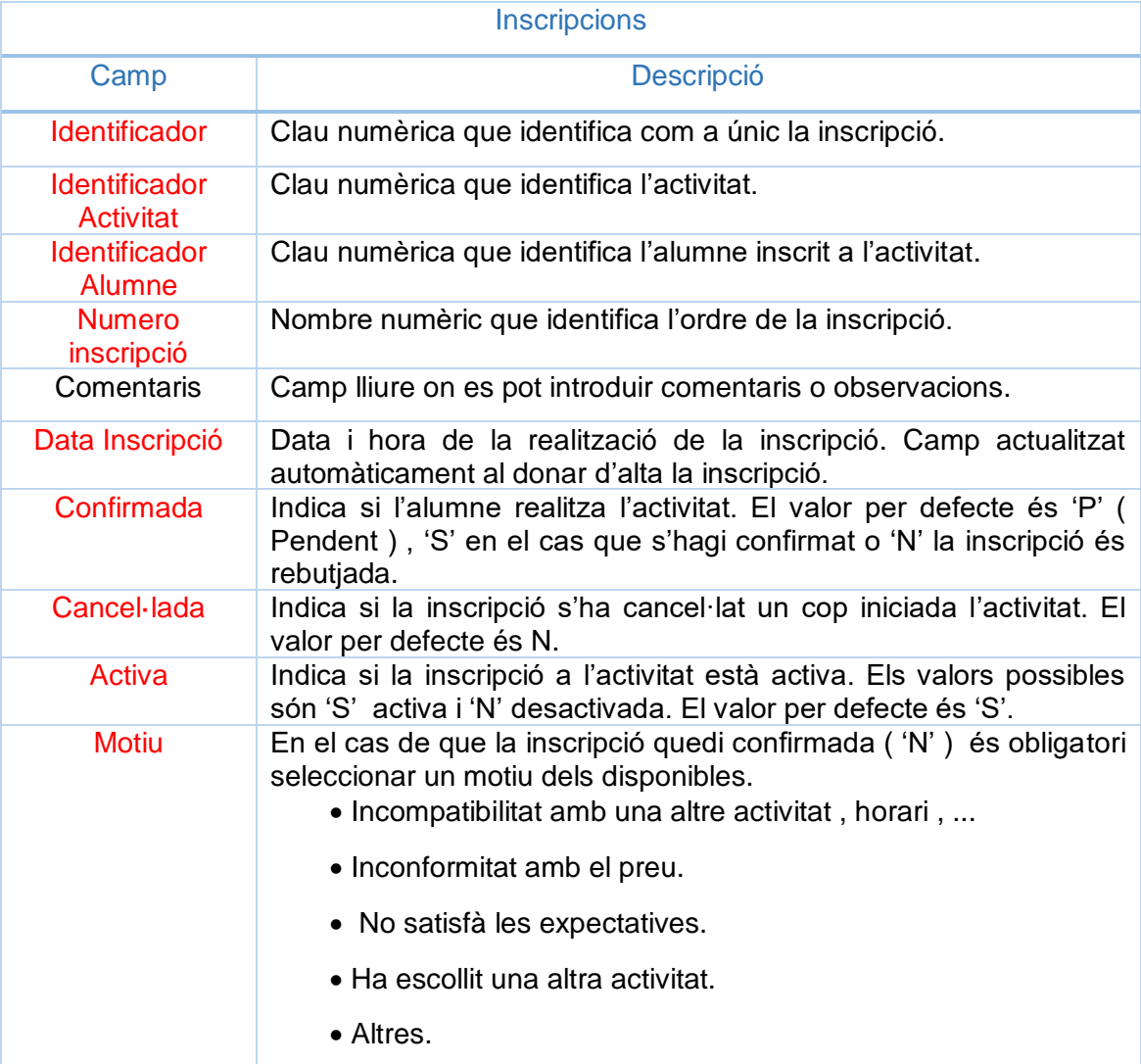

#### Funcionalitats Sistema

- Una inscripció a una activitat no es podrà eliminar , però si desactivar. En el cas de desactivar una inscripció , és necessari indicar-ne el motiu.
- L'atribut formalitzada indica que la inscripció s'ha materialitzat. Quan es confirmi una activitat, el tutor de l'alumne rebrà un correu electrònic per confirmar-la.
- Les inscripcions es realitzen amb un rigorós ordre d'entrada, l'AMPA serà l'encarregada de formalitzar-les i comunicar les inscripcions efectives.
- S'enviarà per correu electrònic les inscripcions efectives de l'activitat perquè els tutors les confirmin o rebutgin.
- Una inscripció es podrà cancel·lar, encara que l'activitat s'hagi iniciat i és obligatori indicar-ne el motiu per facilitar-ne la planificació pels cursos següents.
- Una inscripció es podrà confirmar i cancel·lar. Es confirmarà una activitat sempre que aquesta no s'hagi iniciat. Una activitat es pot cancel·lar quan l'activitat estigui confirmada o iniciada. Això ens permetrà tenir més informació per realitzar la planificació.
- Es permetran realitzar una o més inscripcions per alumne sempre que no hagi estat realitzada anteriorment.

#### **3.4.4 Quadre comandament per la planificació d'activitats**

El planificador d'activitats és una funcionalitat del sistema que ajudarà a escollir les activitats extraescolars segons els paràmetres escollits per l'entitat i en base les dades recollides d'anteriors cursos.

D'aquesta forma permet detectar quines activitats s'ajusten a les necessitats de l'escola i permet detectar-ne de noves.

El planificador consistirà amb una sortida amb les propostes de les activitats agrupades en categories pel curs següents, a partir dels següents filtres :

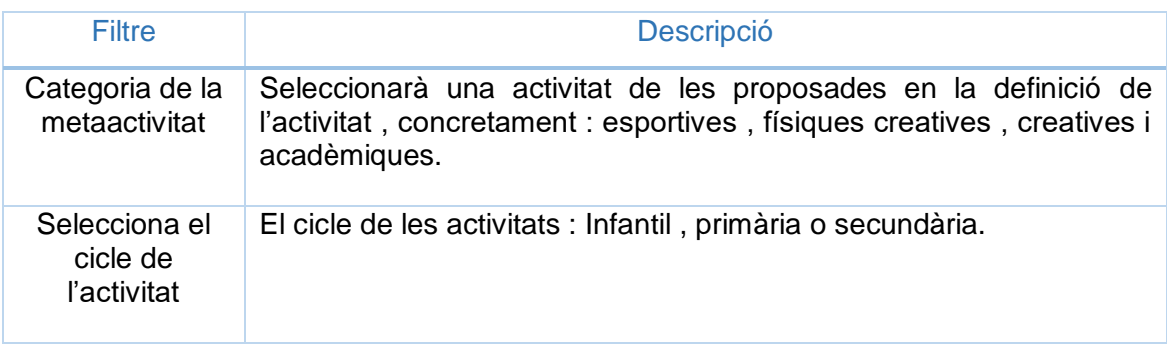

La metaactivitat vindrà ordenada per un índex de rellevància que l'entitat AMPA podrà gestionar. Per defecte el sistema proposarà un índex , a partir dels següents paràmetres :

- L'índex d'assistència per activitat amb un valor mínim del 0% i un valor màxim del 100%.
- La taxa d'inscripcions. On els valors poden superar el 100% en el cas que la demanda sigui superior a les places ofertes.
- La taxa de valoracions finals , on cada pregunta obtindrà un valor de 1 a 5 , i es calcularà a partir de la mitjana de les valoracions rebudes per una activitat.
- La taxa de cancel·lacions de les inscripcions , que han començat l'activitat però no l'han finalitzada.

Inicialment, en la configuració del sistema actual només es considera el càlcul per metaactivitat i el càlcul de l'indicador. L'índex de rellevància es calcularà a partir de :

- La taxa d'assistència.
- La taxa d'inscripcions.

A partir de les dades calculades d'una determinada activitat , el càlcul de rellevància és el següent :

- Percentatge d'assistència : 90%
- Taxa d'inscripcions : 120 %

L'índex de rellevància és d'1.08. (0.90\*1.20).

La seva implementació en un projecte real , s'aplicarà el càlcul per cicle i l'índex de cancel·lacions de forma opcional , per realitzar comparacions amb els valors originalment donats.

La informació mostrada serà una llista de les activitats ordenades per l'indicador de forma ascendent , on es visualitzarà les dades més importants, representades en la següent taula :

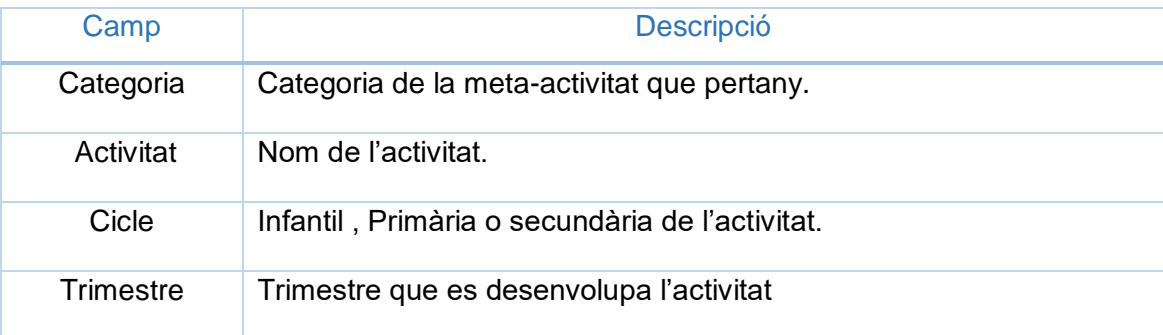

La seva implementació en un projecte real , per poder extreure el màxim d'informació de les dades del planificador, es visualitzaran mitjanes per inscrits confirmats , cancel·lacions produïdes i alumnes que han finalitzat l'activitat , desglossats per trimestre i curs acadèmic.

Per a realitzar-ne un seguiment , i veure l'evolució d'una activitat es mostraran les dades gràficament amb la finalitat de realitzar-ne comparatives i detectar possibles comparatives.

# **3.4.5 Workflow**

En aquest punt es defineix mitjançant un diagrama de seqüències , la interacció entre les diferents funcionalitats del sistema, permetent veure les relacions entre ells.

L'usuari haurà d'estar donat d'alta i verificat prèviament per accedir a les diferents funcionalitats, segons el rol que tingui associat.

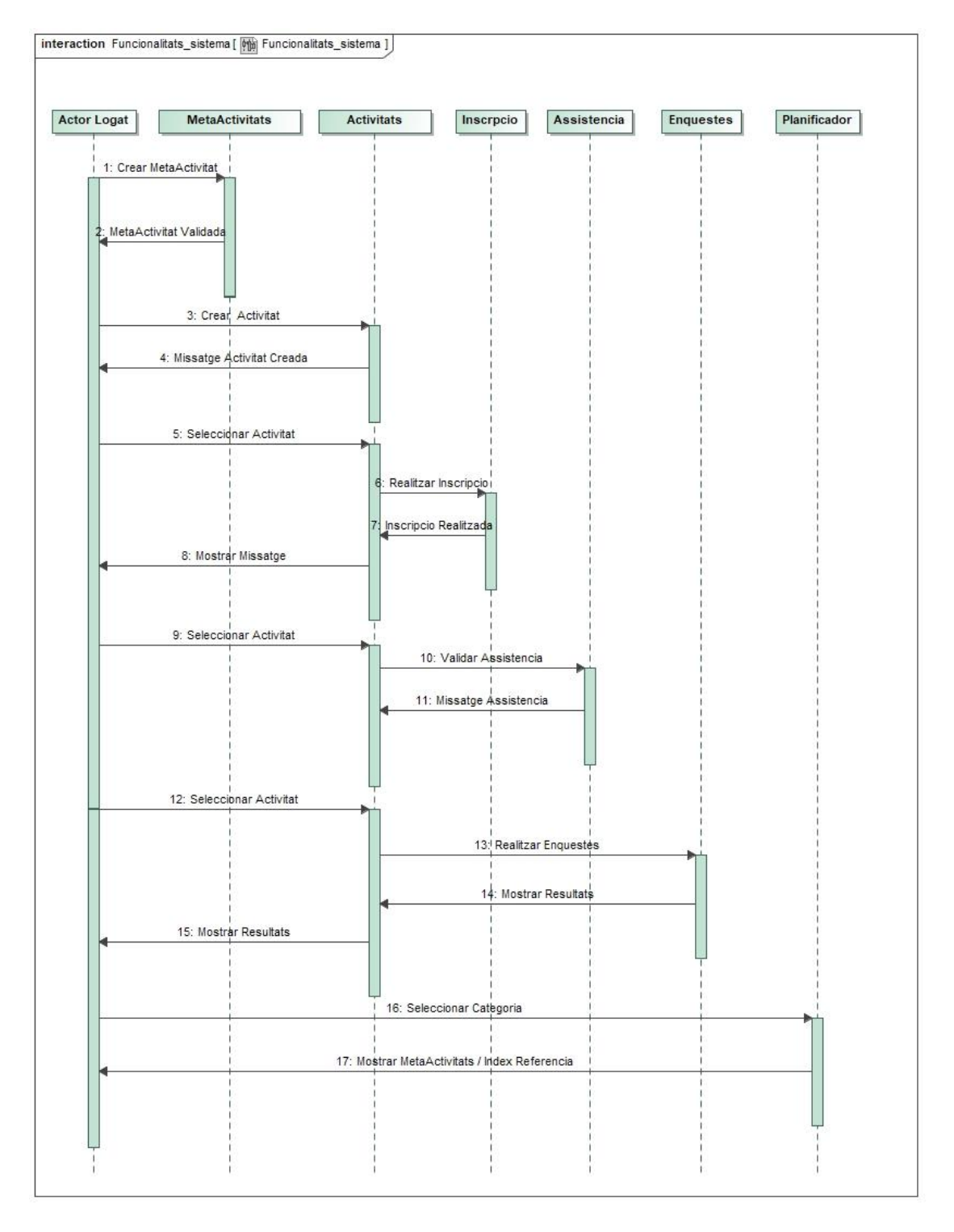

#### **3.5. Gestor de continguts ( Portals )**

Les tecnologies Web 2.0 o Web Social han canviat la forma de treballar i d'interactuar amb les persones relacionades a qualsevol tipus d'organització, institució o simplement entre nosaltres.

Això ha permès disposar d'una gran quantitat informació que gestionada correctament es tradueix en coneixement, necessari i beneficiós per entendre organitzacions i institucions. Aquest coneixement permet millorar, compartir i detectar noves necessitats entre les persones que en formen part.

Els portals o portals Web , a part de crear i gestionar informació , faciliten escenaris de col·laboració i relacions socials permetent generar coneixement compartit , aspecte clau en la millora de qualsevol organització o institució i un dels objectius d'aquest projecte dins del sector educatiu.

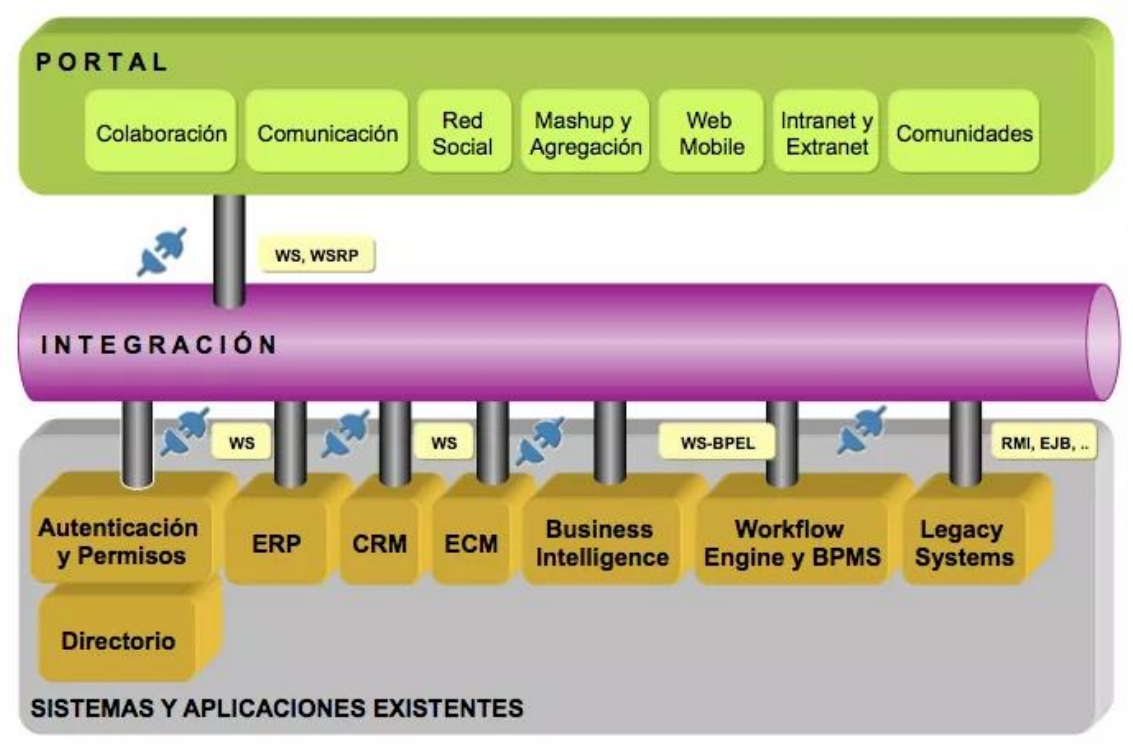

**Enterprise Portal [1]**

Abans de la selecció o creació d'un portal , és necessari identificar el problema o necessitats que volem resoldre per adaptar-lo a les múltiples alternatives que ens ofereix el mercat. Per aquest motiu és imprescindible entendre el concepte de portal i si realment pot complir les nostres expectatives.

Un portal és una plataforma de software per construir aplicacions i llocs web, aquesta podria ser la definició més bàsica, però actualment amb la incorporació de noves millores i característiques permeten desenvolupar un nombre més gran d'aplicacions.

Un entorn web per ser considerat un portal, és necessari que compleixin una sèrie de requisits bàsics<sup>2</sup>, entre ells podem destacar els següents :

• Permetre als usuaris la construcció de pàgines i llocs web a partir dels components, portlets o gadgets que ens ofereix la pàgina del portal.

• La creació de pàgines reutilitzant recursos ja existents.

• Els usuaris han de poder treballar en grups col·laboratius a partir d'aplicacions, continguts o documents.

- Integració de múltiples aplicacions webs existents.
- La visualització de contingut web depen de si l'usuari està identificat al sistema.

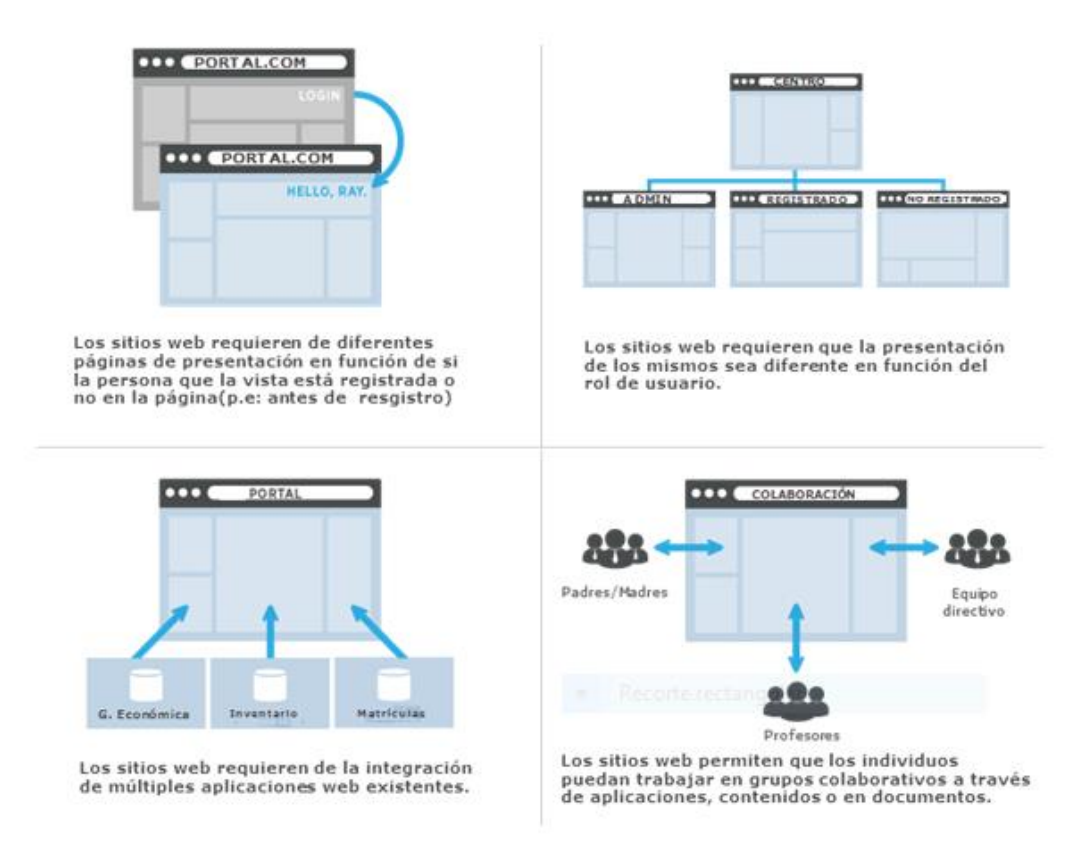

#### **Característiques Bàsiques Portals**

Una vegada definit els requeriments inicials , i les característiques bàsiques d'un portal , aquest entorn web és el que s'adapta millor a les necessitats del TFG. Facilitant la creació d'un entorn web col·laboratiu per l'organització ( AMPA ) i la col·laboració entre els diferents grups que en formen part ( pares, monitors, junta ).

A l'hora d'escollir un portal per la realització del projecte , un dels aspectes més importants que s'han considerat, a part que compleixi les característiques pròpies d'un portal , és que sigui de codi obert. Això facilita la seva implementació i el desenvolupament del projecte en un entorn acadèmic.

Liferay Portal es tracta d'un portal de codi obert, opensource, i líder en el seu sector<sup>3</sup> que permet desenvolupar els requeriments inicials del projecte i la realització de futures extensions. Bàsicament aquests han estat els motius de la seva elecció, a part de la recomanació per part del consultor en la seva utilització.
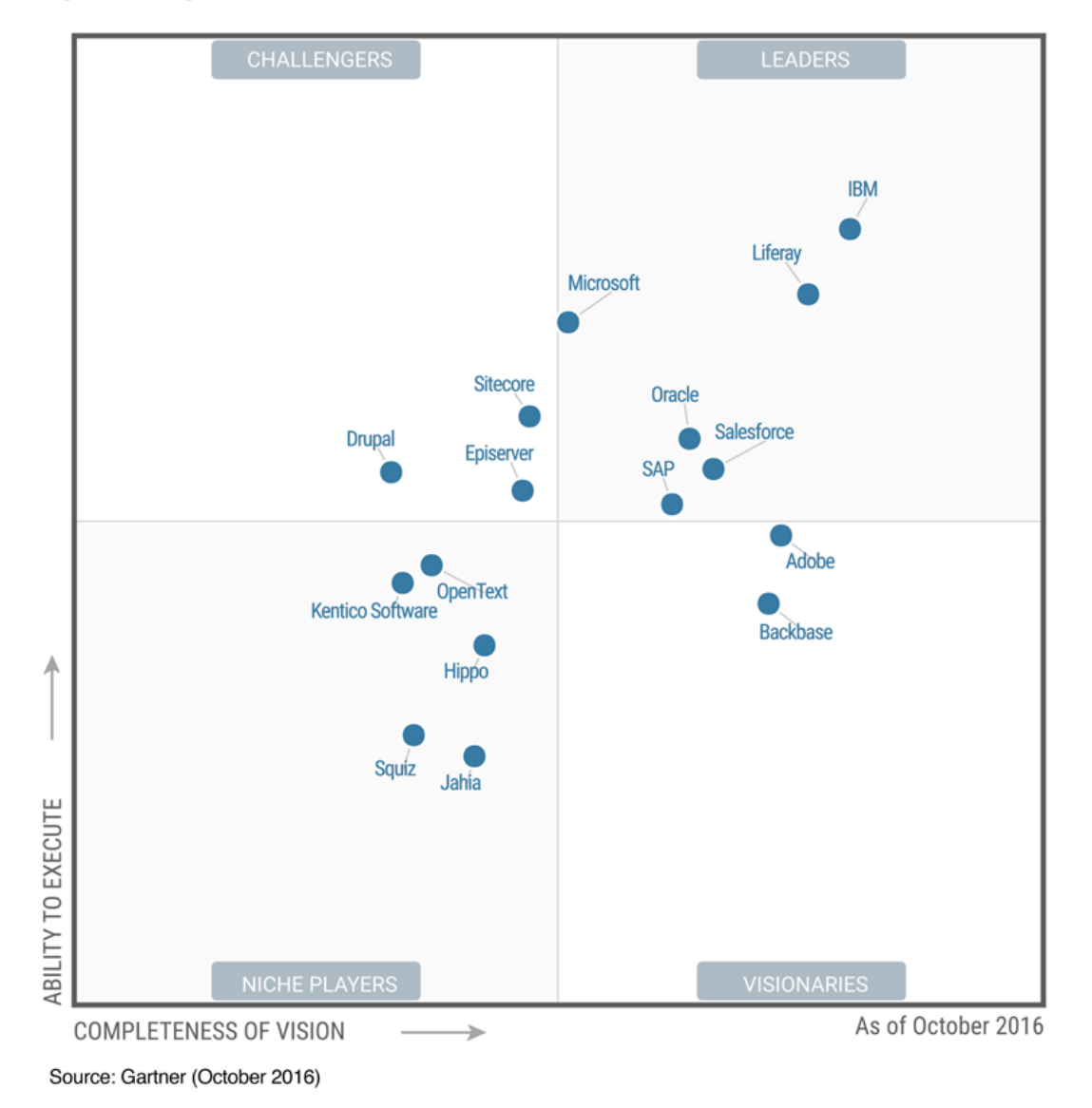

#### Figure 1. Magic Quadrant for Horizontal Portals

El quadrant de Gartner , figura anterior , mostra els portals més importants que hi ha disponibles en el mercat i on es visualitza de forma clara com una eina opensource competeix directament amb altres portals propietaris.

# **3.6. Introducció Liferay**

Liferay Portal és un producte que simplifica el desenvolupament de llocs web interns i externs, oferint una sèrie de gestor de continguts, un entorn de col·laboració i una plataforma per xarxes socials.

Ofereix una sèrie de serveis, que permet desenvolupar portals per a gestionar la informació de forma més ràpida dins d'una organització o institució, estalviant els passos per escriure nous conjunts de taules de bases de dades, noves API , CSS o HTML utilitzant l'ús de plantilles predefinides.

Ajudant als desenvolupadors a construir plataformes web , mòbils o serveis web utilitzant frameworks dissenyats per un desenvolupament ràpid , un bon rendiment i fàcil d'utilitzar, incloent la personalització del disseny i la integració de desenvolupaments propis.

El portal simplifica la gestió de controls d'usuaris , on l'administrador podrà establir polítiques d'accés a continguts i funcionalitats, establir permisos per editar i publicar continguts. Els usuaris podran accedir a una pàgina web única, adaptada als rols , grups d'usuaris o organitzacions establerts.

Aquesta és una de les característiques que permet als desenvolupadors centrar-se en resoldre l'objectiu principal de l'aplicació.<sup>4</sup>

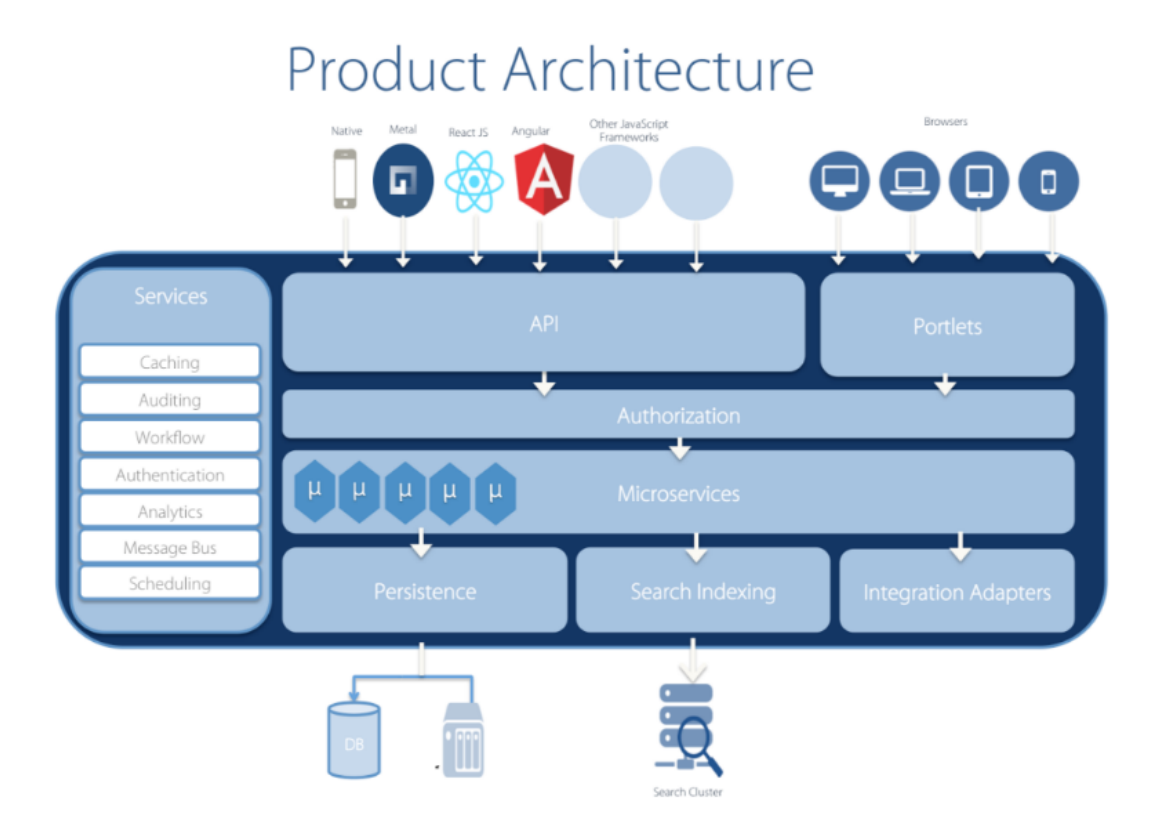

Java és el principal llenguatge de programació utilitzat per desenvolupar el portal, això permet que qualsevol llenguatge que estigui suportat per la JVM com el propi Java, Scala, jRuby, Groovy o altres, permeten desenvolupar amb una varietat de contenidors JEE, serveis aplicacions i escollir entra diferents gestors de bases de dades sense modificar el codi font.

Els portlets és el camí principal per desenvolupar aplicacions amb Liferay , però sense estar limitat el seu ús , no és necessari la seva integració.

Liferay està dissenyat per ser extensible, amb la possibilitat de modificar característiques existents, a partir de simples classes Java amb anotacions i la creació de nous serveis web per la unificació amb sistemes externs.

En conclusió, Liferay és un bon gestor de continguts per la creació aplicacions web , intranets , apps i entorns col·laboratius , facilitant el disseny d'interfícies d'usuari o frameworks per la integració en aplicacions. Ajudant a centrar-se al desenvolupador amb els objectius principals del projecte , en aquest cas amb la supervisió i planificació d'activitats extraescolars, deixant a banda la gestió de controls dels usuaris i en un segon pla el disseny de les interfícies d'usuari.

# **4. Disseny**

La fase de disseny del sistema es realitzarà a partir de les funcionalitats i els requeriments descrits en la fase d'anàlisi.

Primer de tot , es detallen els requeriments de maquinari utilitzats per la instal·lació de Liferay , amb una introducció posterior als dos tipus de serveis que ofereix el portal.

A continuació es realitza una introducció al portal i els diagrames corresponents per facilitar-ne la seva construcció , aquests són :

- Diagrama de casos d'ús : Descriu les diferents funcionalitats del sistema i quins usuaris tenen els permisos corresponents per dur-los a terme.
- Diagrama de classes : Descripció de les classes necessàries per a desenvolupar el sistema.
- Diagrama de base de dades : Descripció de les taules i relacions necessàries per a dur a terme les funcionalitats del sistema.

# **4.1. Sistema Base i Maquinari**

El sistema operatiu escollit per realitzar la instal·lació del portal i el desenvolupament del sistema és Ubuntu 16.04.1 LTS Xenial Xerus 64 bits , integrat dins d'una màquina virtual , concretament amb VirtualBox versió 5.1.14.

L'elecció d'aquesta configuració inicial , s'ha realitzat bàsicament pels següents motius :

- Utilització de programari lliure i no propietari per dur a terme la instal·lació i desenvolupament del sistema.
- El sistema té com a principals objectius les AMPA , normalment són entitats amb recursos econòmics limitats, on la utilització de programari propietari dificulta la seva implementació.
- Utilització d'una màquina virtual per realitzar còpies del sistema i evitar possibles incidències durant el desenvolupament del projecte.
- Liferay permet la instal·lació i desenvolupament amb eines no propietàries.

La instal·lació del portal es realitzarà a partir d'un Bundle<sup>5</sup> de Liferay amb una preconfiguració del servidor d'aplicacions , Tomcat o Wildlfy. Per realitzar la configuració correcte del portal , serà necessari la instal·lació dels següents elements :

- Màquina Virtual Java : JDK
- Gestor de Base de Dades : PostgreSQL
- Plataforma de Software : Eclipse

El sistema gestor de base de dades és necessari per la configuració del portal com per exemple la creació i gestió dels rols i usuaris.

La plataforma de software com Eclipse en facilita el desenvolupament, la integració i la generació de noves funcionalitats amb el portal , com per exemple : la creació de Portlets per l'entrada de dades.

La màquina virtual de Java és necessària per integrar tot el sistema , perquè és el llenguatge de programació i la plataforma utilitzada pel desenvolupament de Liferay Portal.

## **4.2. Liferay Portal**

Liferay ofereix dos tipus de serveis per començar a realitzar la instal·lació del seu portal, Liferay DPX ( Digital Experience Platform ) i Liferay Portal CE.

La primera està destinada a projectes crítics , on la gestió de la informació i el coneixement pot afectar directament amb el funcionament de l'organització o institució. Per utilitzar aquest primer servei és necessari una Subscripció Enterprise per tant de pagament , a canvi inicialment ofereix versions estables , actualitzacions periòdiques i un suport tècnic.

Liferay Portal CE<sup>6</sup> està dissenyat per a petites implantacions no crítiques i contribueix al desenvolupament del portal.

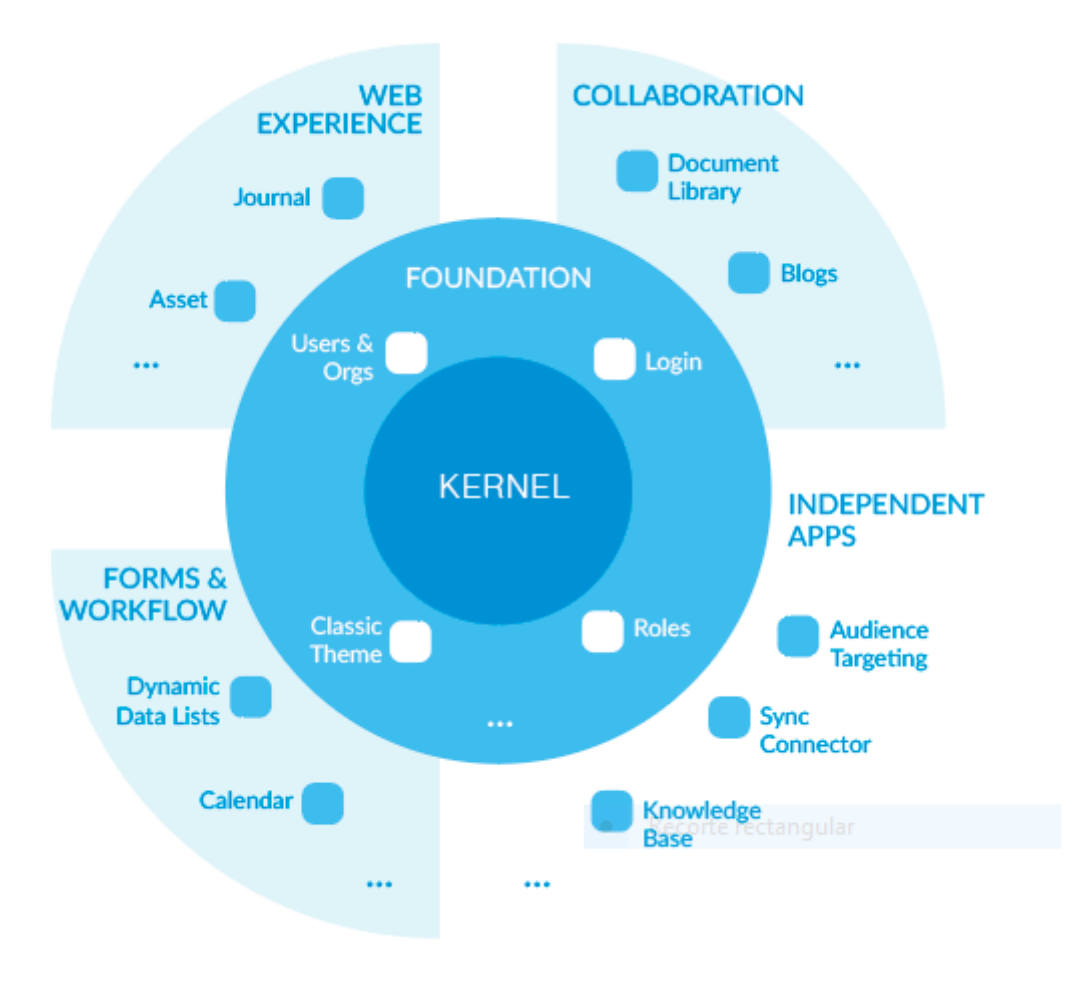

**Liferay Portal**

Liferay Portal CE ens proporciona una interfície homogènia i una gestió de rols i usuaris que ens permet centrar-nos en els objectius principals, per aquest motiu s'ha optat per aquesta opció pel desenvolupament del TFG.

| <b>Liferay Logical Architecture</b>      |                          |                                    |                            |                                |                                          |
|------------------------------------------|--------------------------|------------------------------------|----------------------------|--------------------------------|------------------------------------------|
| Personalization                          | Collaboration            | Social Networking                  |                            | <b>Delivery Channels</b>       |                                          |
| <b>Virtualization</b>                    | <b>User Management</b>   | Security Management                |                            | <b>Tunnel Serviet</b>          |                                          |
| <b>Content Management</b>                | Document Management      |                                    | <b>Workflow Management</b> | Portal Management              | <u>Elucene</u> 9Drools                   |
| <b>Portal Services / Custom Services</b> | <b>EXT</b> / Integration | <b>Hooks Plug-in</b>               |                            | <b>OOTB/Custom Portlets</b>    |                                          |
| Service Builder Plug-in                  |                          | <b>Administration Kernel</b>       |                            | <b>Portlet Plug-in</b>         | <u>ת (כ</u>                              |
| <b>JBPM</b>                              |                          |                                    |                            | Language Adapters              | <b>RAILS</b>                             |
| Spring                                   |                          | <b>ELLERAY</b>                     |                            | Portlet Bridge / JSR 168 / 286 | Apache<br><b>ICEfaces</b><br>Sol         |
| <b>Hibernate</b>                         |                          | Enterprise, Open Source, For Life, |                            | JackRabbitJCR / JSR 170 / 283  | <i>i</i> Google<br><b>OpenOffice.org</b> |
| EJB.                                     |                          |                                    |                            | Lucene Engine                  |                                          |
| <b>SOLR Search Engine</b>                |                          |                                    |                            |                                | <b>TALIO</b>                             |
| Java Mail                                |                          |                                    |                            | <b>JWS</b>                     |                                          |
| <b>JTS</b>                               |                          | Apache<br>Tomcat<br><b>E</b> bear  |                            | <b>ESB</b>                     | <u>g</u><br>Tava                         |
| <b>JAAS</b>                              |                          |                                    |                            | <b>JNDI</b>                    |                                          |
| <b>JMS</b>                               |                          | <b>Boss</b><br>JOnAS               |                            | <b>JDBC</b>                    | ORACLE <sup>®</sup>                      |
| JSP/Servlet                              |                          |                                    |                            | <b>JDO</b>                     |                                          |
| <b>JVM</b>                               |                          |                                    |                            |                                |                                          |
| <b>OS</b>                                |                          |                                    |                            |                                |                                          |

**Arquitectura Lògica Liferay <sup>7</sup>**

Liferay Portal suporta l'aplicació de diferents tecnologies, això ens permet que sigui fàcilment escalable i amb una alta capacitat d'integració amb sistemes externs.

És necessari la instal·lació d'un servidor aplicacions com Apache Tomcat , JBoss , Wildfly, ... que contingui la instancia de Liferay. Molts d'aquests servidors estan disponibles en paquets de versions i estan desplegats amb un contenidor de JVM, proporcionant una instal·lació del portal senzilla.

Liferay Portal CE 7.0 es la versió més recent del portal , però per la realització del projecte s'ha escollit la versió 6.2 al tractar-se d'una versió més estable i amb les funcionalitats necessàries per dur a terme el projecte.

# **4.2.1 Diagrama de Casos d'ús**

Per accedir a les funcionalitats del sistema els usuaris han d'estar registrats prèviament. Com s'ha detallat en la fase d'anàlisi es troben diferents rols , cada rol pot accedir a una sèrie determinada de funcionalitats.

Per realitzar el diagrama de casos d'us , es realitza un desglossament de les funcionalitats , amb una granularitat més petita.

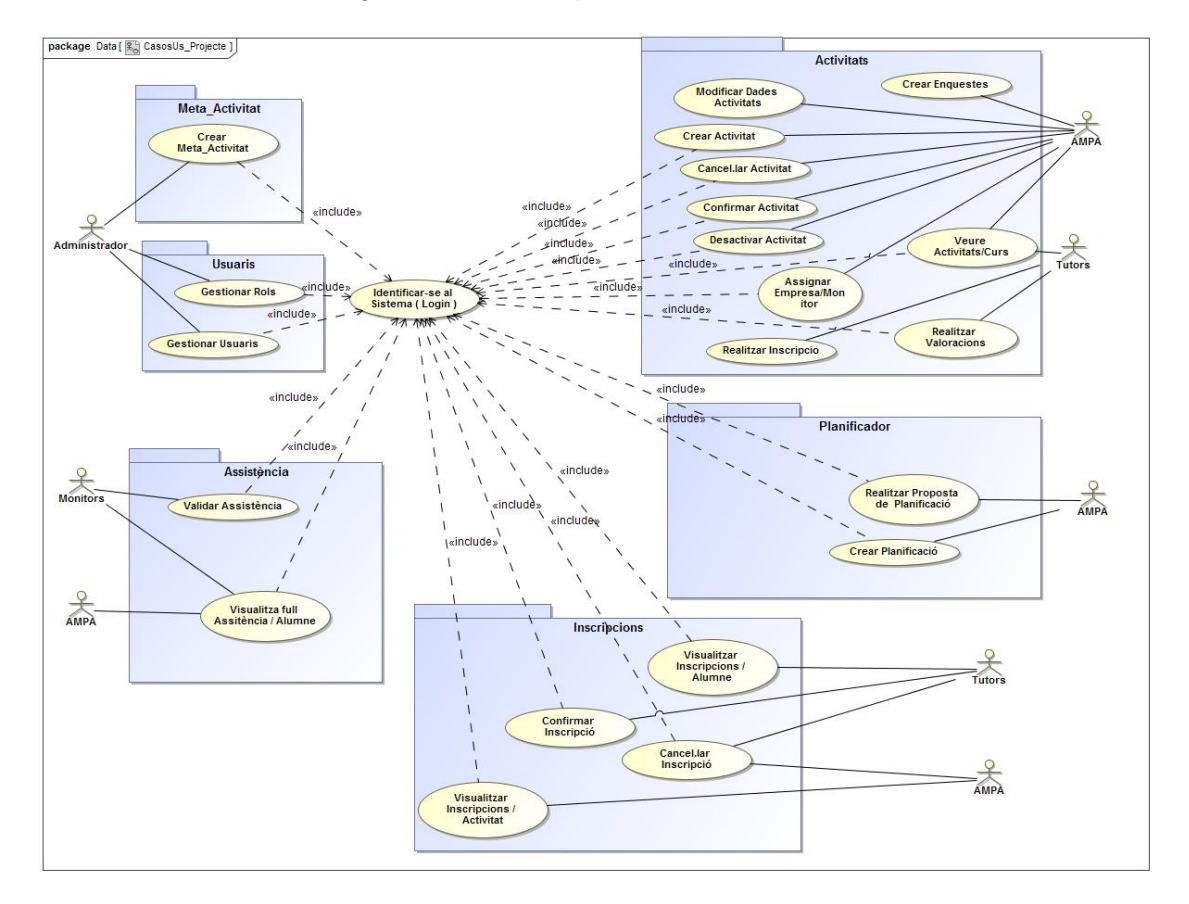

Per accedir a les diferents funcionalitats del sistema , és imprescindible que l'usuari estigui registrat al sistema.

En aquest projecte es desenvoluparan els casos d'ús necessaris per realitzar la planificació de les activitats extraescolars. Aquests es veuran reduïts a la creació de les metaactivitats , activitats , inscripcions i la creació del planificador , que és l'objectiu i fet diferencial del sistema.

A continuació es desenvolupen de forma textual els diagrames de casos d'ús per una implementació del projecte real.

# **4.2.2 Casos d'ús : Documentació Textual**

Liferay proporciona una sèrie de funcionalitats i eines que faciliten la creació de contingut de forma més ràpida i automatitzada. Això ens permet centrar-nos en el sistema que volem desenvolupar.

Dels anteriors casos d'ús descrits anteriorment , els relacionats amb la identificació de l'usuari , la gestió de rols i usuaris , i la realització d'enquestes amb les corresponents valoracions ( respostes ) són gestionats directament pel portal i no es descriuen de forma textual.

A continuació es documenta textualment els casos que es desenvoluparan en el sistema i que s'hauran d'integrar al portal.

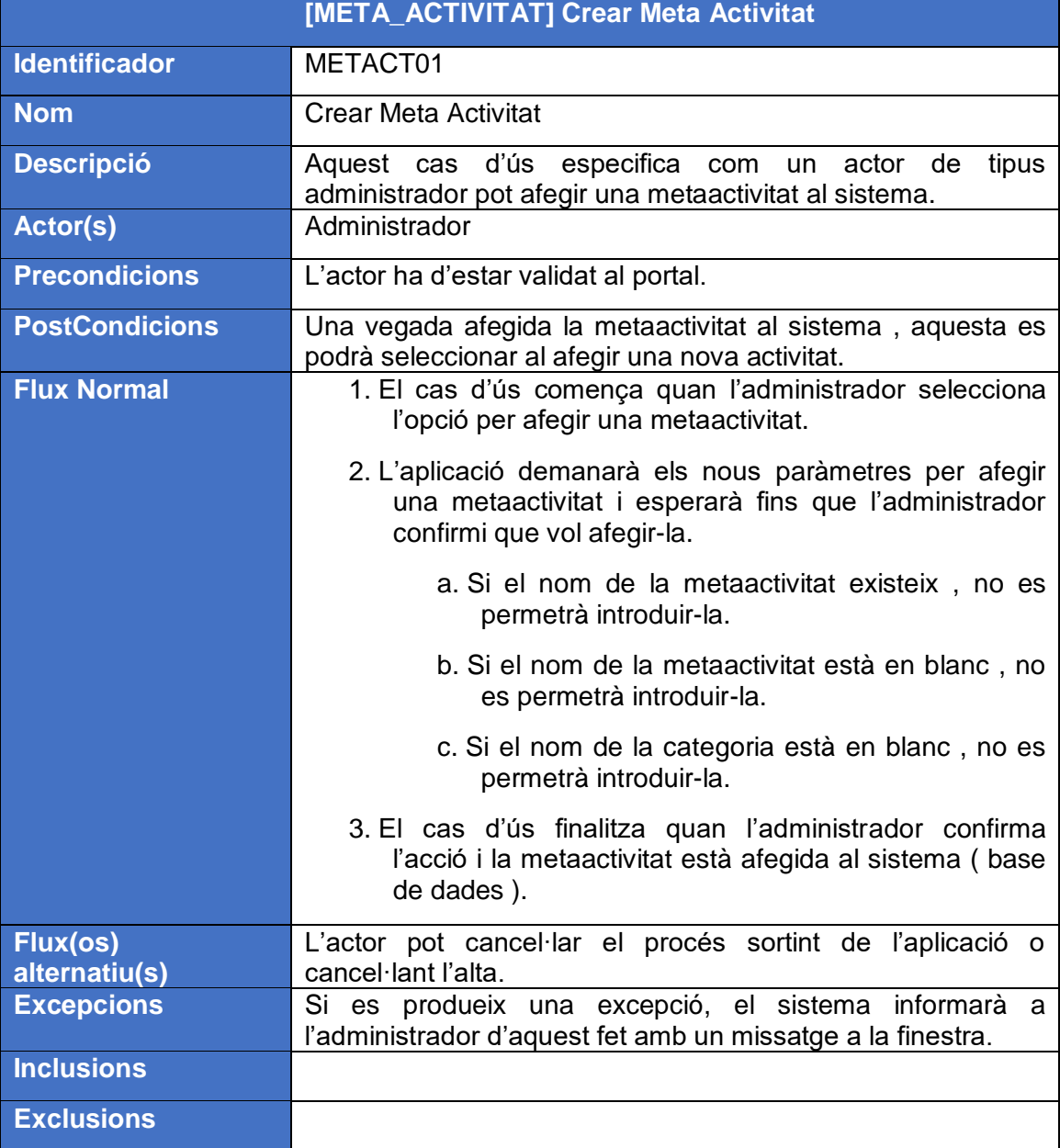

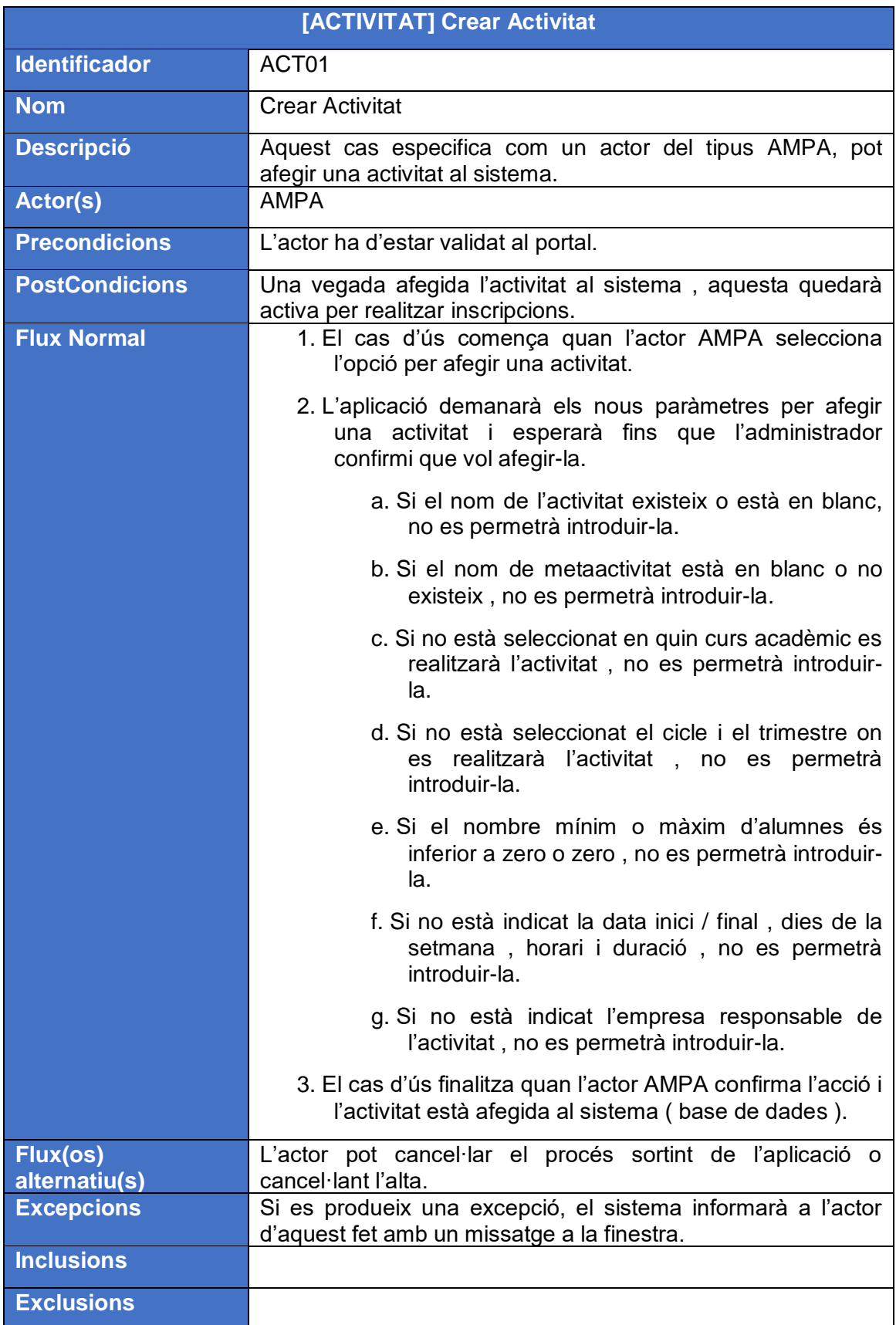

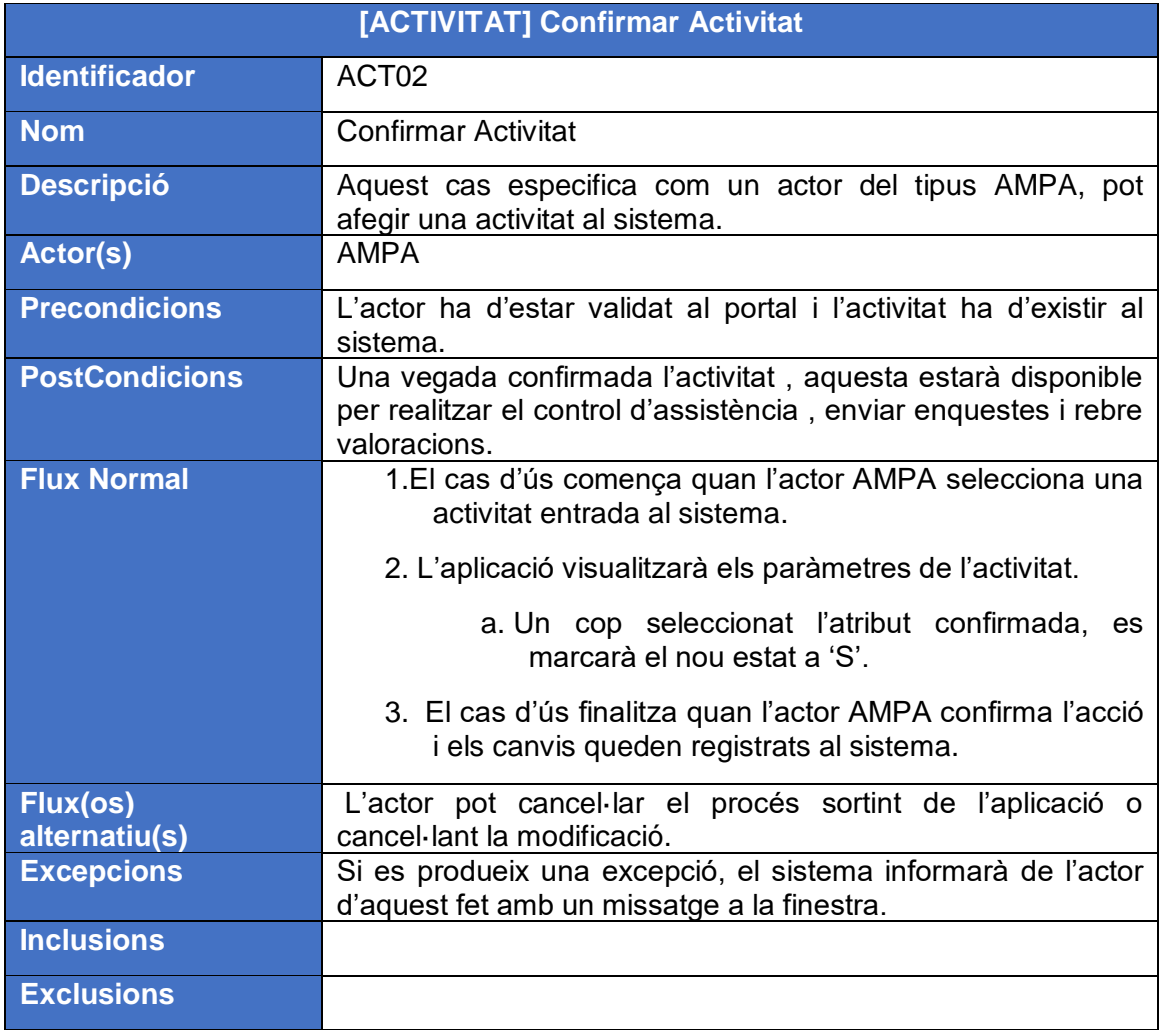

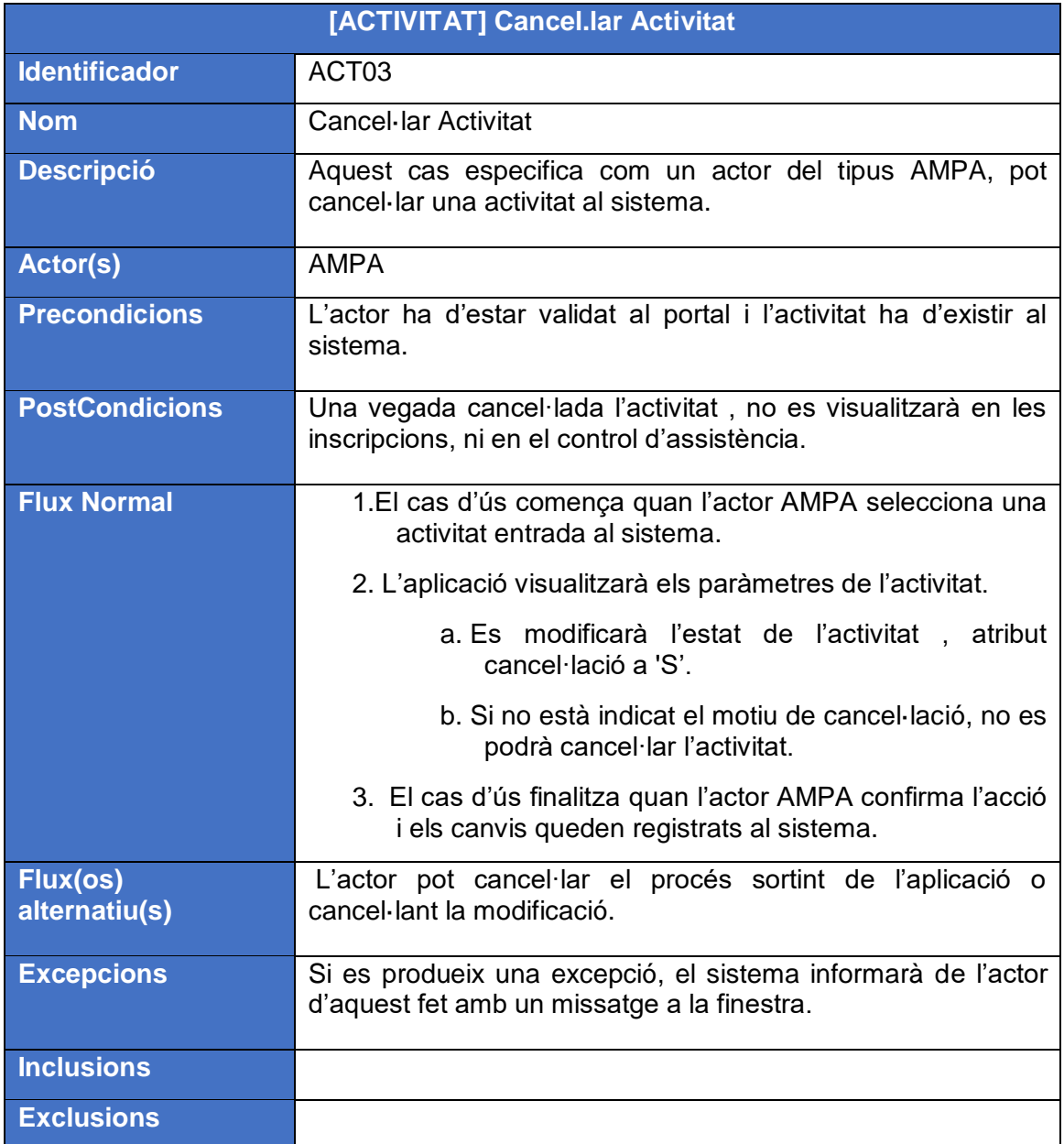

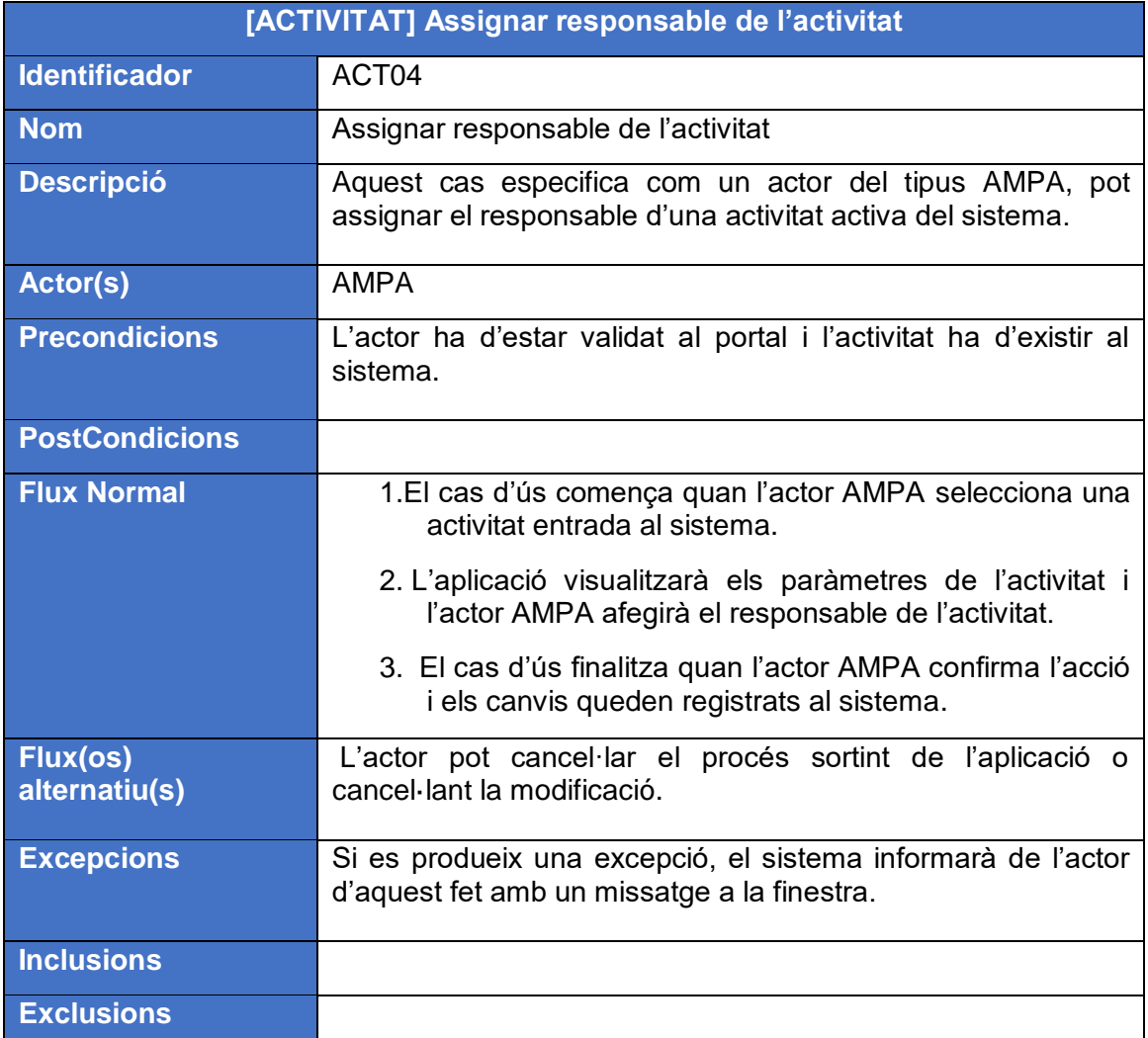

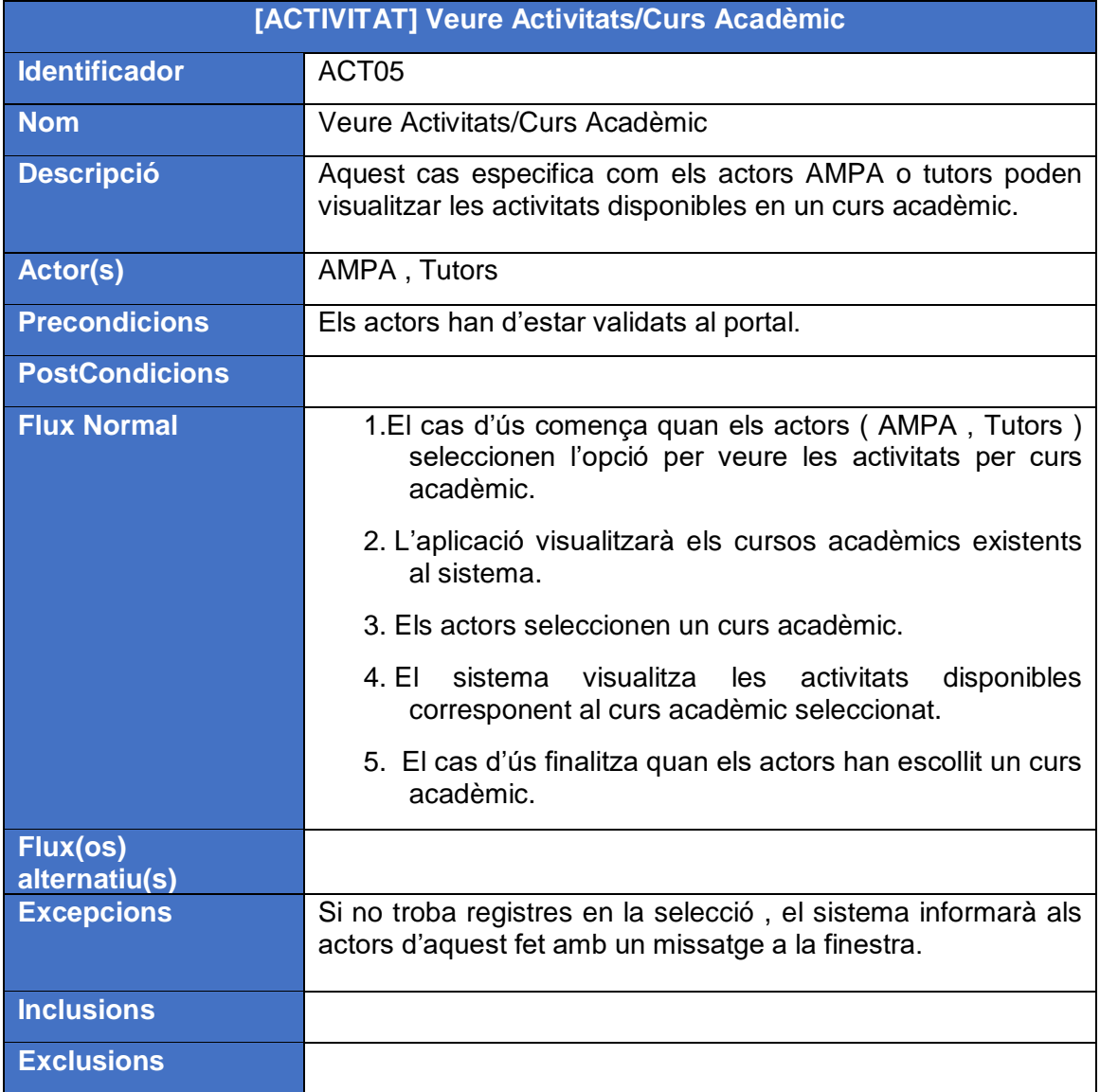

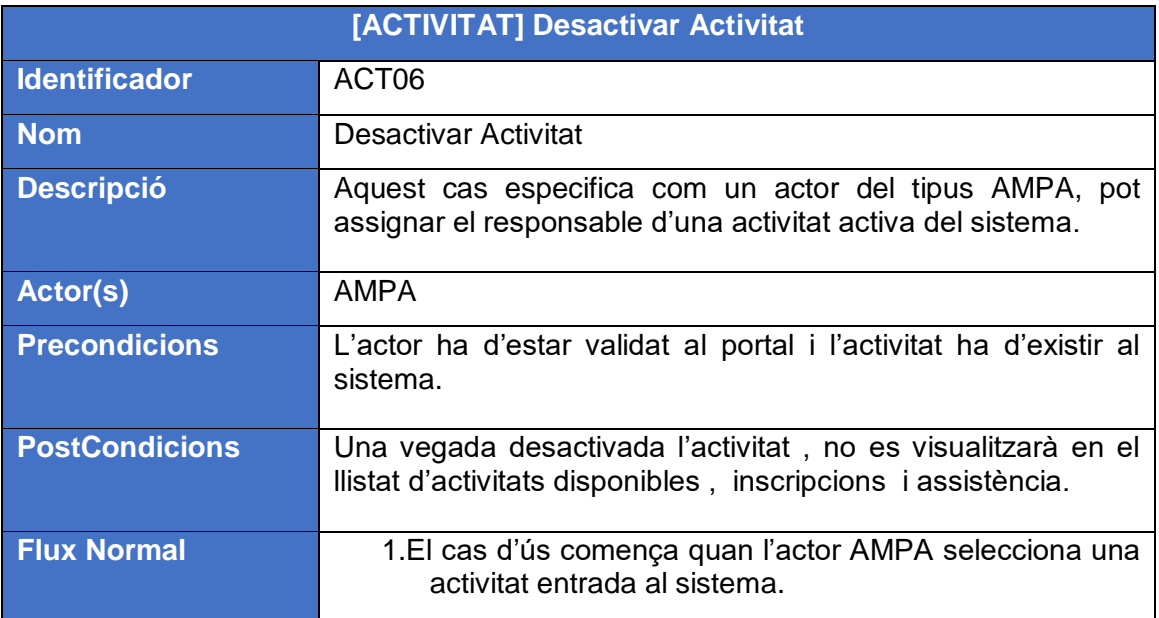

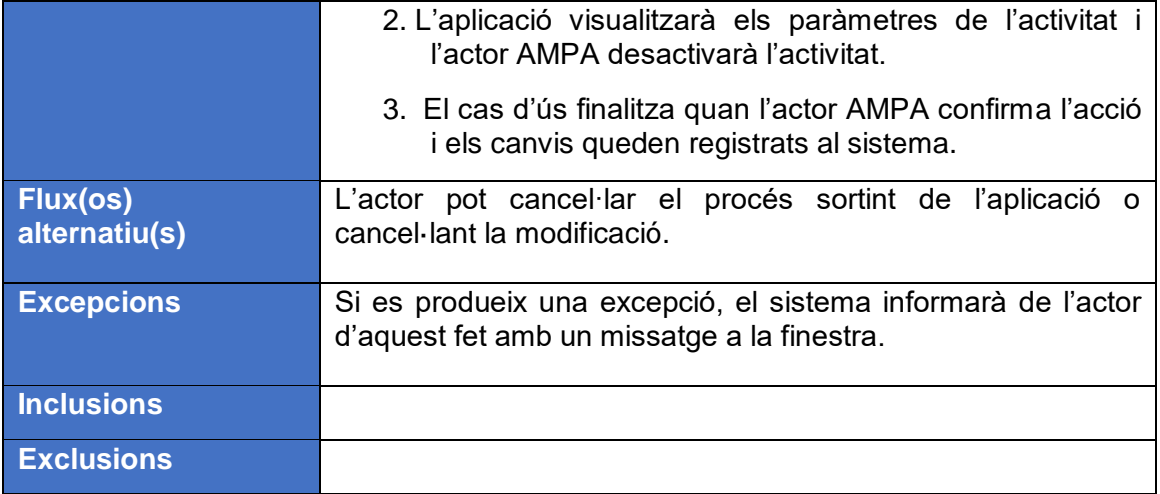

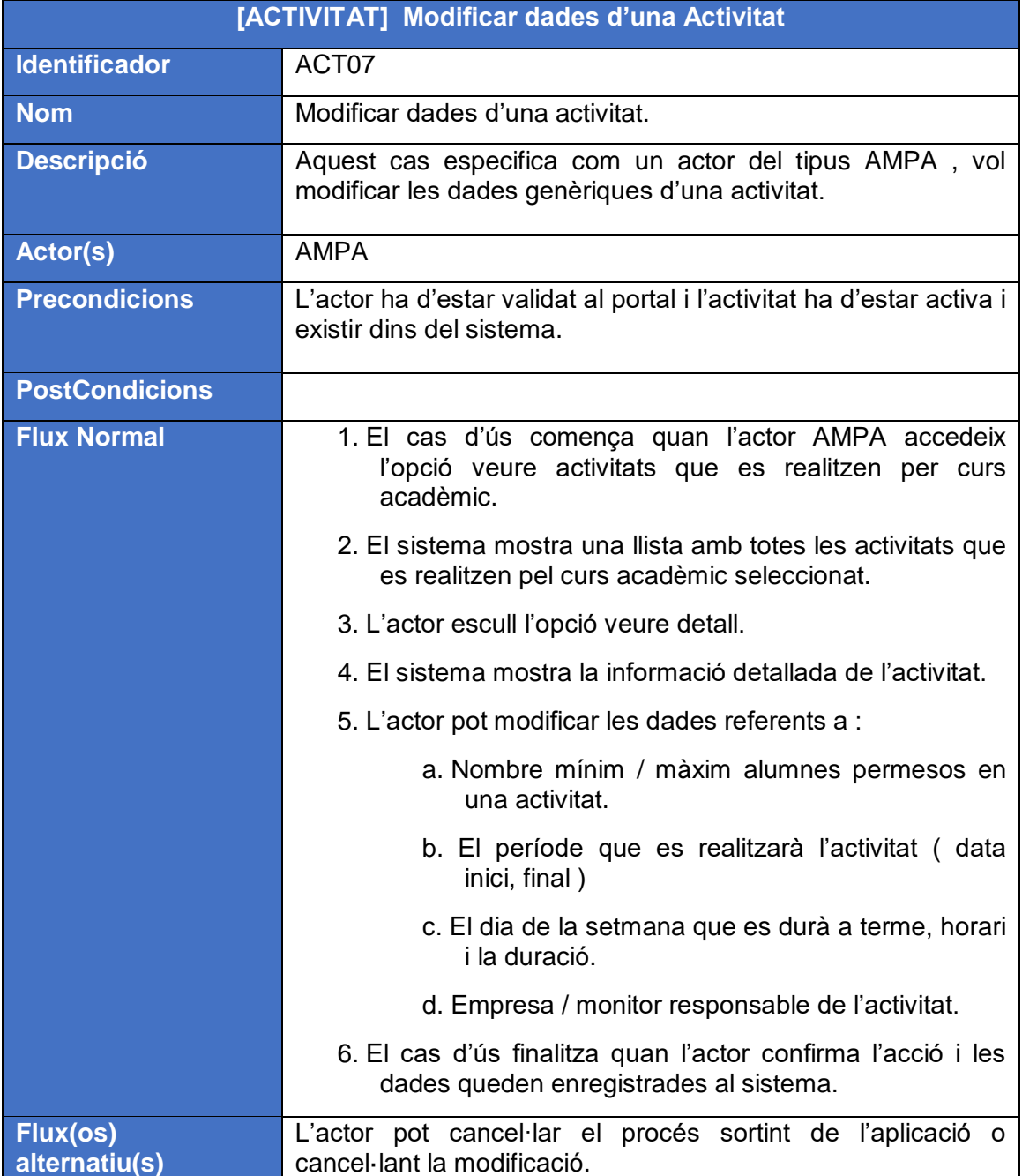

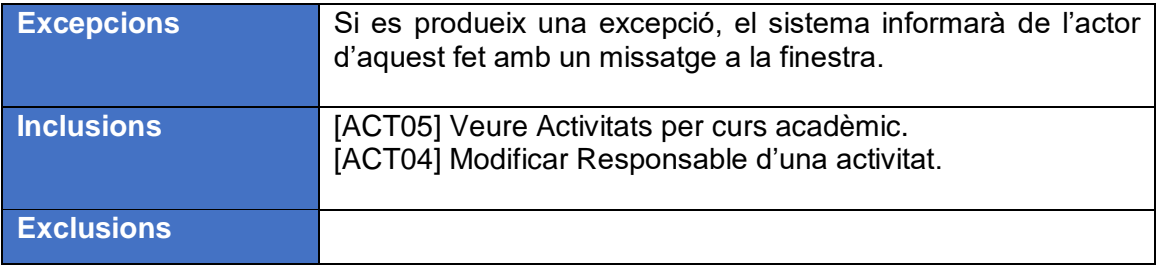

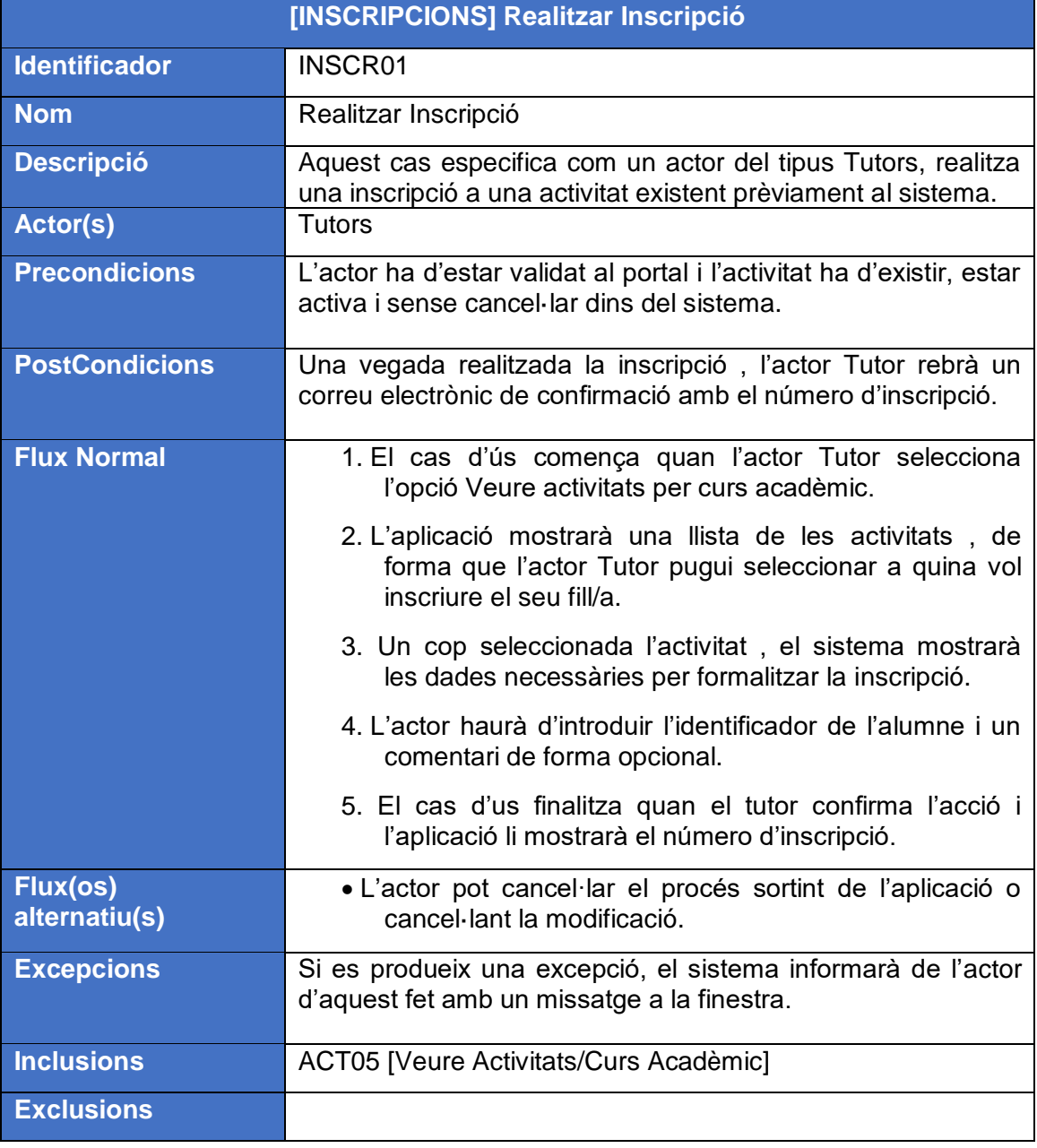

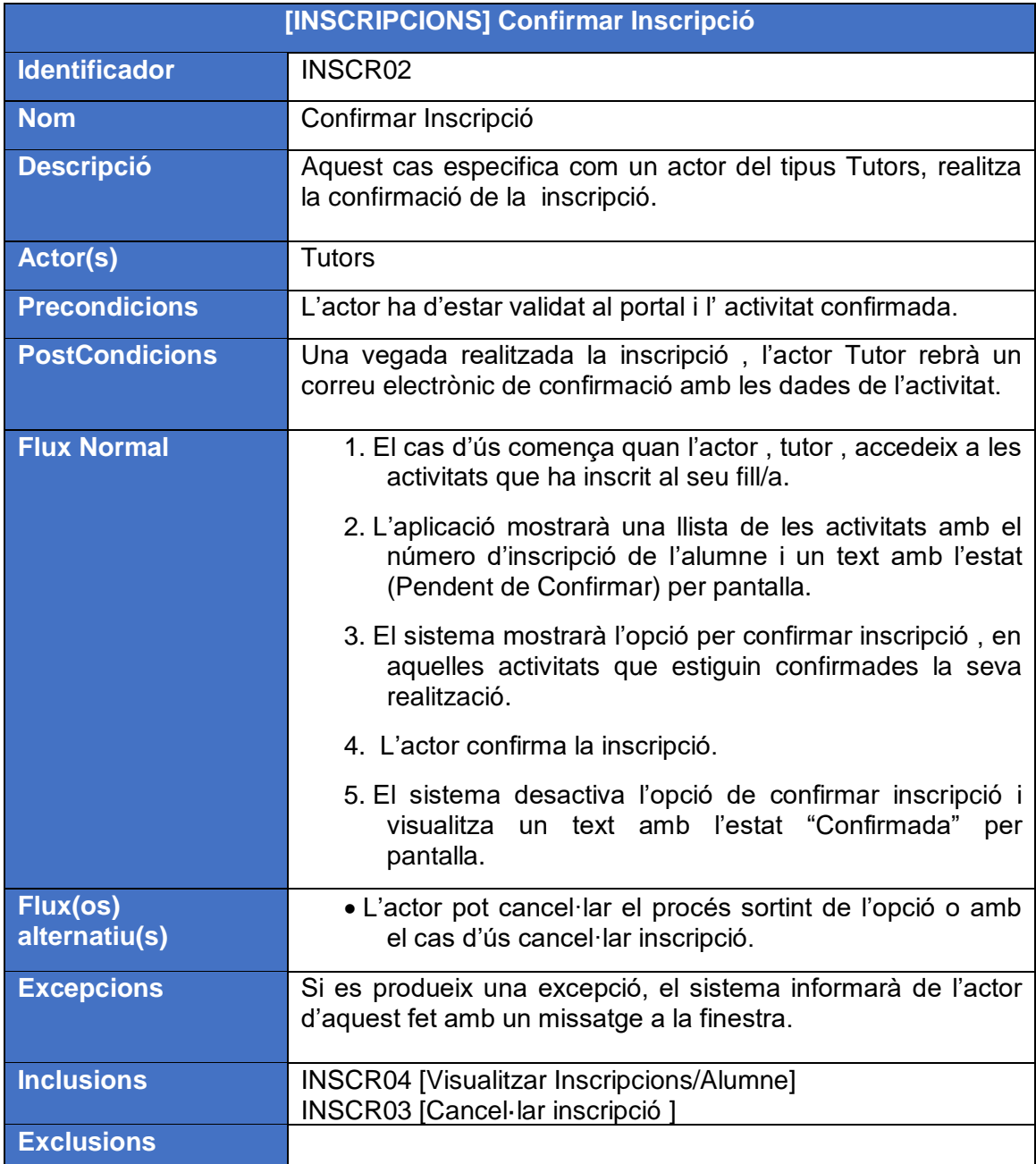

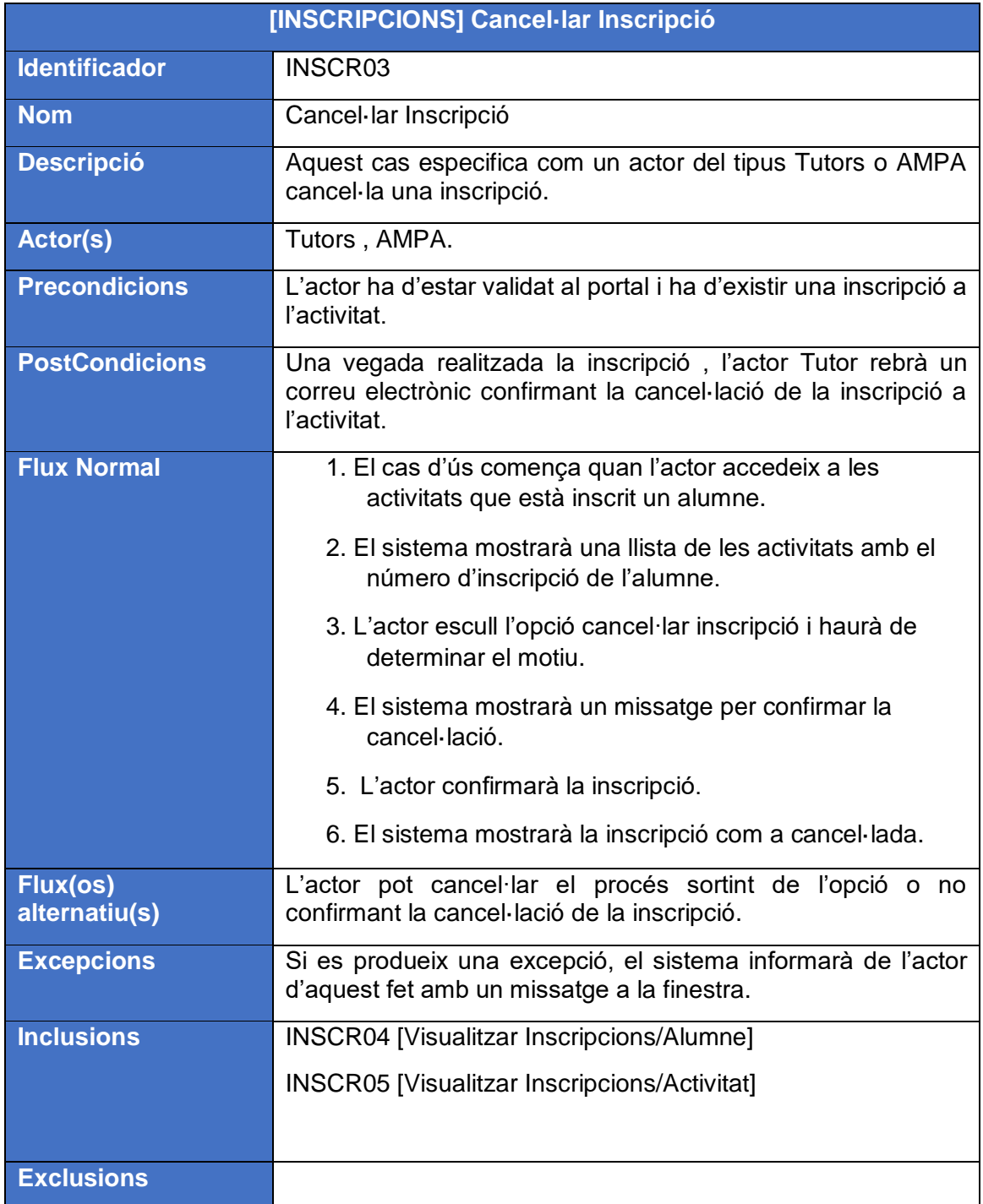

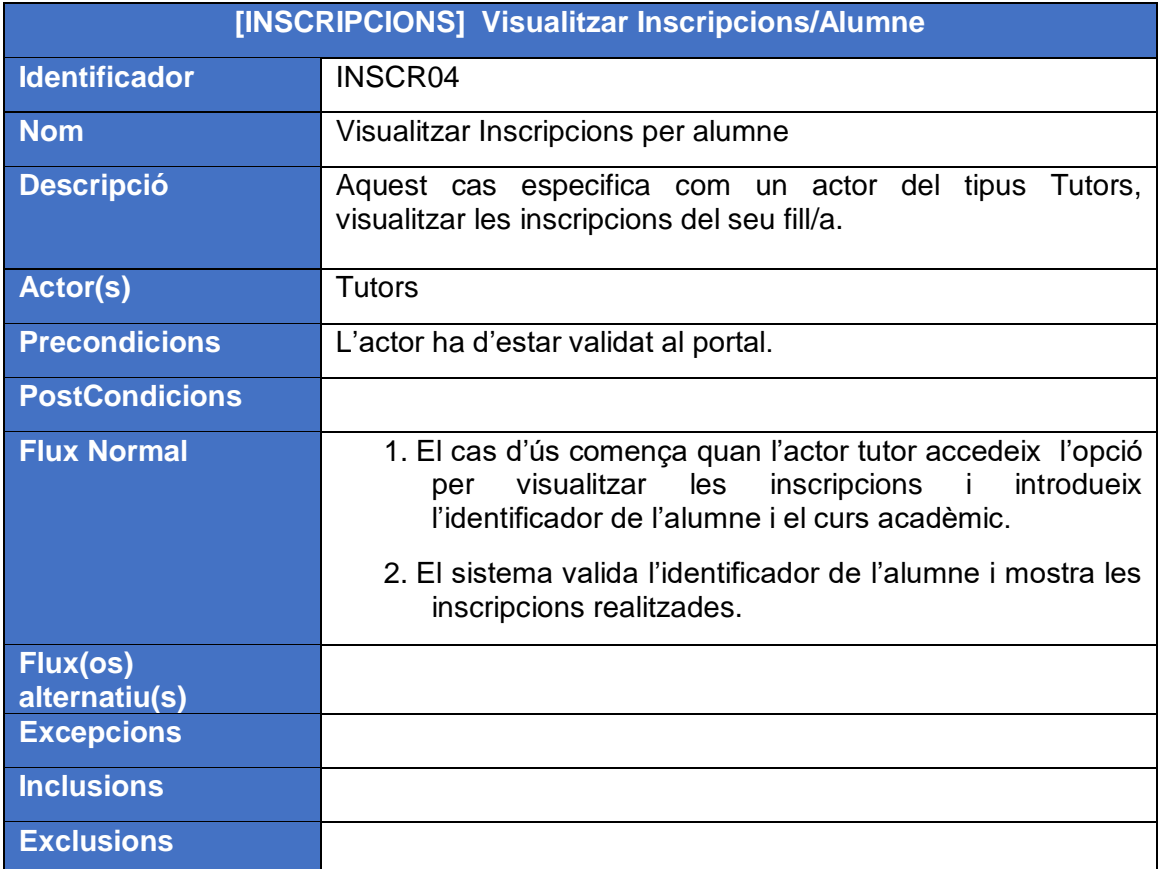

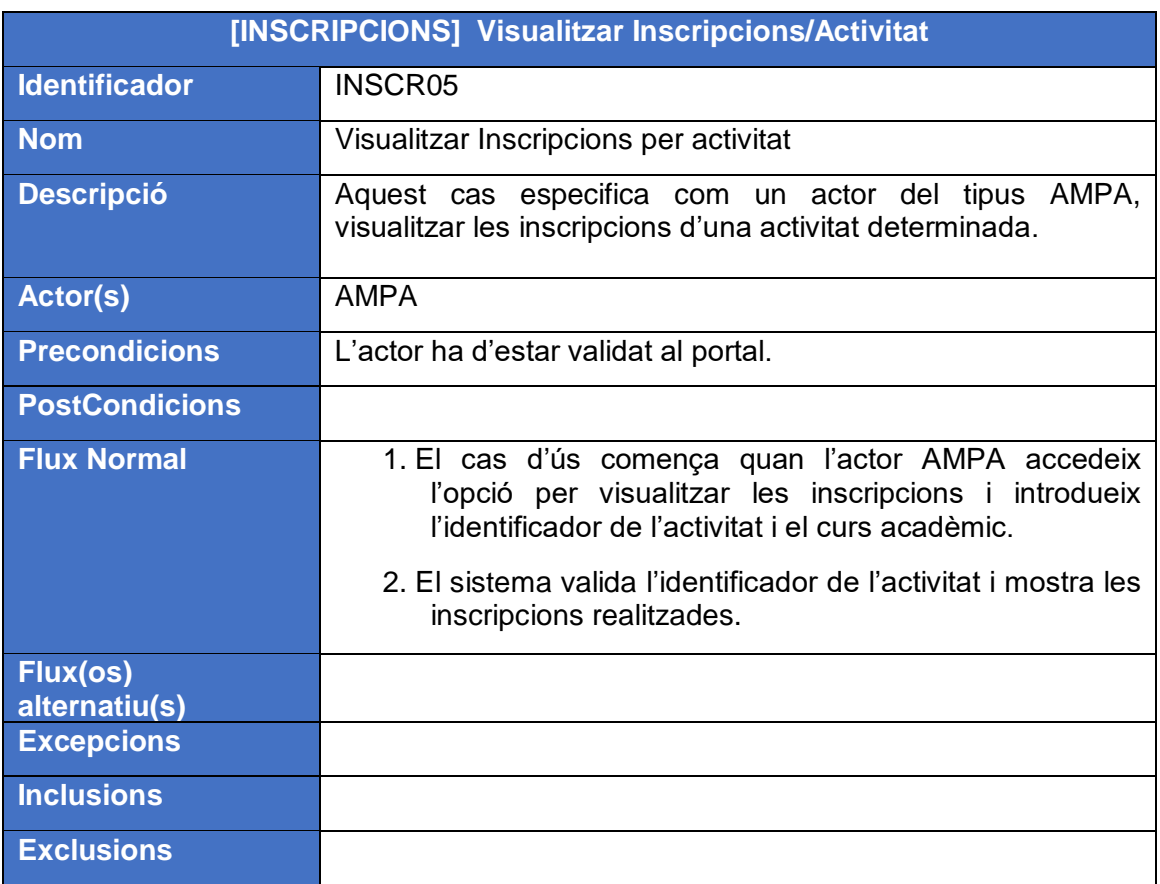

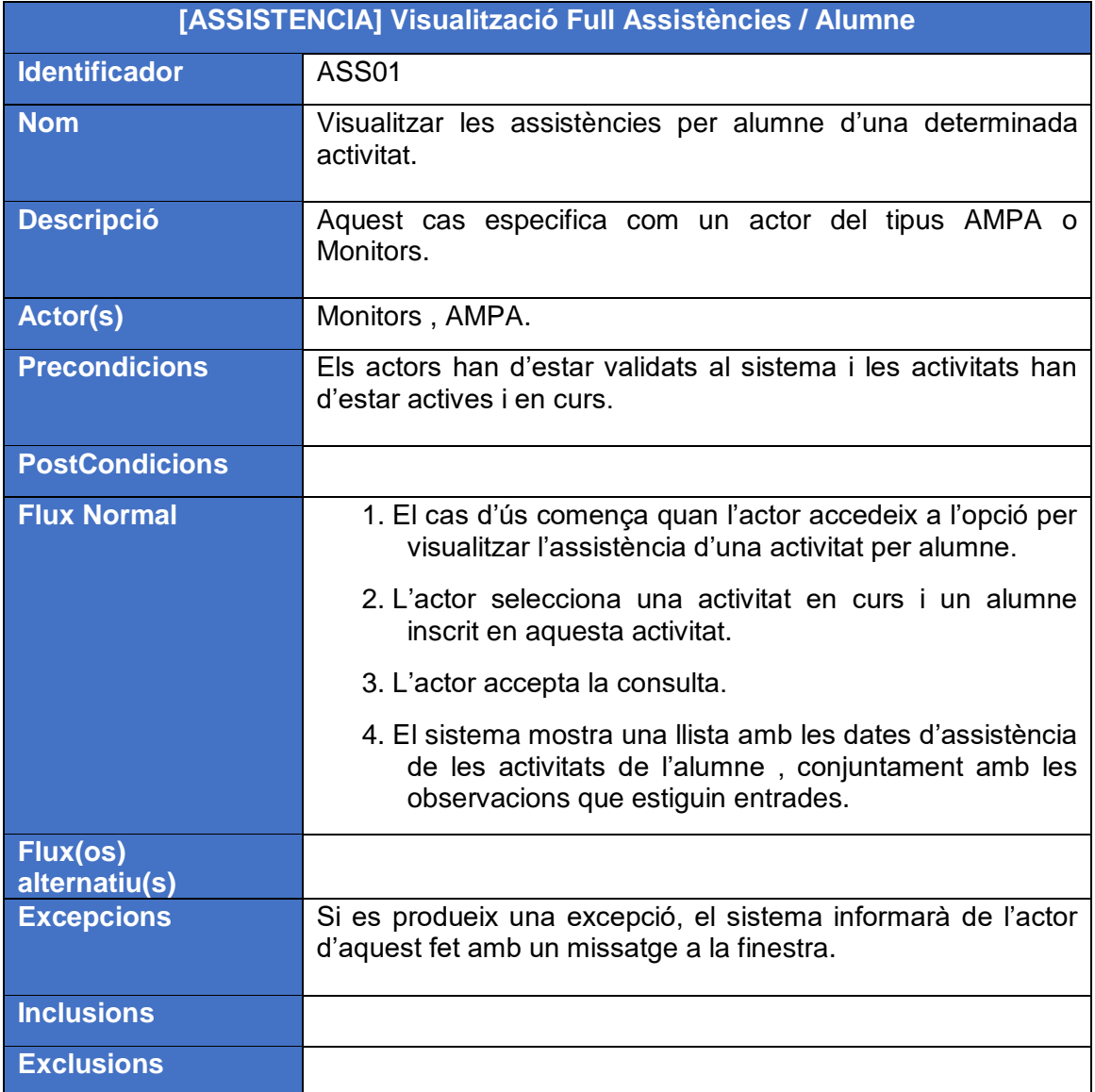

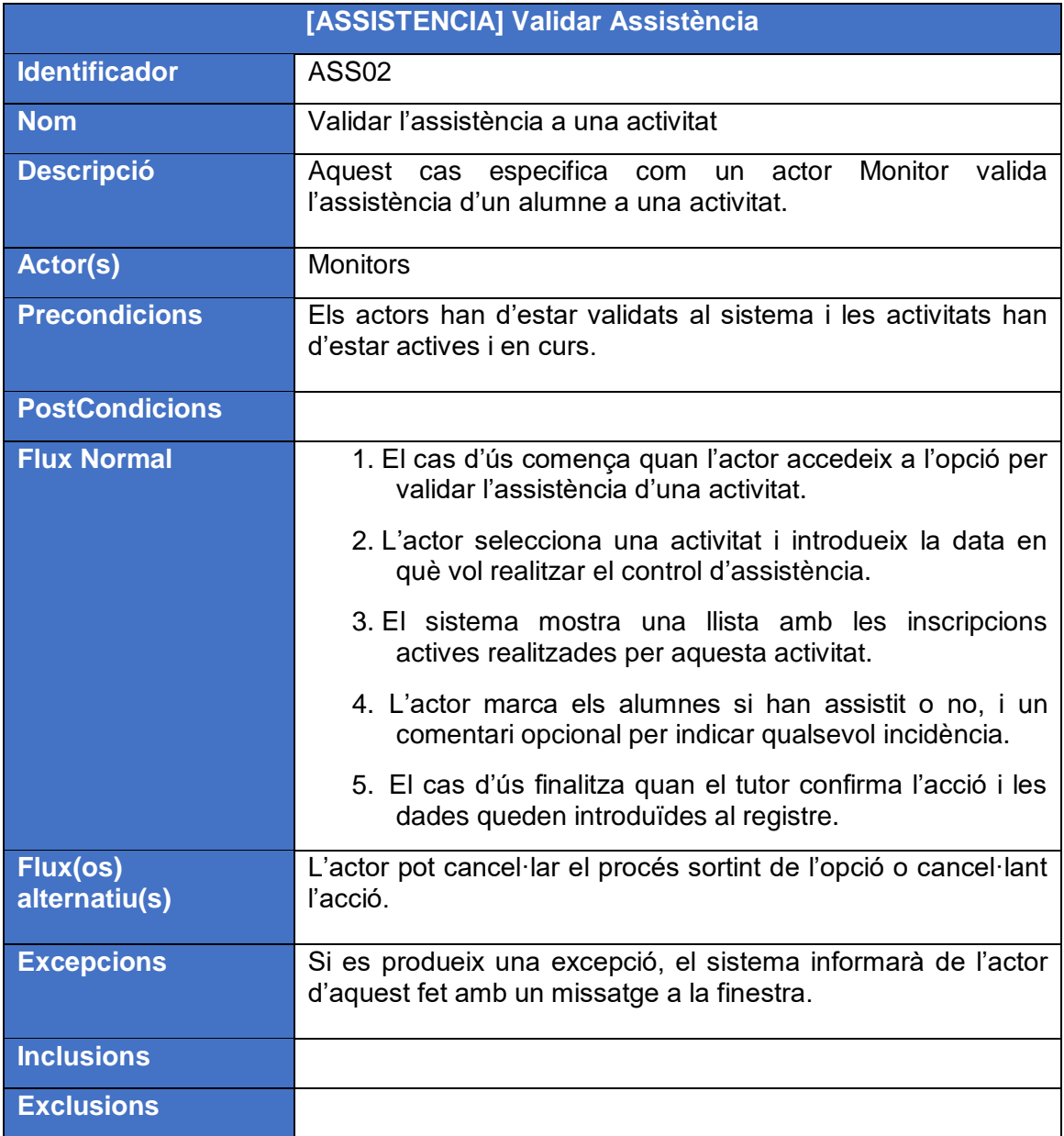

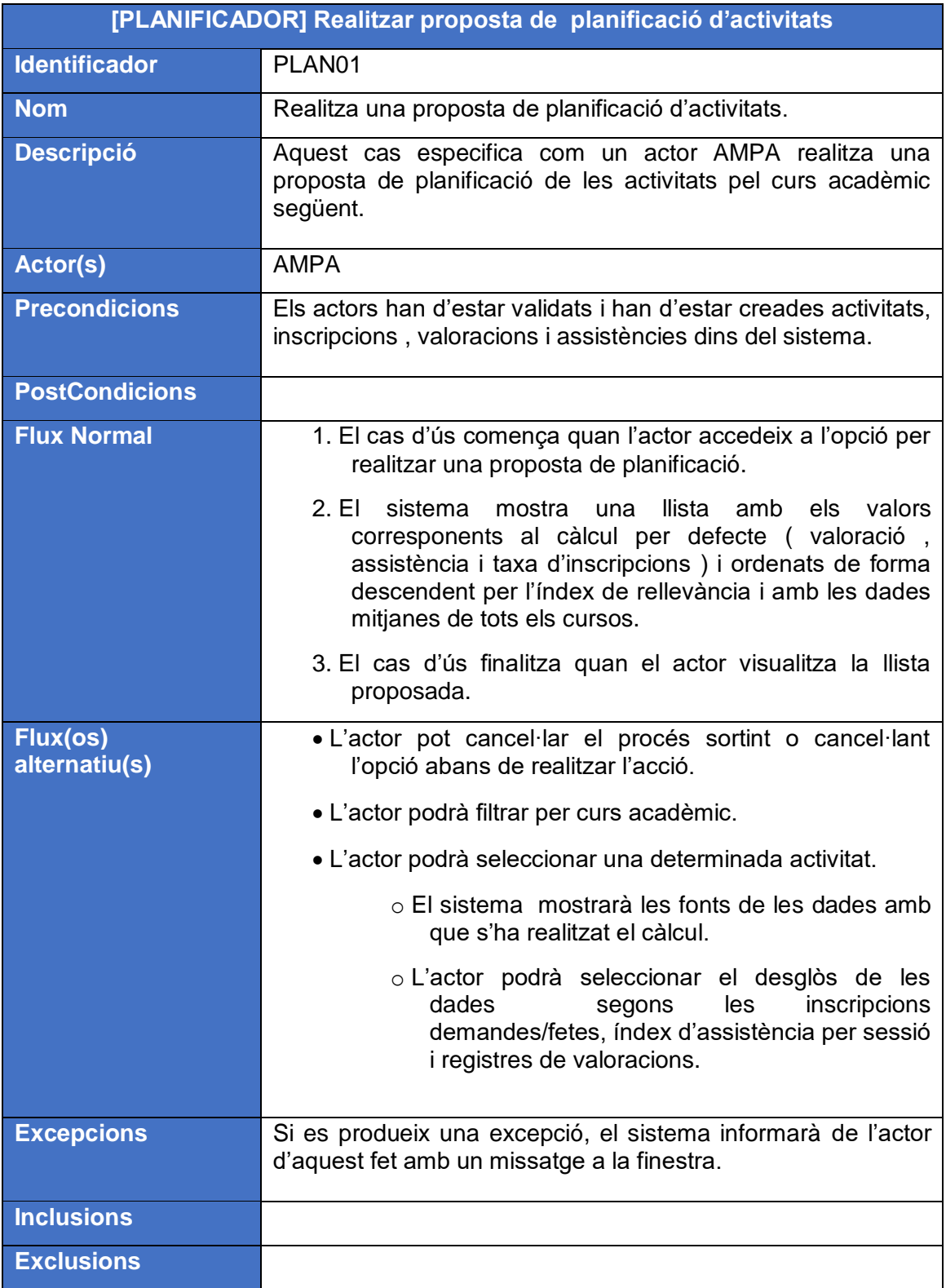

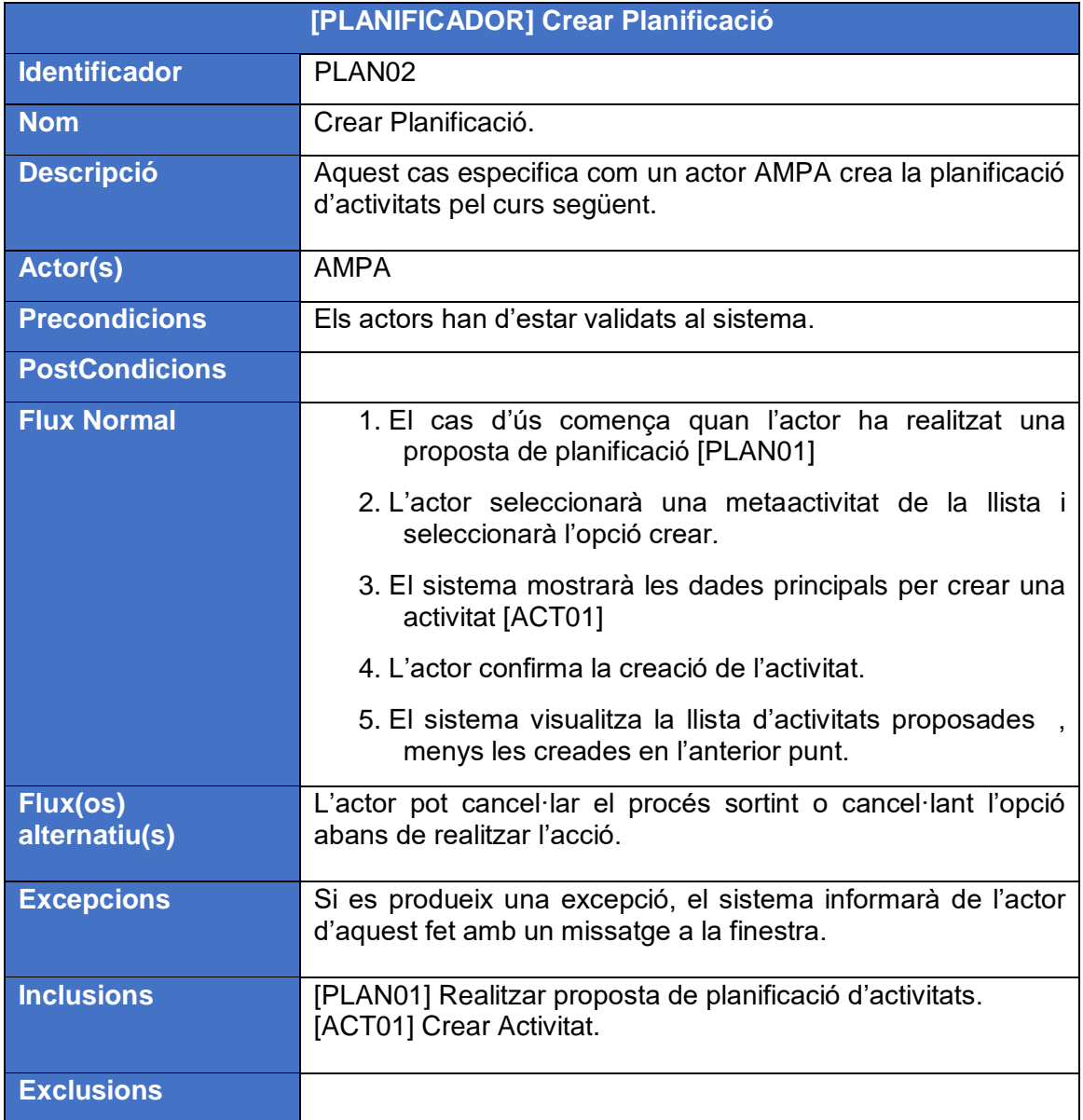

# **4.2.3 Diagrama de Classes**

A continuació es mostra el diagrama estàtic de classes que intervenen en l'aplicació i les seves relacions. El diagrama no té en compte aquelles classes que afecten a funcionalitats gestionades directament per Liferay Portal , com poden ser la gestió d'usuaris , rols i enquestes ( amb les seves corresponents valoracions ).

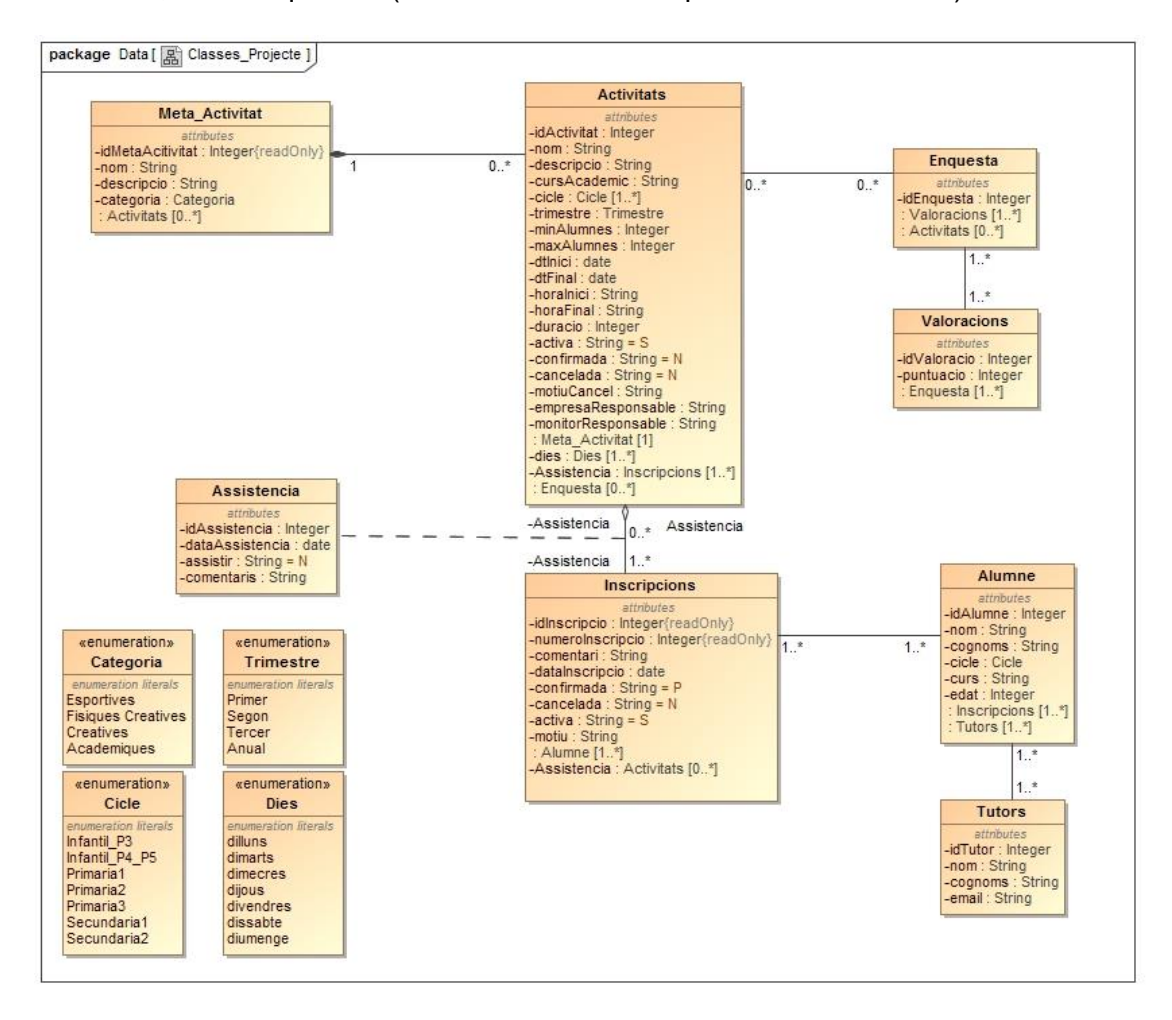

### **Comentaris sobre el diagrama**

- S'inclouen les classes enquesta i valoracions , encara que són implementades i gestionades per Liferay Portal , per tenir una visió global del sistema.
- En un projecte real la classe enumeration Categoria , correspondria a una classe on es definís el tipus de categoria.
- La classe enumeration Cicles, en un projecte real es crearia una classe per definir els tipus de cicles.
- La classe assistència , s'ha considerat com una associació entre les classes activitats i inscripcions. L' assistència depèn de les relacions entre aquestes classes.

# **4.2.4 Descripció formal de les classes**

En aquest apartat es defineixen les classes del diagrama , amb una petita descripció i la seva relació amb altres classes. Els atributs no s'especifiquen en les classes, perquè ja han estat definides en la fase d'anàlisi.

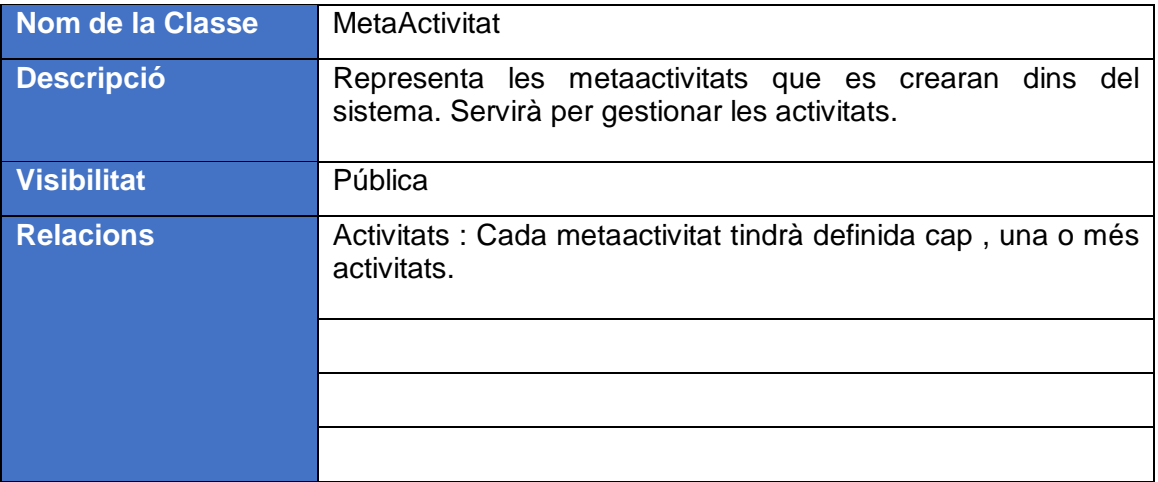

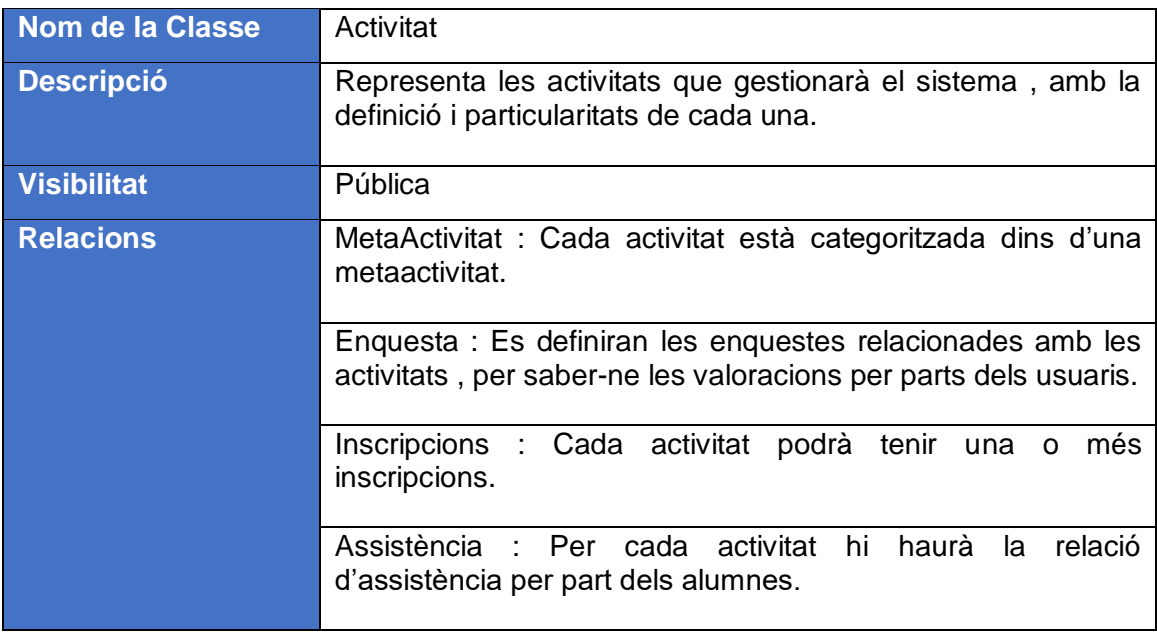

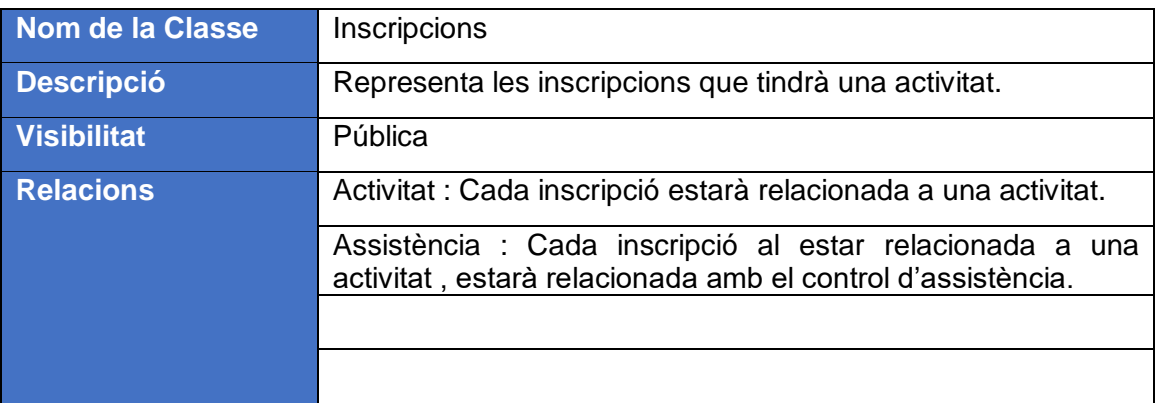

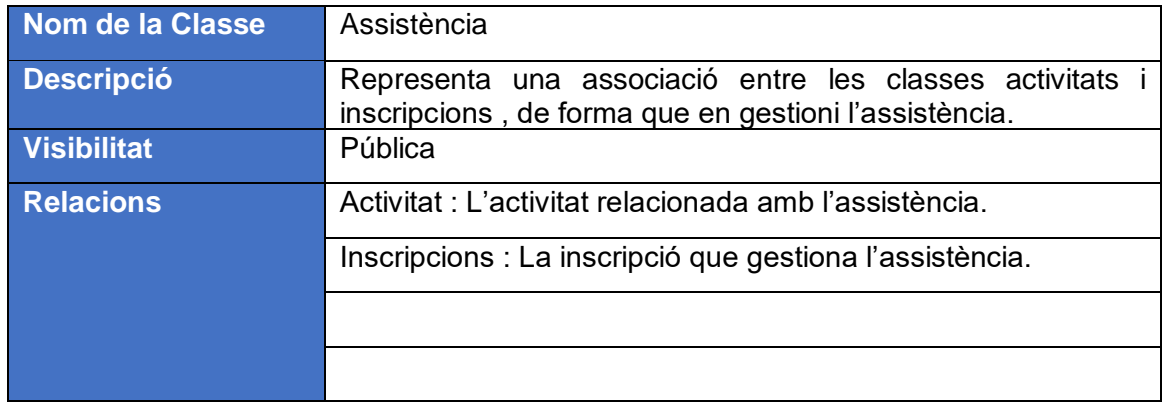

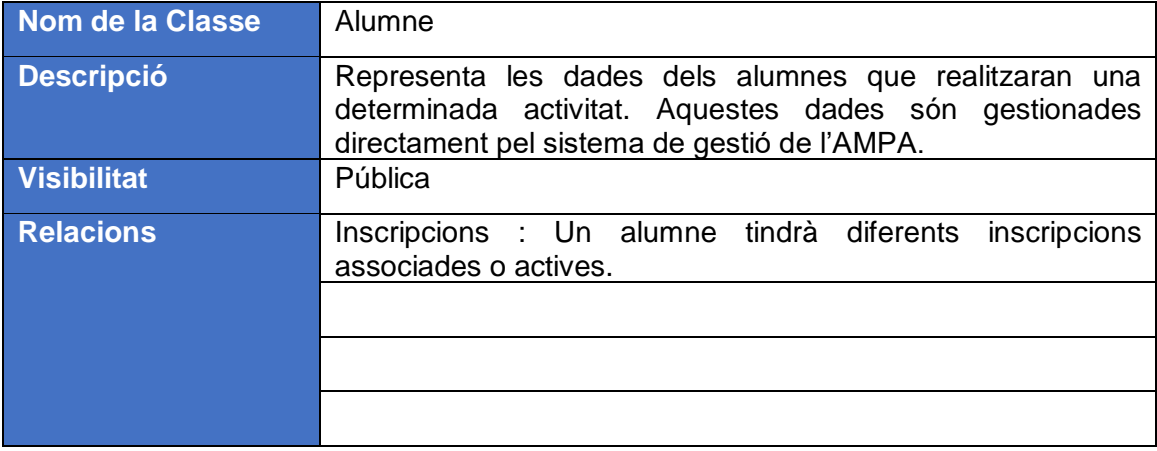

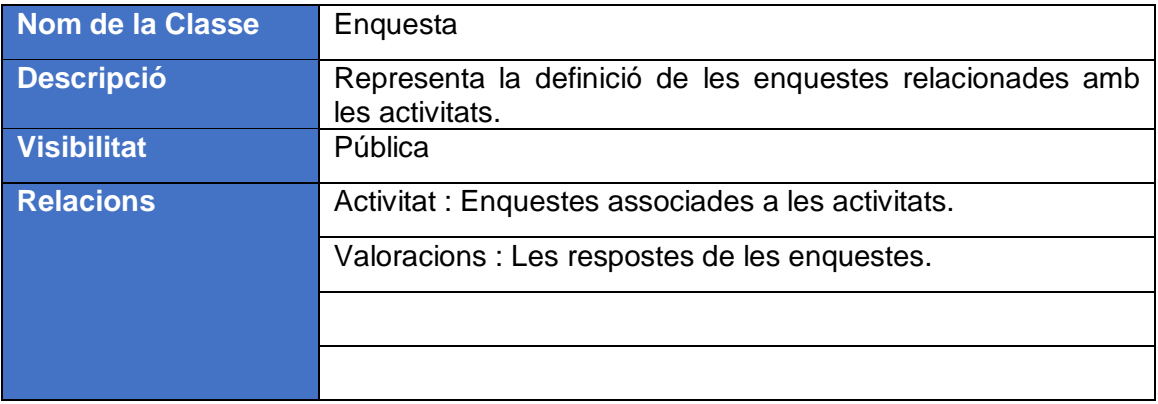

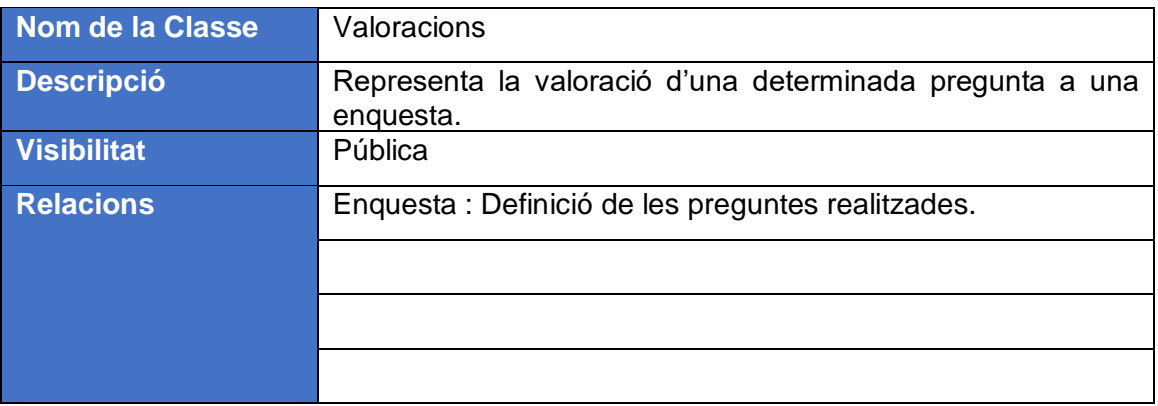

# **4.3 Base de Dades**

A continuació es defineixen les taules que gestionarà el sistema i estaran creades dins del sistema gestor de la base de dades , amb tots els seus atributs , relacions i índexs primaris.

### **4.3.1 Diagrama de la base de dades**

El diagrama fa referència a les taules enquesta i valoracions , on s'especifiquen els principals camps per visualitzar la relació amb altres taules, al tractar-se de funcionalitats ja implementades i ofertes per Liferay Portal.

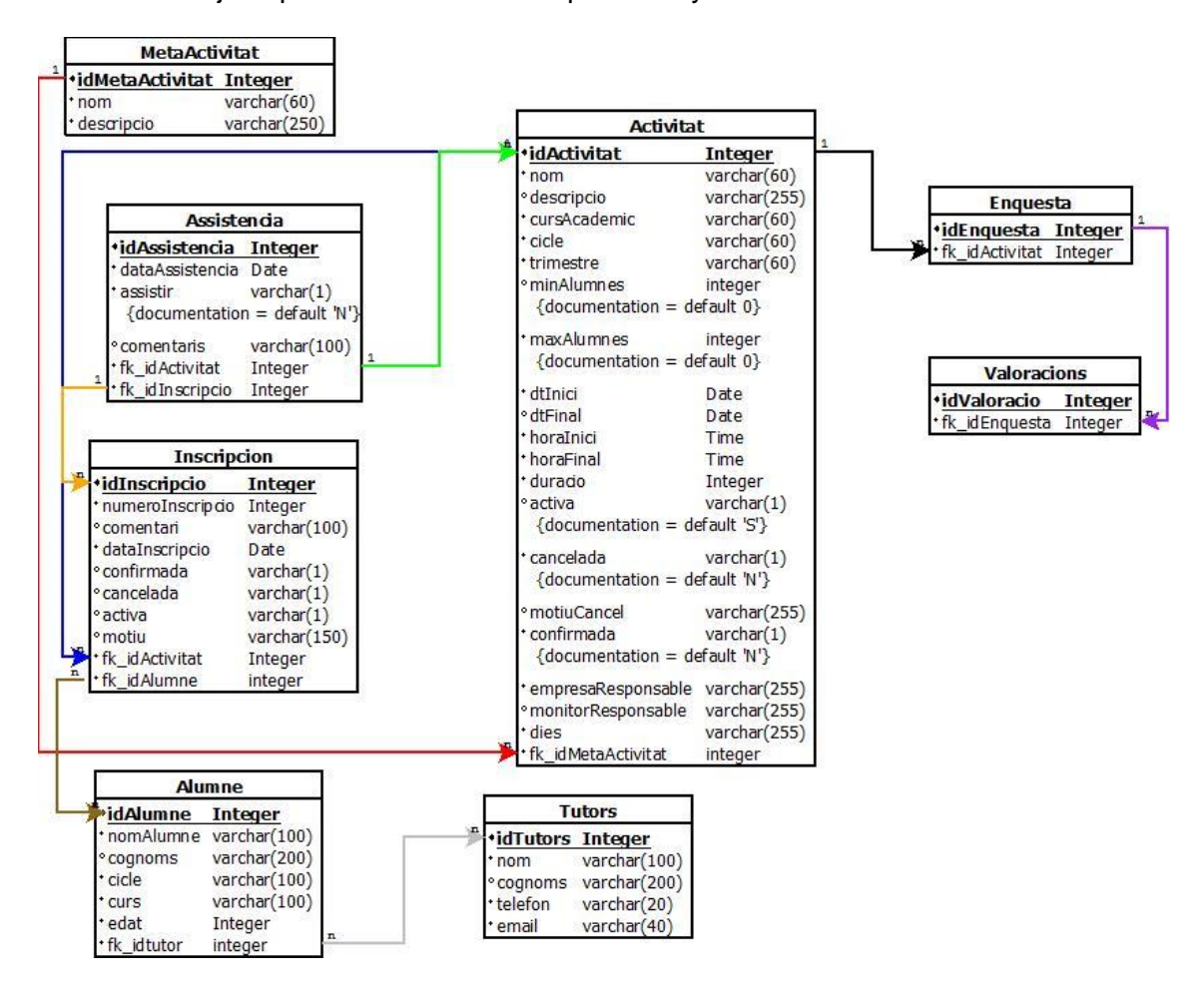

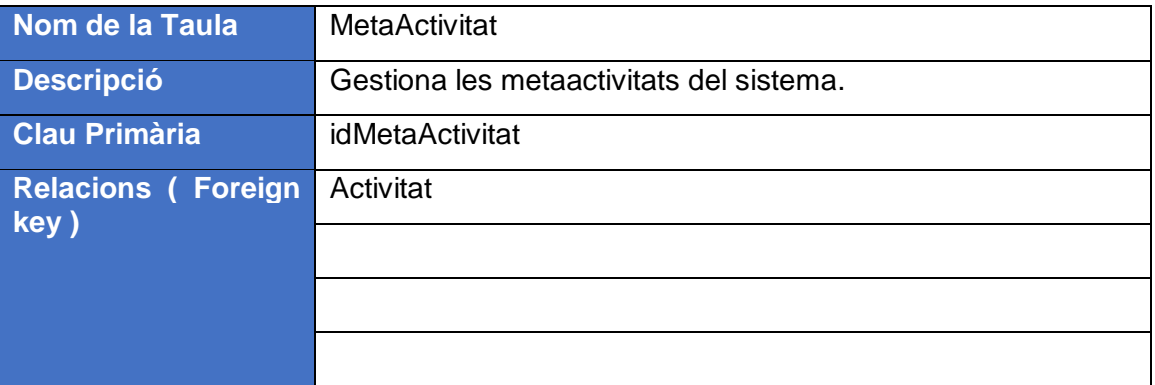

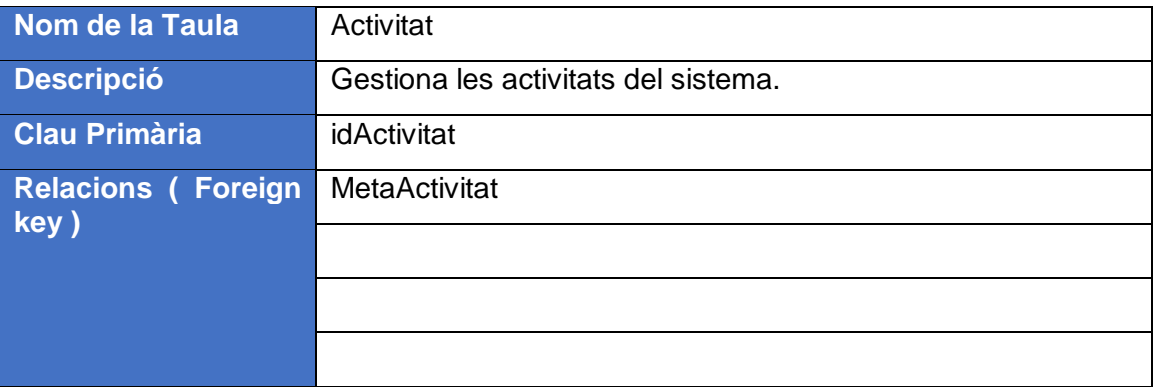

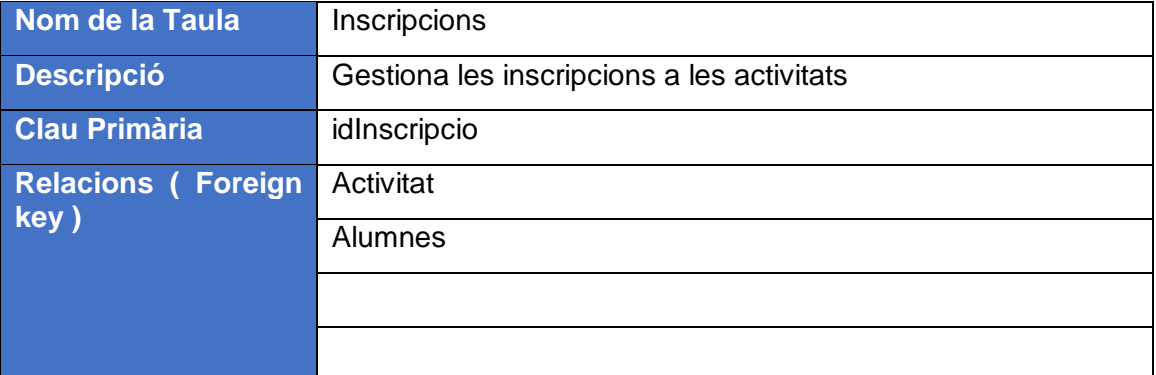

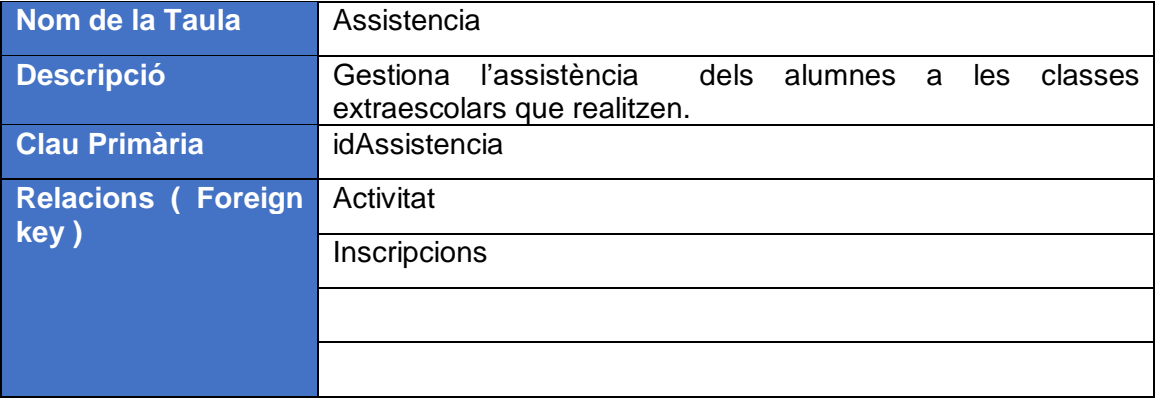

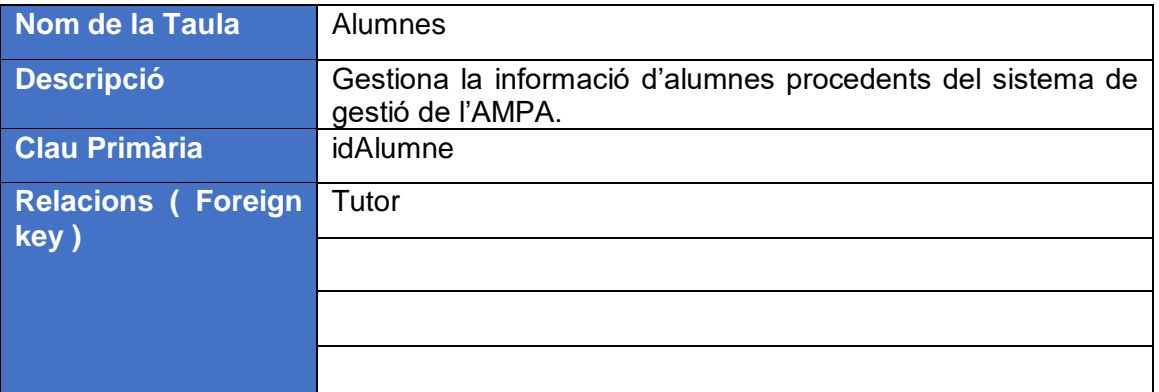

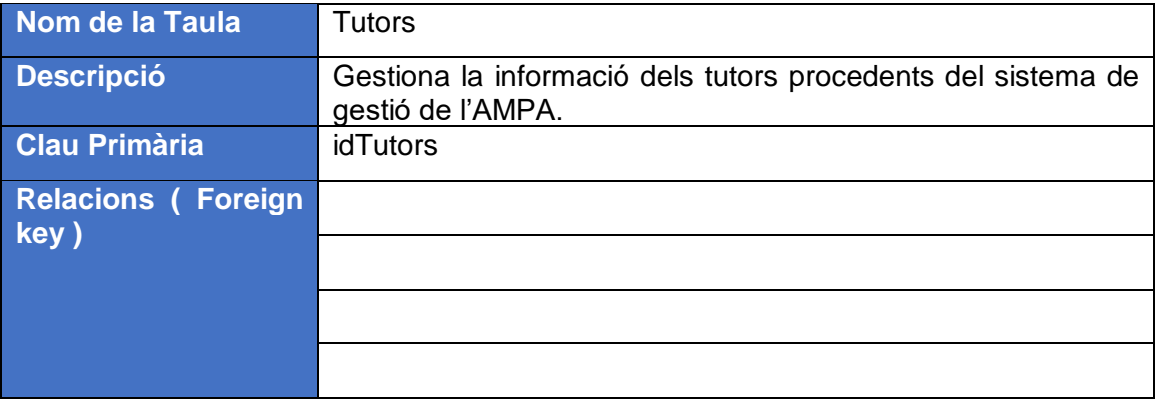

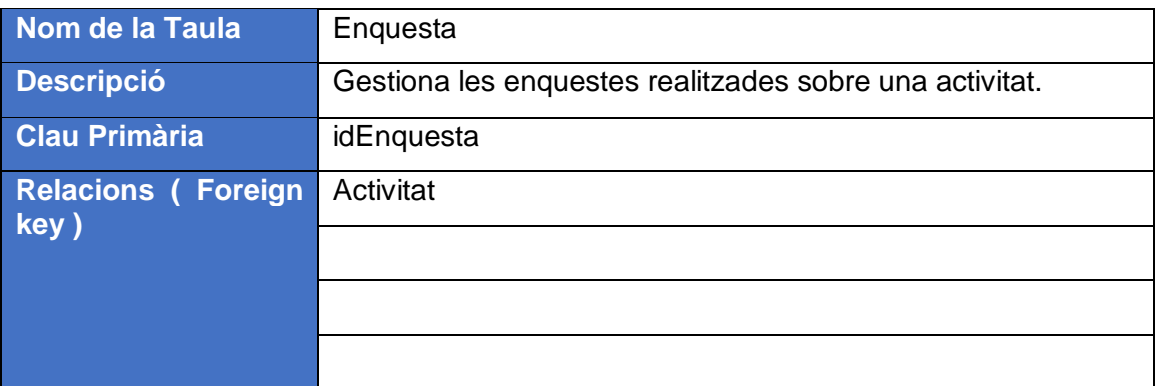

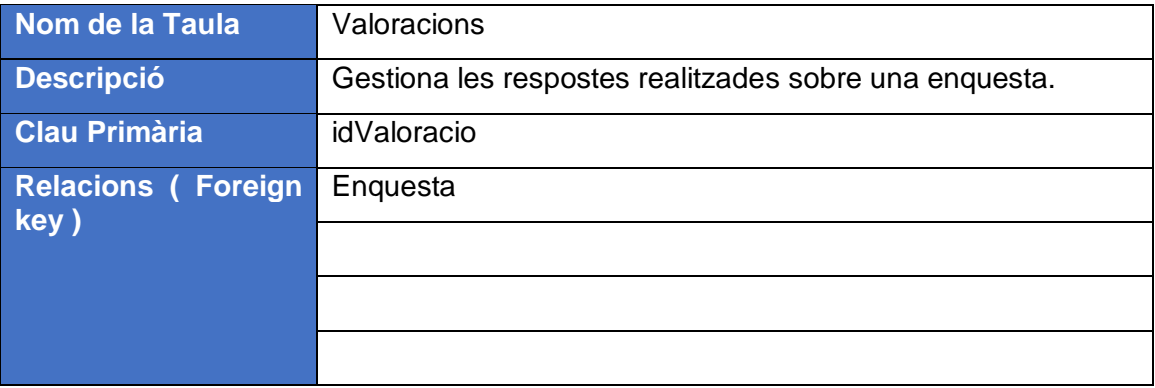

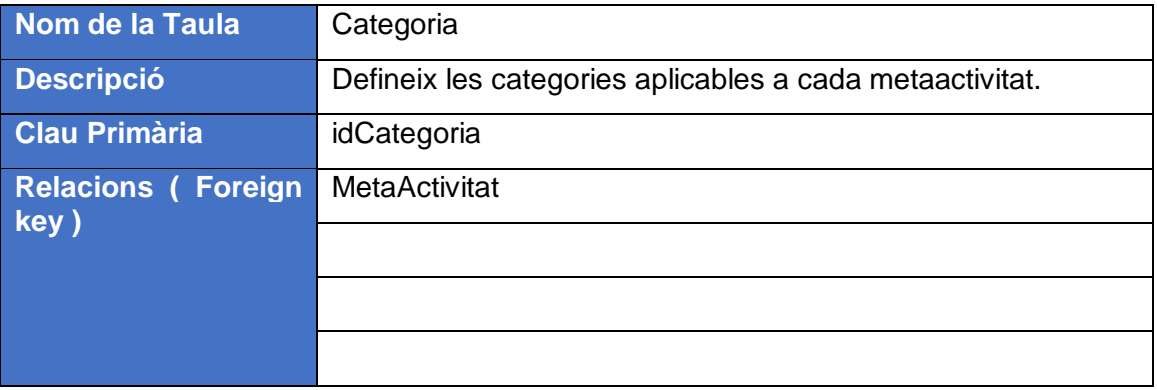

# **4.4 Interfícies d'usuari**

A continuació es mostren els disseny de les interfícies de les diferents funcionalitats que s'implementaran en el sistema i analitzades anteriorment.

# **4.4.1 Accés al Portal**

La proposta de disseny base per accedir al portal es mostra a continuació , on es visualitza el logotip , imatge principal i una sèrie d' opcions d'accés entre elles la validació al portal que és gestionat directament per Liferay.

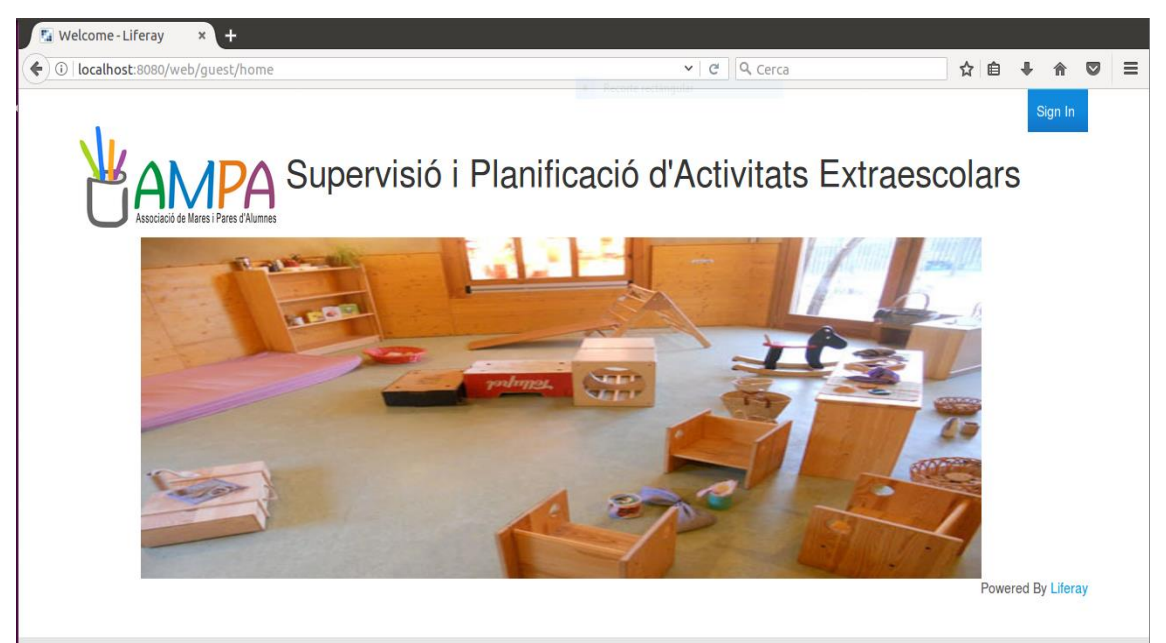

#### **Pantalla Principal**

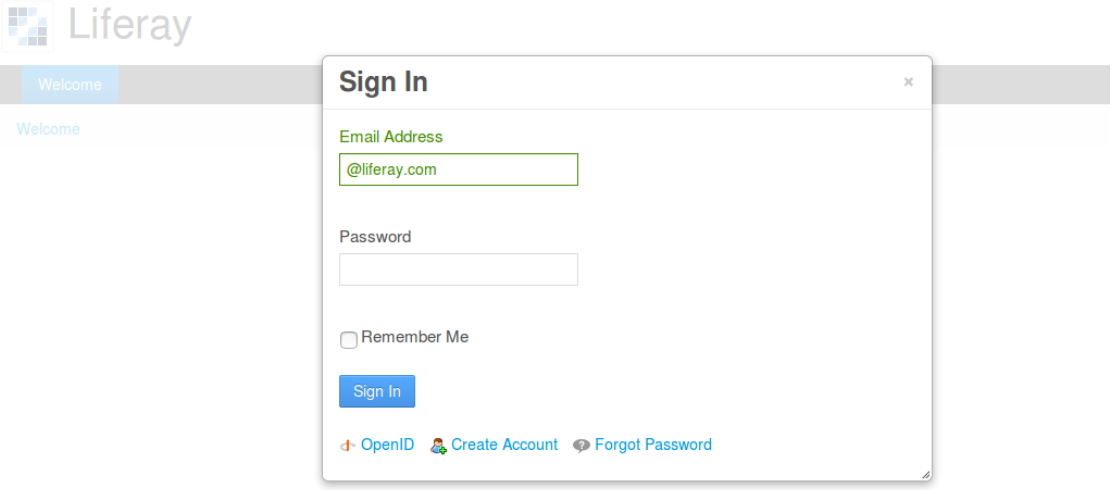

#### **Pantalla Login**

# **4.4.2 Gestió d'usuaris i rols**

Aquest cas d'ús o funcionalitat del sistema és gestionat per l'administrador del sistema. El portal web gestiona i proporciona les funcionalitats necessàries per la creació d'usuaris i rols.

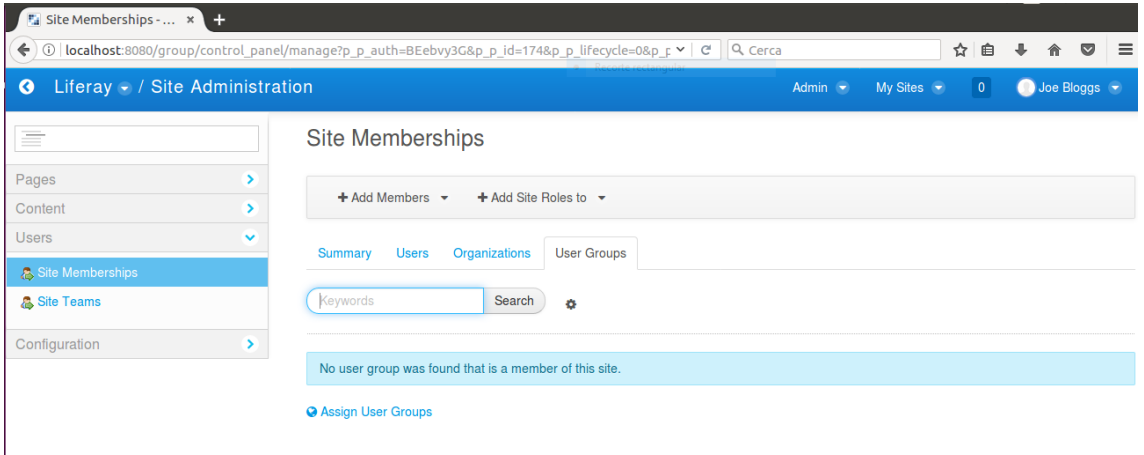

#### **Gestió grups d'usuaris**

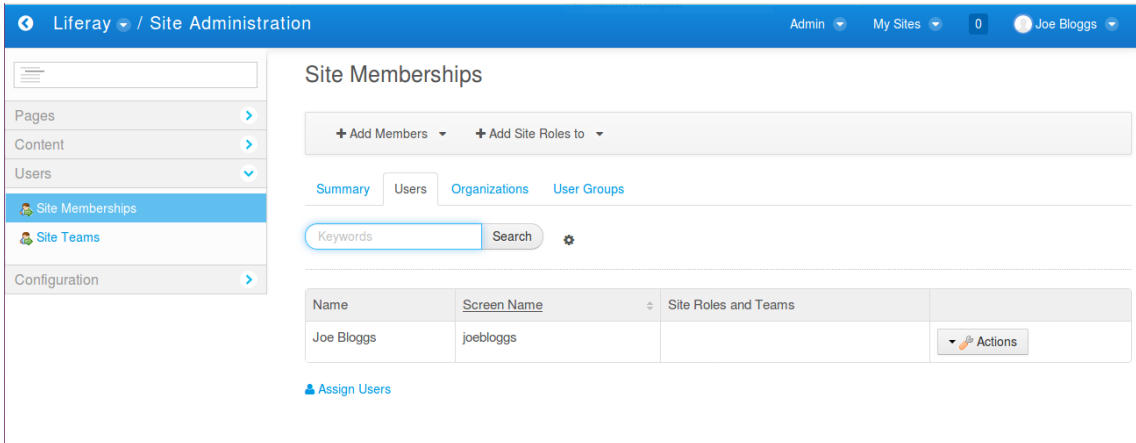

**Gestió Usuaris**

## **4.5 Estructura del Sistema**

Per realitzar la implementació del sistema amb totes les seves funcionalitats , s'utilitzarà un patró MVC ( Model – View – Controller ).

El patró MVC<sup>8</sup> no facilita la persistència en aplicacions de model de dades perquè puguin ser actualitzades o processades , per aquest motiu és necessari afegir una altra capa en el nostre sistema.

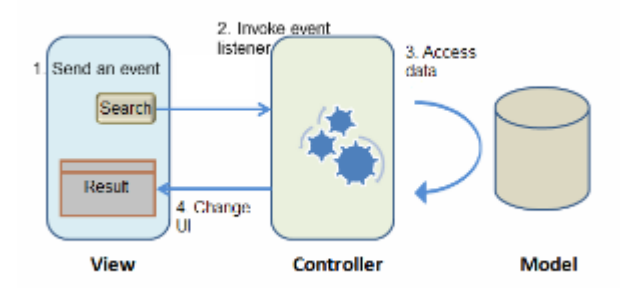

El patró DAO resoldrà el problema d'incloure diferents fonts de dades a la lògica del negoci i accedir a les diferents fonts de dades. D'una banda aquest patró defineix la relació entre la lògica de presentació i la lògica de negoci , i de l'altra la seva relació amb la capa d'accés a les dades.

L'objectiu principal d'aquest patró és independitzar la lògica de negoci de la lògica d'accés a les dades, per obtenir una major organització i flexibilitat al sistema.

Liferay utilitza el framework Service Builder<sup>9</sup> per generar tot el codi de persistència de dades intern , tot i que ofereix la possibilitat de no utilitzar aquest framework i treballar directament amb JPA o Hibernate.

La persistència de les dades al sistema és gestionada directament per Hibernate a través de les classes model del sistema.

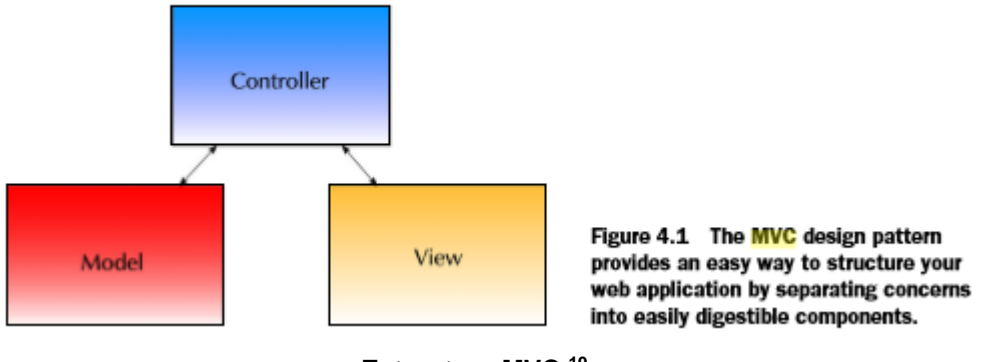

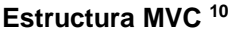

A continuació , es defineixen les classes que formaran part de les diferents capes del patró MVC i en la capa model s'inclourà el patró DAO encarregat de gestionar la persistència de les dades.

# **4.5.1 Capa Controlador**

La capa controlador del patró MVC és l'encarregat de gestionar i controlar totes les accions del sistema , defineix la lògica d'administració del sistema. Estableix la comunicació entre les capes vistes i model.

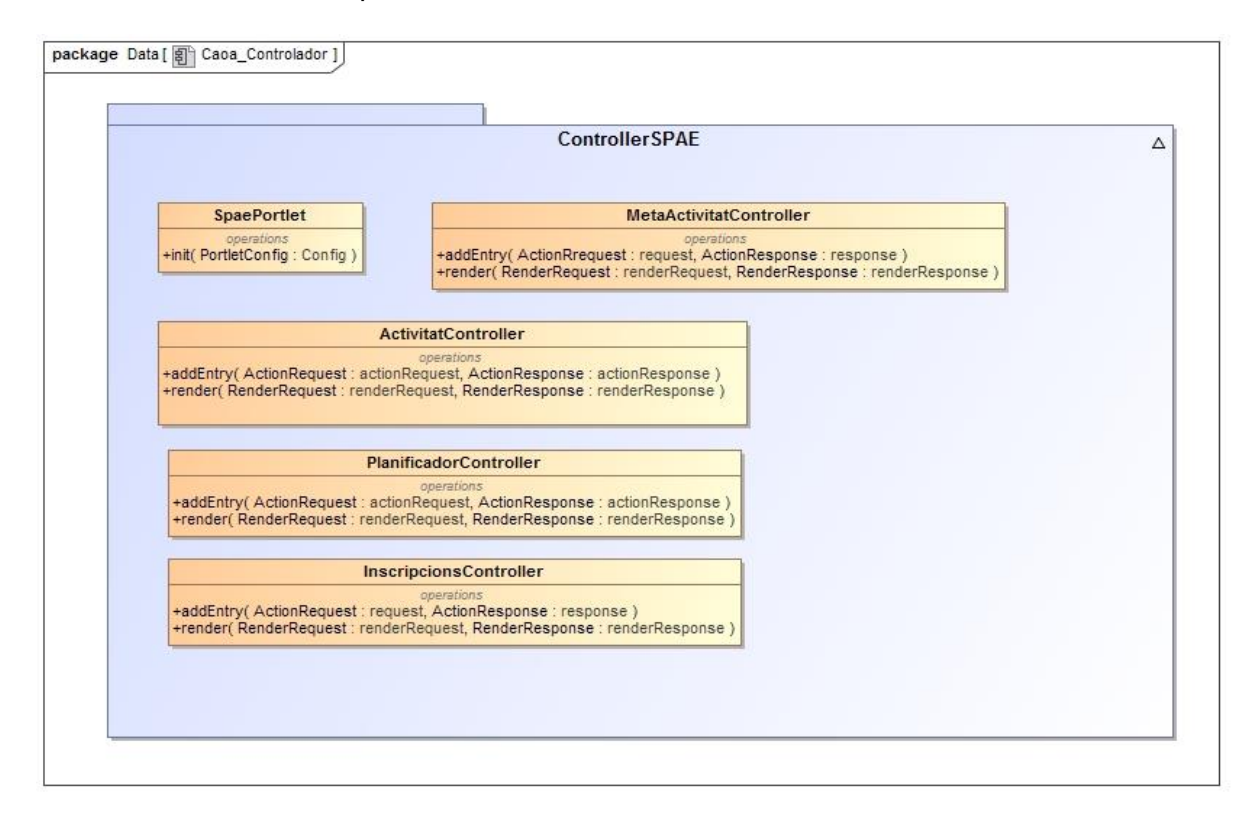

A la capa controlador es defineixen els portlets i subportlets del sistema, encarregats de gestionar les diferents funcionalitats analitzades. Cada portlet o subportlet tindrà definit una vista per defecte.

# **4.5.2 Capa Model**

Es defineix el conjunt d'entitats que poden tenir o no persistència, conjuntament amb els diferents mètodes utilitzats en la capa controller.

Per gestionar tota la persistència de les dades s'utilitza un patró DAO que centralitzarà l'accés al SGBD.

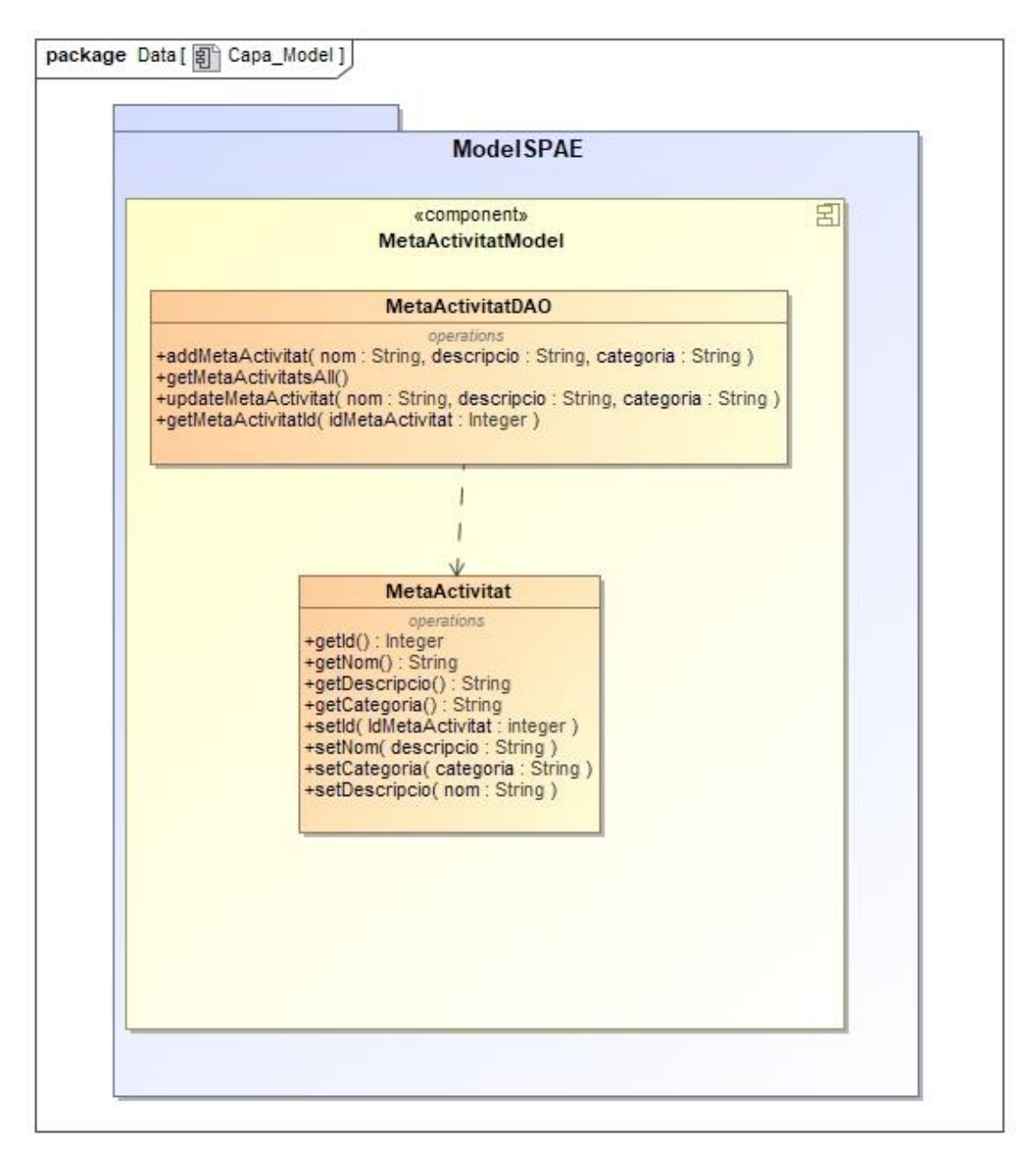

**MetaActivitat**

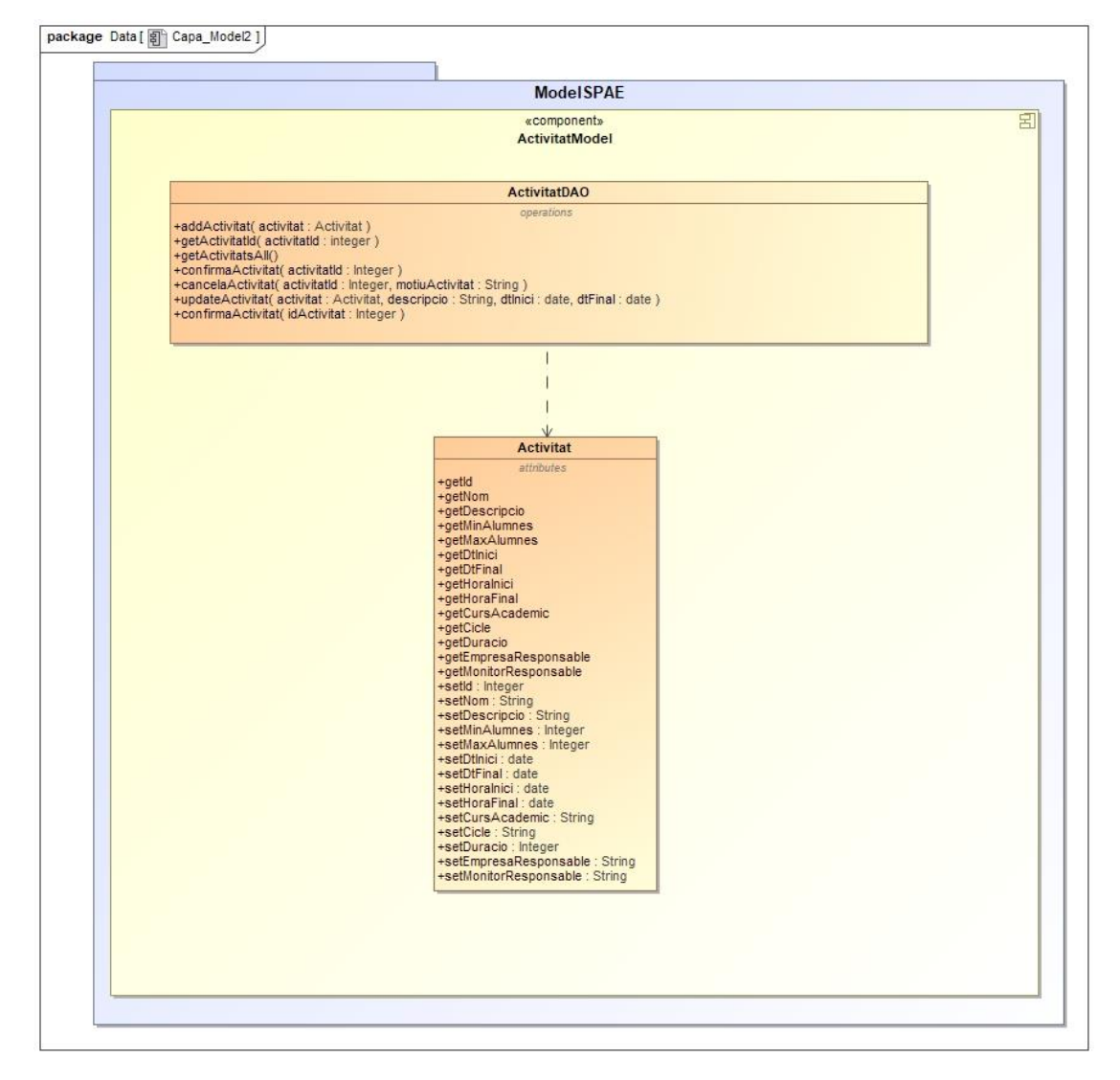

**Activitats Model**
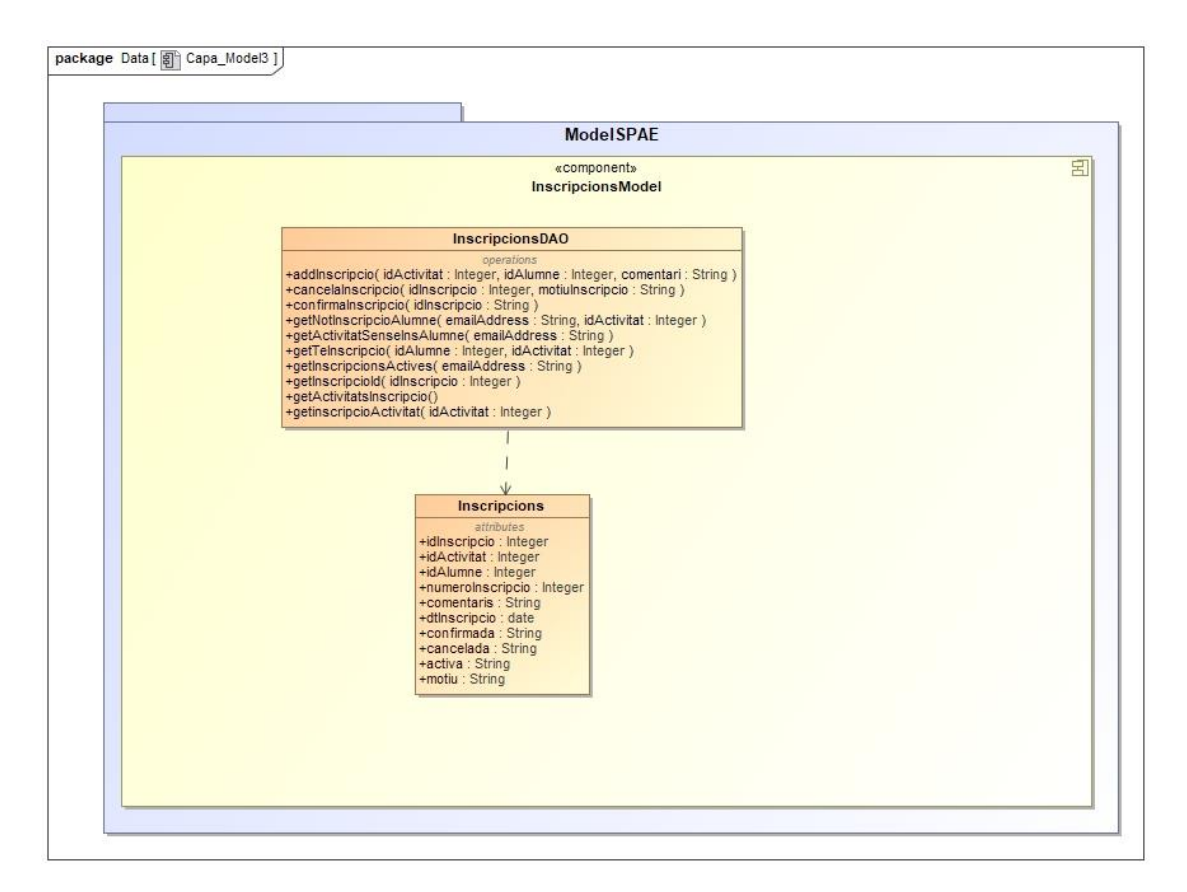

#### **Inscripcions**

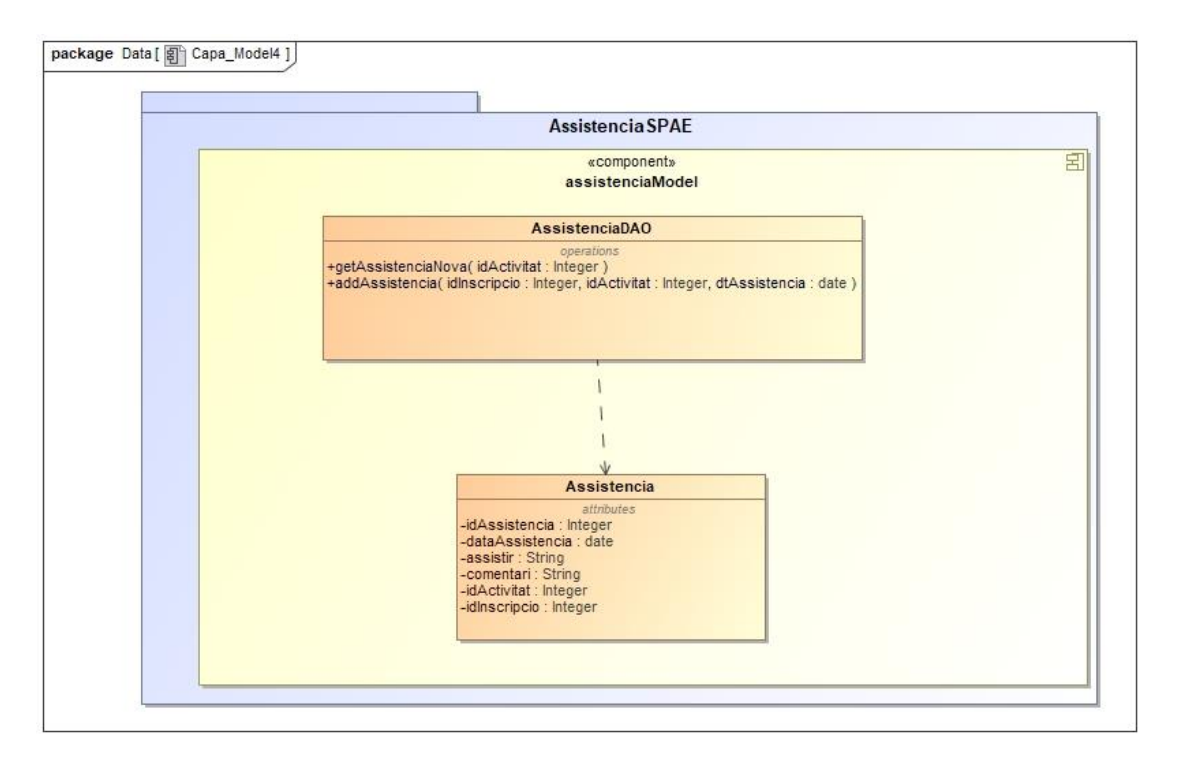

#### **Assistencia**

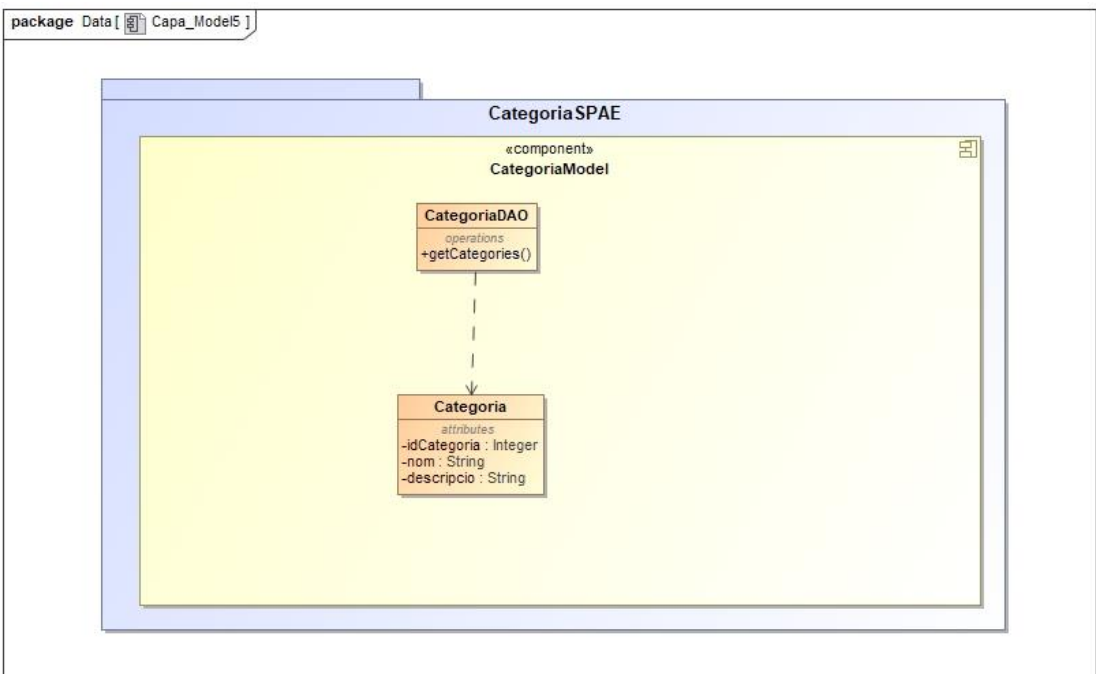

**Categoria**

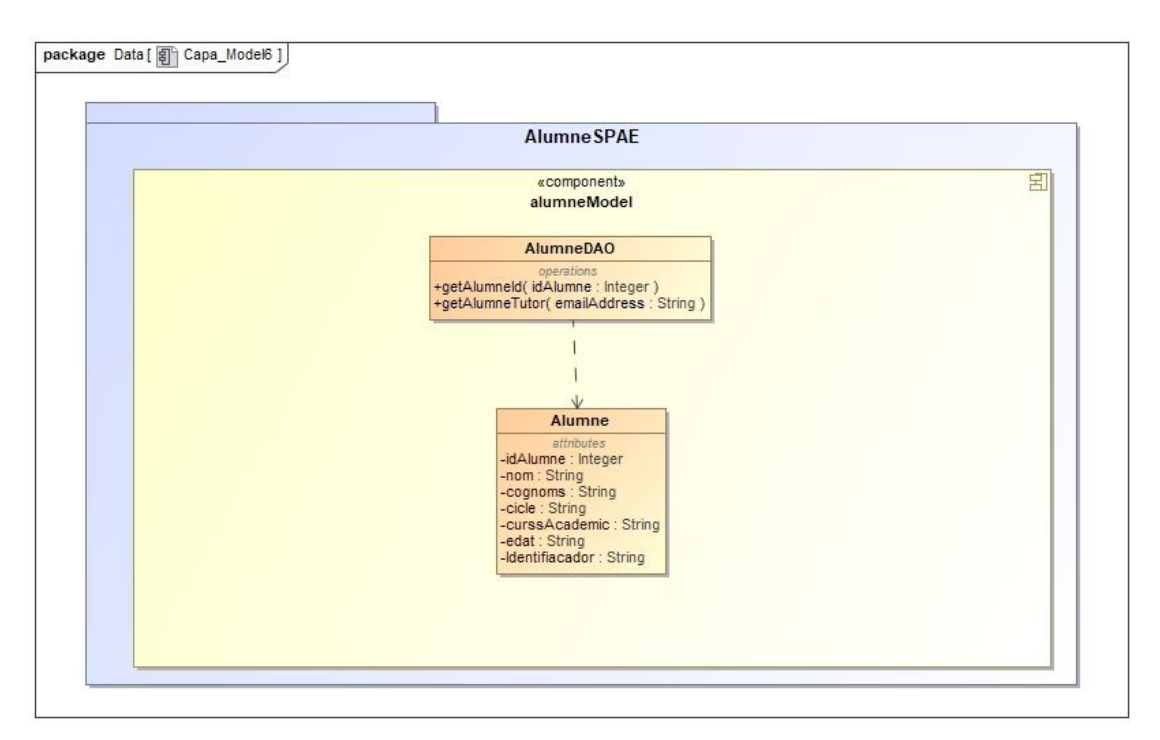

**Alumne**

## **4.5.3 Capa Vista**

La capa vista del patró MVC representa com es mostra la informació del sistema a l'usuari, les pantalles del sistema realitzades en JSP.

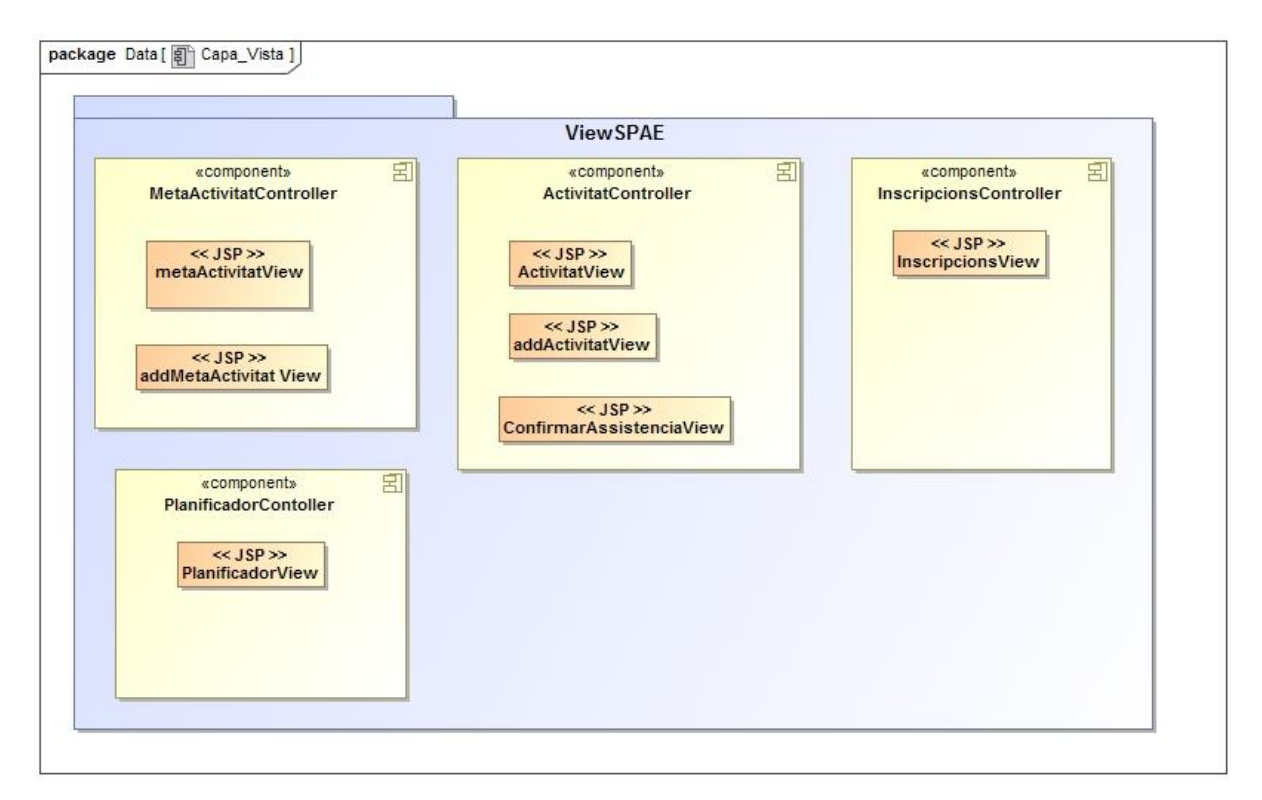

# **5. Construcció**

La fase de construcció del sistema es realitza a partir de les fases d'anàlisi i disseny.

Prèviament s'ha hagut de realitzar la instal·lació de Liferay Portal en base als requeriments especificats a la fase de disseny.

#### **5.1 Sistema Base i Maquinari**

Primer de tot, és necessari la instal·lació del sistema operatiu , com s'ha especificat a la fase de disseny , Liferay Portal s'instal·larà sobre Ubuntu 16.04.1 LTS Xenial Xerus 64 bits.

La instal·lació del sistema base es realitza sobre una màquina virtual , l'opció escollida ha estat VirtualBox.

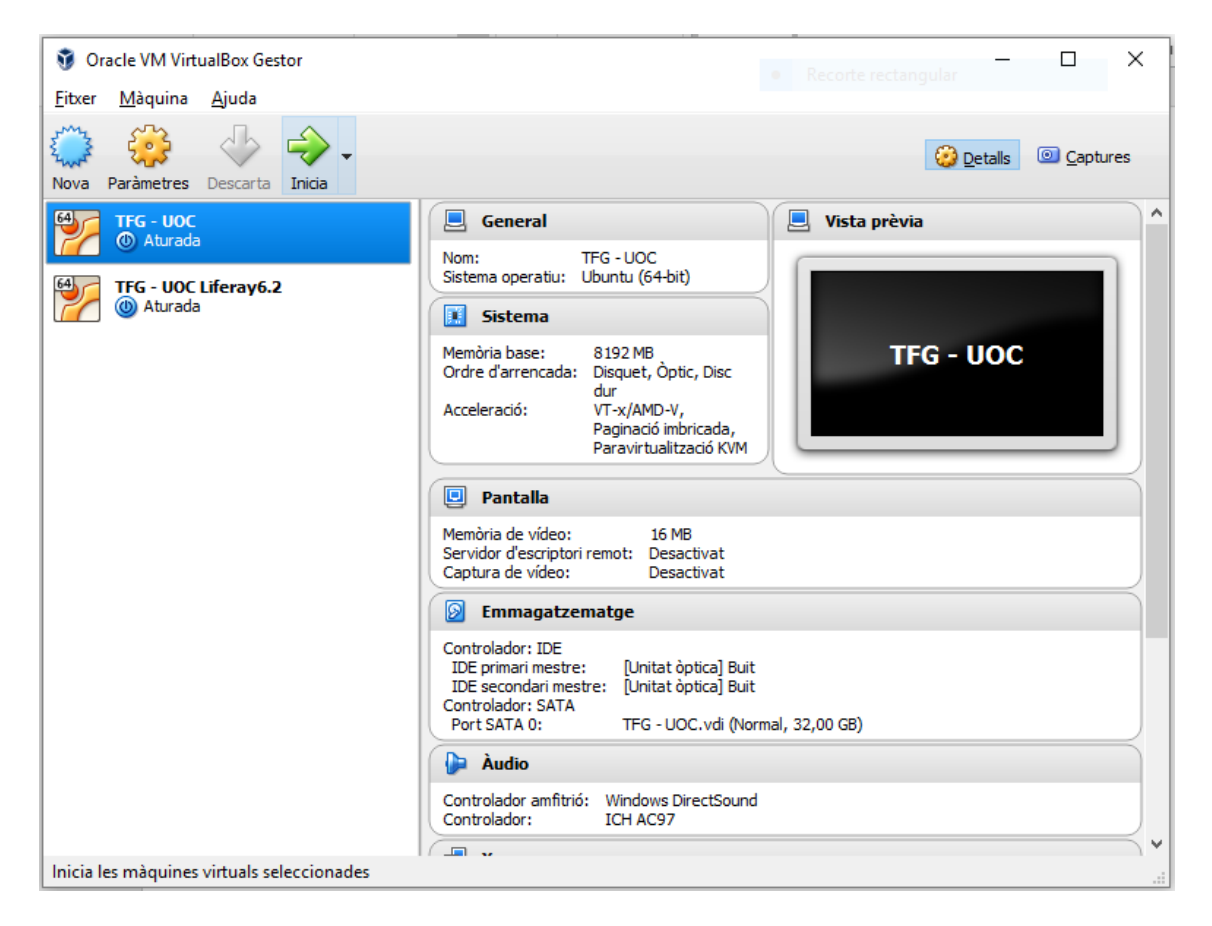

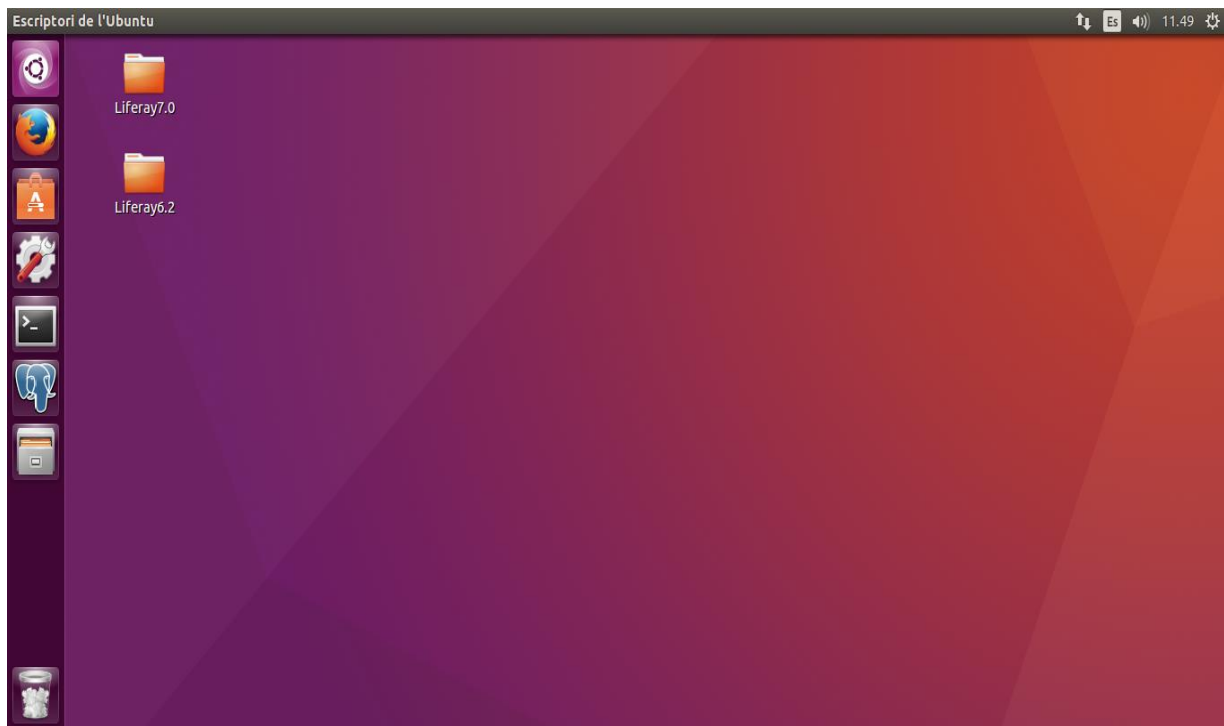

#### **Ubuntu 16.04 LTS**

Les dades del portal són gestionades per el SGBD ( Sistema Gestor Base de Dades ) , per aquest motiu es realitza la instal.lació<sup>11</sup> de PostgreSQL.

La instal·lació de PostgreSQL o PgAdmin3 s'ha realitzat des de la consola del sistema , amb les següents instruccions :

- sudo apt-get update
- sudo apt-get install postgresql postgresql-contrib
- sudo apt-get install pgadmin3

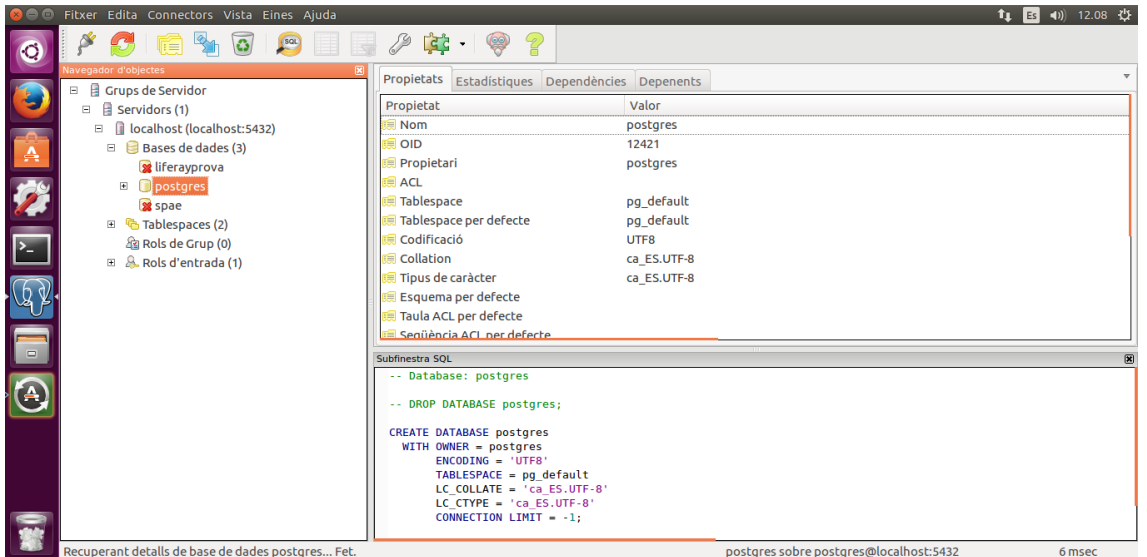

### **5.2 Instal·lació Portal**

La instal.lació<sup>12</sup> de Liferay Portal es realitza a partir d'un Bundle que inclou IDE Eclipse Luna i la configuració de Tomcat. La versió escollida del Portal és la 6.2

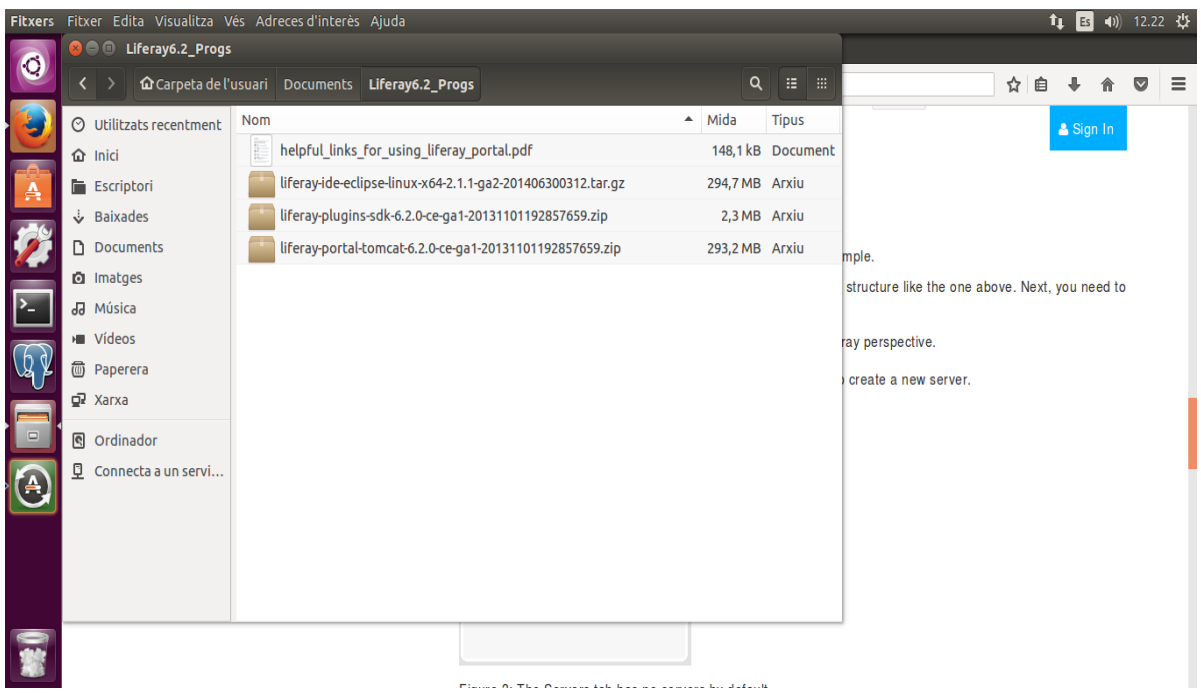

**Paquets Necessaris Instal·lació Portal**

Per configurar l'entorn de desenvolupament del portal , és necessari la instal·lació dels paquets del Bundle, la configuració dels Plugins SDK i la creació del servidor Tomcat , encarregat de gestionar les pàgines del portal en l'entorn de Eclipse pel seu desenvolupament.

Iniciem el servei de Tomcat , passat uns minuts , apareixerà en el navegador la pantalla principal del Portal (http://localhost:8080).

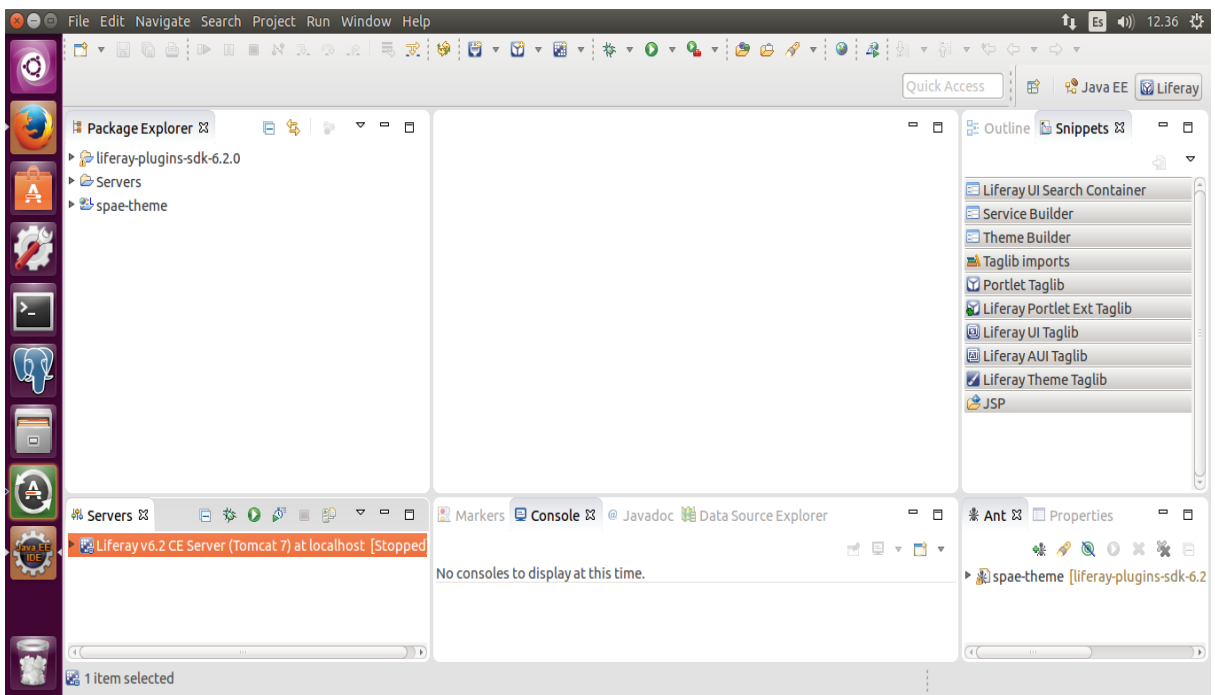

#### **Entorn IDE Liferay**

Abans de realitzar la configuració del portal , necessari per la gestió de les pàgines , usuaris , rols ... la creació de la base de dades spae ( nom escollit per la realització del projecte ) on s'emmagatzemarà la informació del portal.

Un cop configurat l'accés i establir la contrasenya a la base de dades , després d'uns minuts es visualitzarà un missatge confirmant la seva creació.

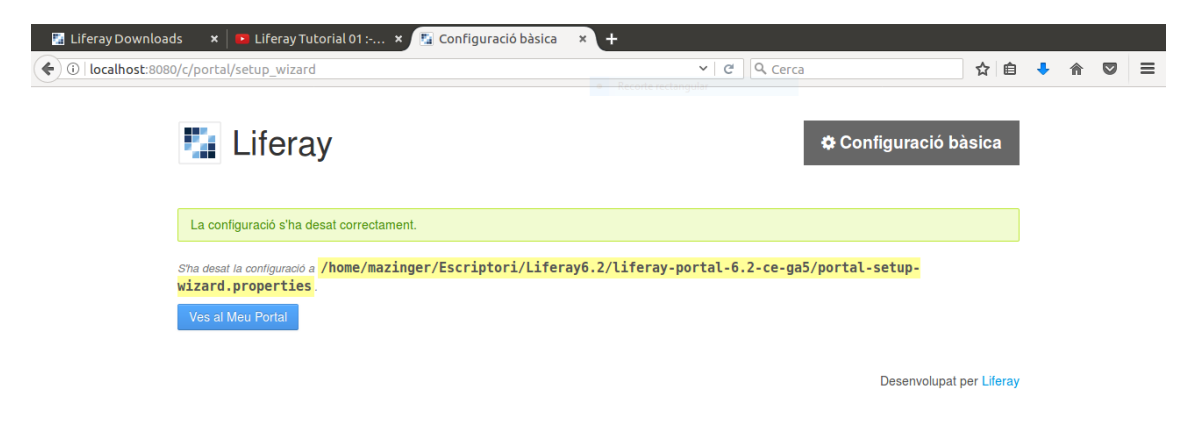

**Missatge Confirmació Base de Dades**

#### UOC – Grau en Enginyeria Informàtica – TFG Xavier Pumarola Rof

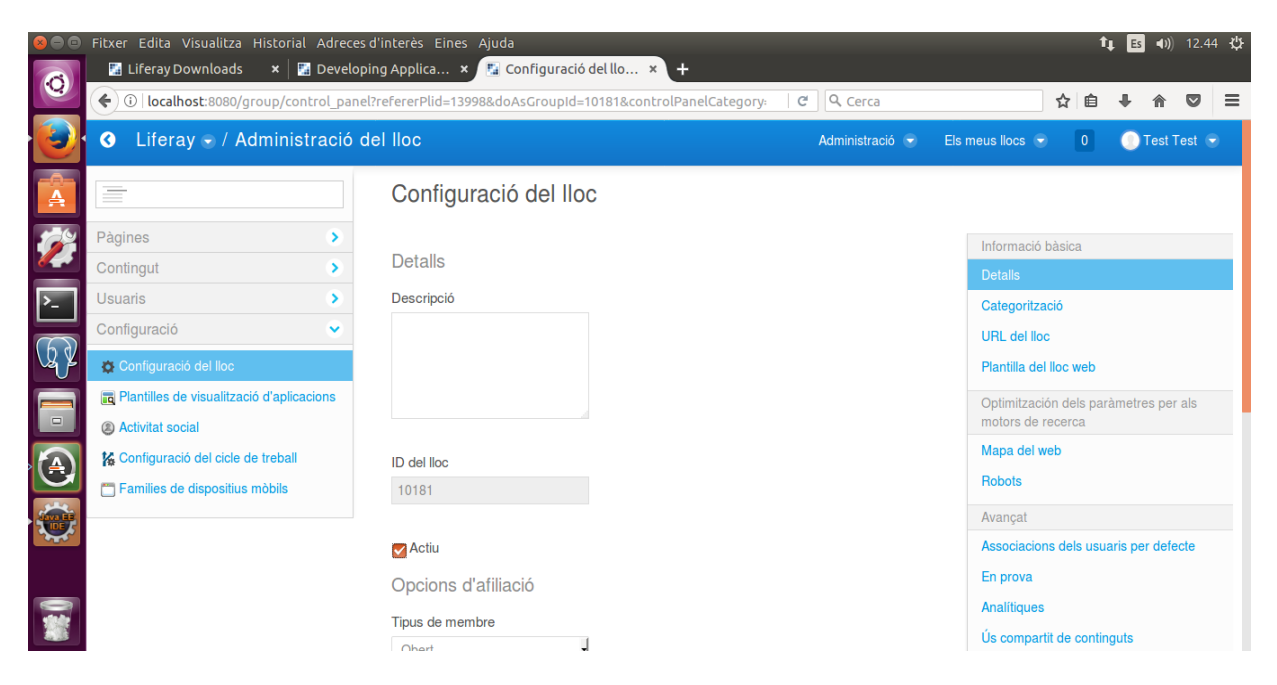

**Assistent de Configuració Bàsica**

## **5.3 Creació Usuaris i Grups**

La creació del grup d'usuaris AMPA permetrà gestionar els rols i usuaris que accediran al portal.

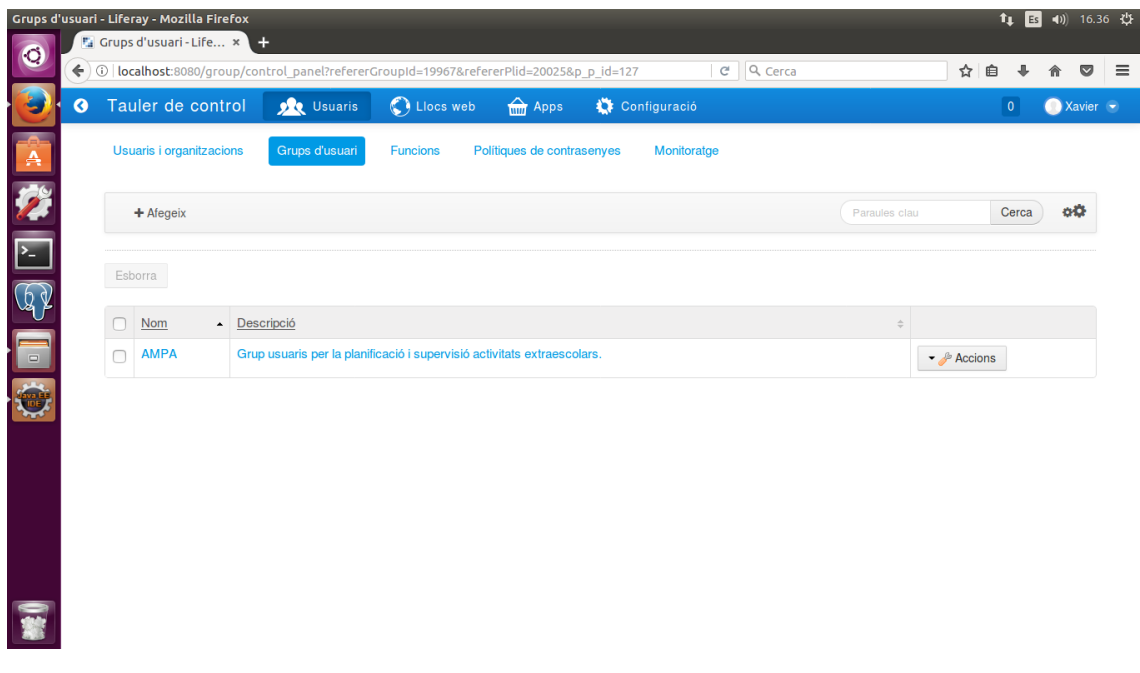

#### **Creació Grup Usuaris**

En el sistema actual es crearà un usuari administrador membre del grup d'usuaris AMPA , que permetrà gestionar i accedir a totes les funcionalitats del sistema.

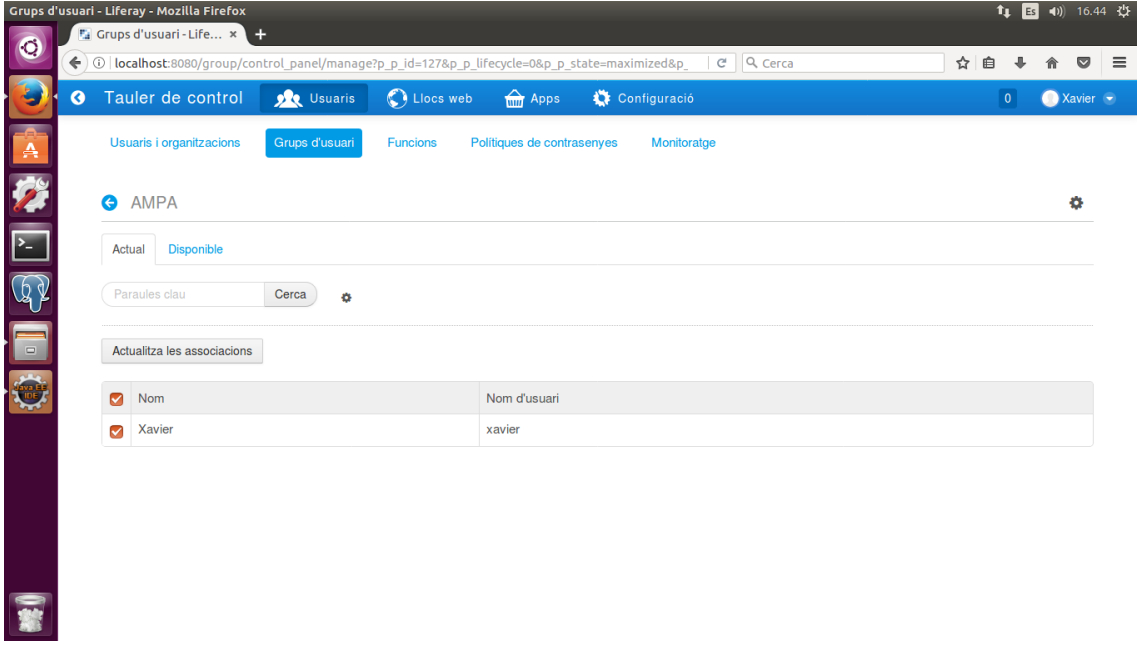

**Creació Usuari Administrador**

## **5.4 Portal**

La implementació del portal requereix de dos aspectes importants: definir el theme i el portlet.

El theme permetrà configurar la pàgina d'entrada al sistema, a diferència del portlet que s'encarregarà de gestionar les funcionalitats del sistema.

Les pàgines que formaran el portal es divideixen en públiques i privades. Les pàgines públiques són accessibles per a qualsevol usuari , les pàgines privades corresponen a totes les funcionalitats del portal on és necessari el registre de l'usuari.

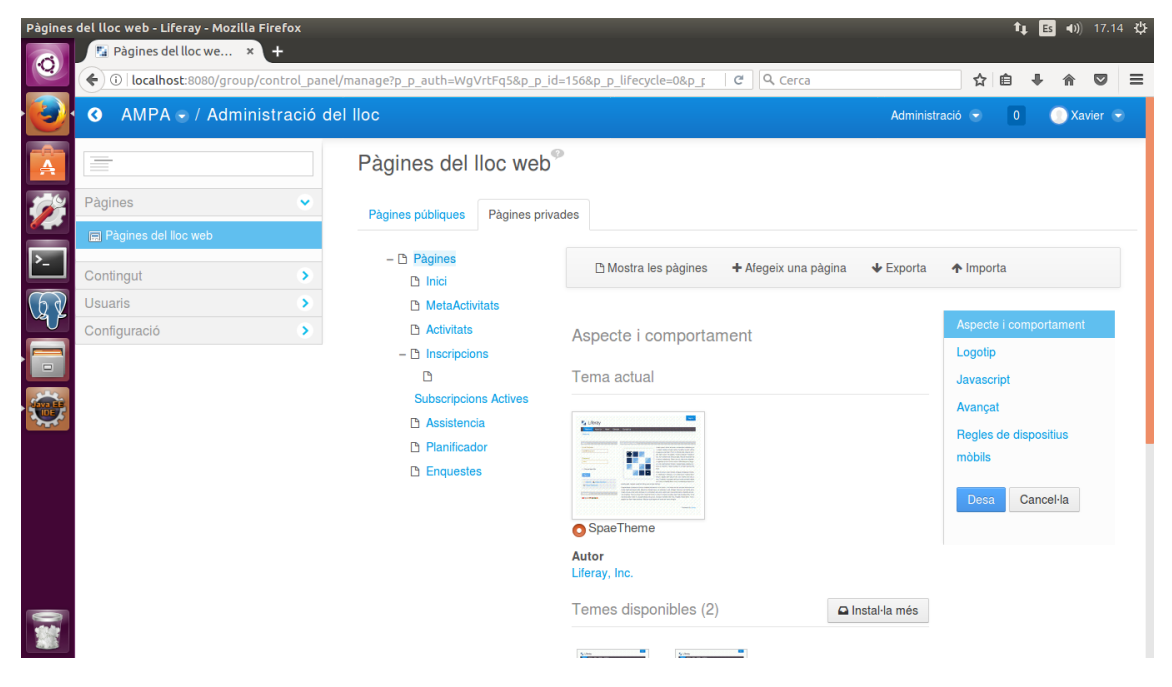

**Pàgines Privades Portal**

Liferay permet gestionar de forma independent l'accés a les pàgines, configurant els permisos segons el rol de l'usuari.

#### UOC – Grau en Enginyeria Informàtica – TFG Xavier Pumarola Rof

| <b>MetaActivitats</b>                  |                          |                       |                              |                      |                      |                         |                      |                      |                            |                      |
|----------------------------------------|--------------------------|-----------------------|------------------------------|----------------------|----------------------|-------------------------|----------------------|----------------------|----------------------------|----------------------|
| Funció                                 | Afegeix una<br>discussió | Afegeix una<br>pàgina | Configura les<br>aplicacions | Personalitza         | Esborra              | Esborra la<br>discussió | Permisos             | Actualitza           | Actualitza la<br>discussió | Visualitza           |
| <b>L</b> Owner                         | $\blacktriangledown$     | $\triangledown$       | $\blacktriangledown$         | $\blacktriangledown$ | $\blacktriangledown$ | M                       | $\blacktriangledown$ | $\blacktriangledown$ | Ø                          | $\blacktriangledown$ |
| <b>Portal Content</b><br>ᆂ<br>Reviewer | $\bigcap$                | $\Box$                | $\bigcap$                    | $\bigcirc$           | $\Box$               | $\Box$                  | $\Box$               | $\Box$               | $\Box$                     | O                    |
| <b>Power User</b>                      | M                        | $\bigcirc$            | $\bigcirc$                   | $\blacktriangledown$ | 0                    | $\bigcirc$              | 0                    | $\Box$               | 0                          | $\blacktriangledown$ |
| <b>Site Content</b><br>圓<br>Reviewer   | $\Box$                   | $\Box$                | $\Box$                       | $\Box$               | $\Box$               | $\Box$                  | $\Box$               | $\Box$               | $\Box$                     | $\bigcirc$           |
| <b>Im</b> Site Member                  | $\Box$                   | 0                     | 0                            | $\bigcirc$           | 0                    | 0                       | 0                    | $\Box$               | 0                          | $\bigcirc$           |
| 1 User                                 | $\Box$                   | $\Box$                | $\Box$                       | $\Box$               | $\bigcirc$           | $\bigcirc$              | $\Box$               | $\Box$               | $\Box$                     | $\Box$               |

**Assignació Permisos Pàgina**

#### 5.4.1 MetaActivitats

En aquesta pàgina es mostren les metaactivitats disponibles en el sistema , permetent la creació de noves i la seva modificació.

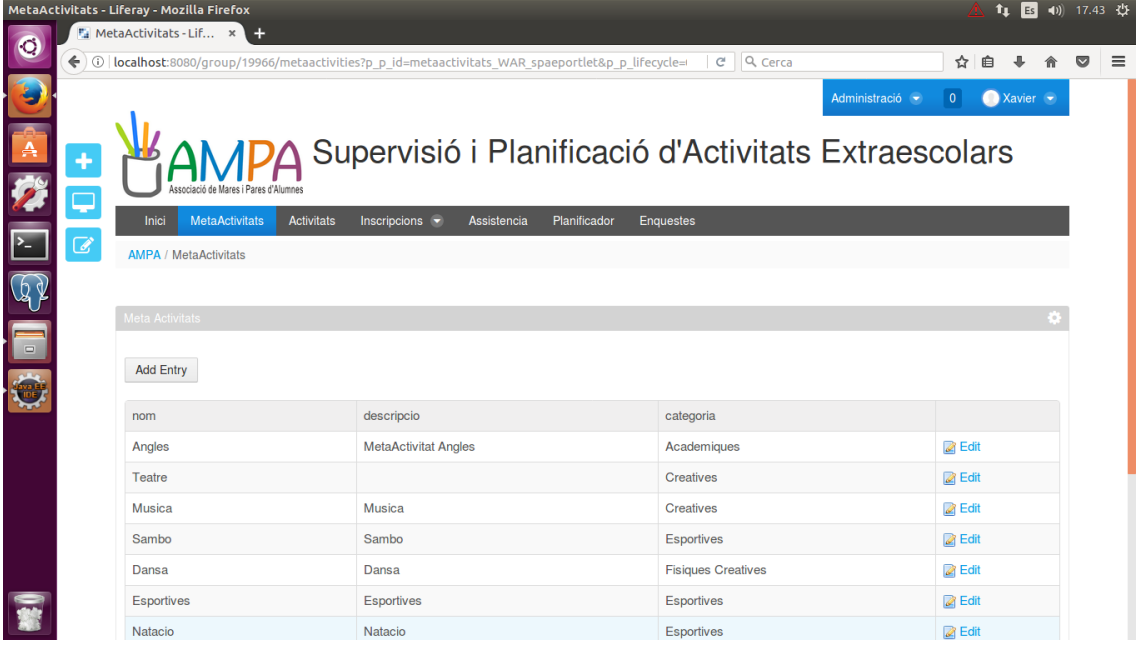

**Pàgina Principal**

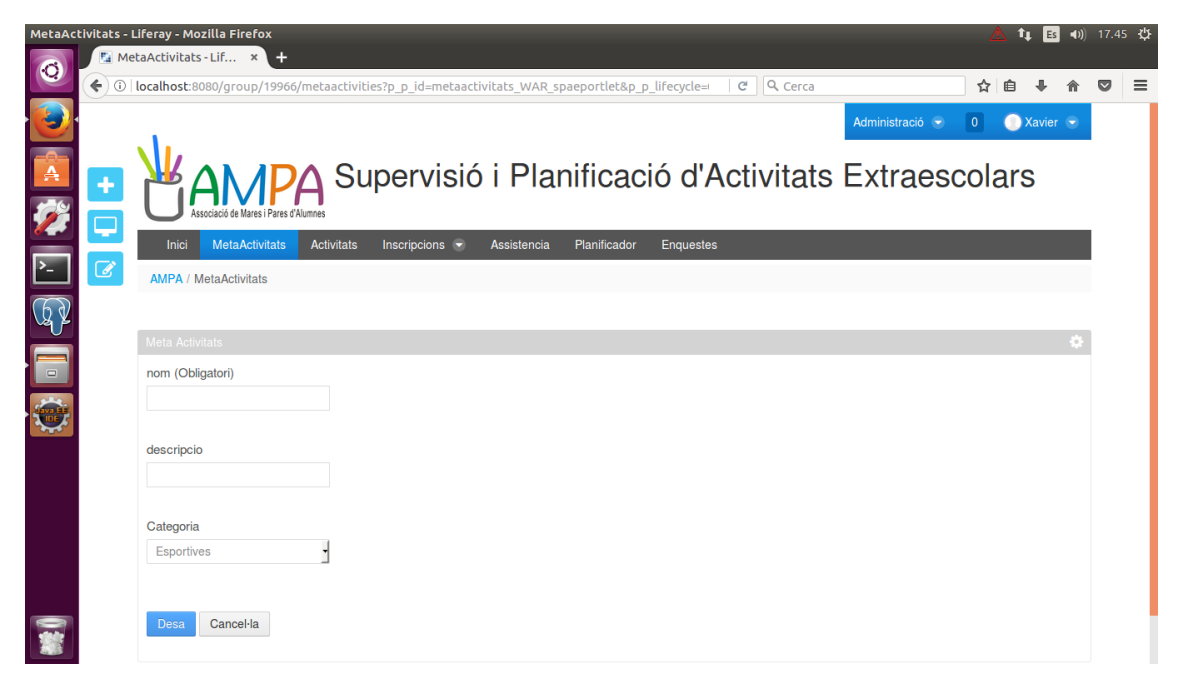

**Alta MetaActivitat**

#### 5.4.2 Activitats

En aquesta pàgina configurem les diferents activitats. La pàgina principal mostra les activitats disponibles, permetent la seva creació i modificació.

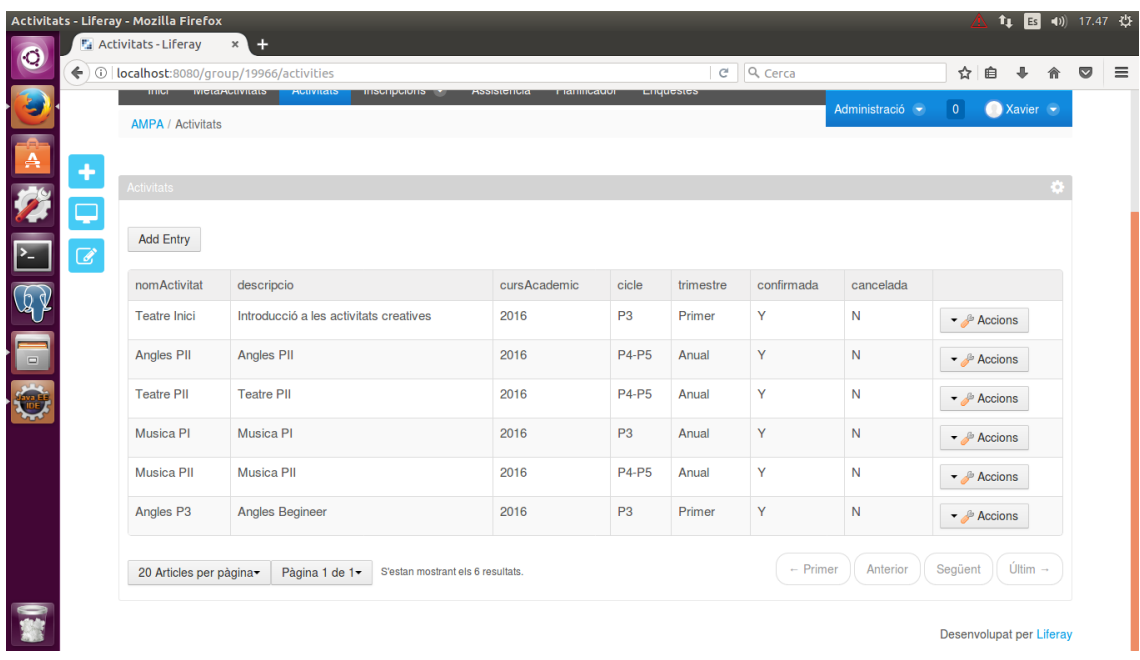

**Activitats**

Cada activitat podrà gestionar diferents accions : confirmar , cancel·lar o editar.

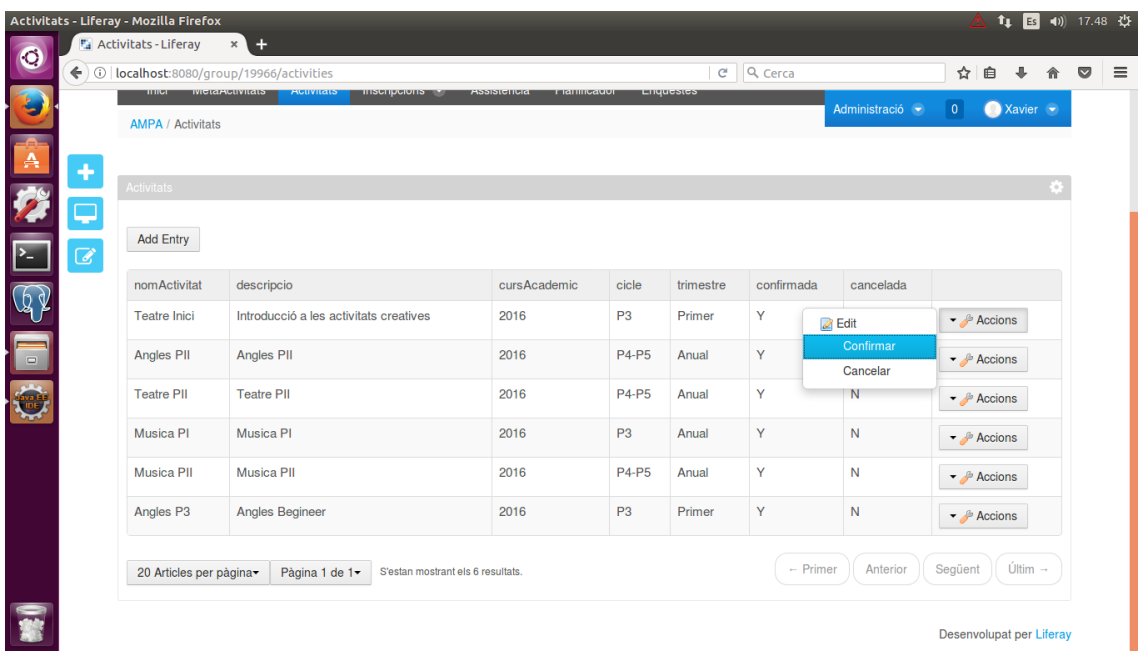

#### **Accions Per Activitat**

La creació d'una activitat requereix informar d'una sèrie de camps imprescindibles per gestionar les inscripcions , assistència i planificació. Entre elles el període inici i finalització, el curs a qui va dirigit, la seva metaactivitat, ...

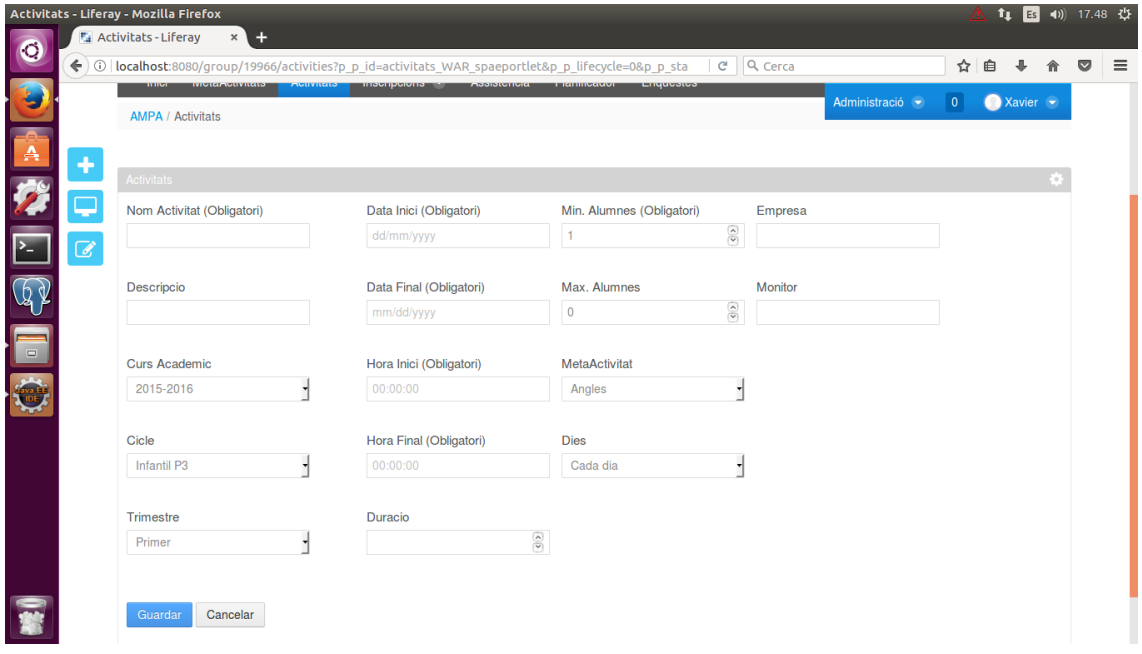

#### **Alta Activitats**

#### **5.4.3 Inscripcions**

Les inscripcions es divideixen en dos apartats , d'una banda la inscripció a les activitats i d'altra les inscripcions vigents. En ambdós casos , només mostrarà les inscripcions realitzades pel tutor o aquelles activitats dels alumnes que permetin inscriure's segons el curs que realitzen.

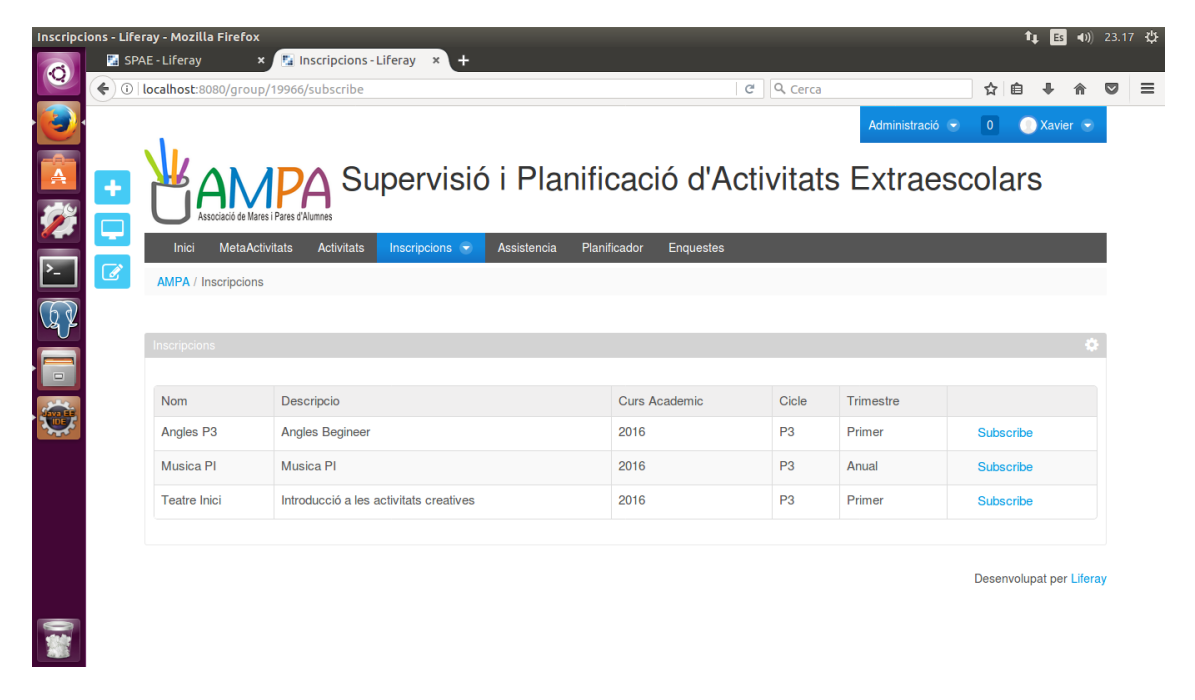

#### **Inscripcions**

Al realitzar les inscripcions d'una activitat , es mostra els alumnes associats al cicle de l'activitat i al tutor que realitza la inscripció.

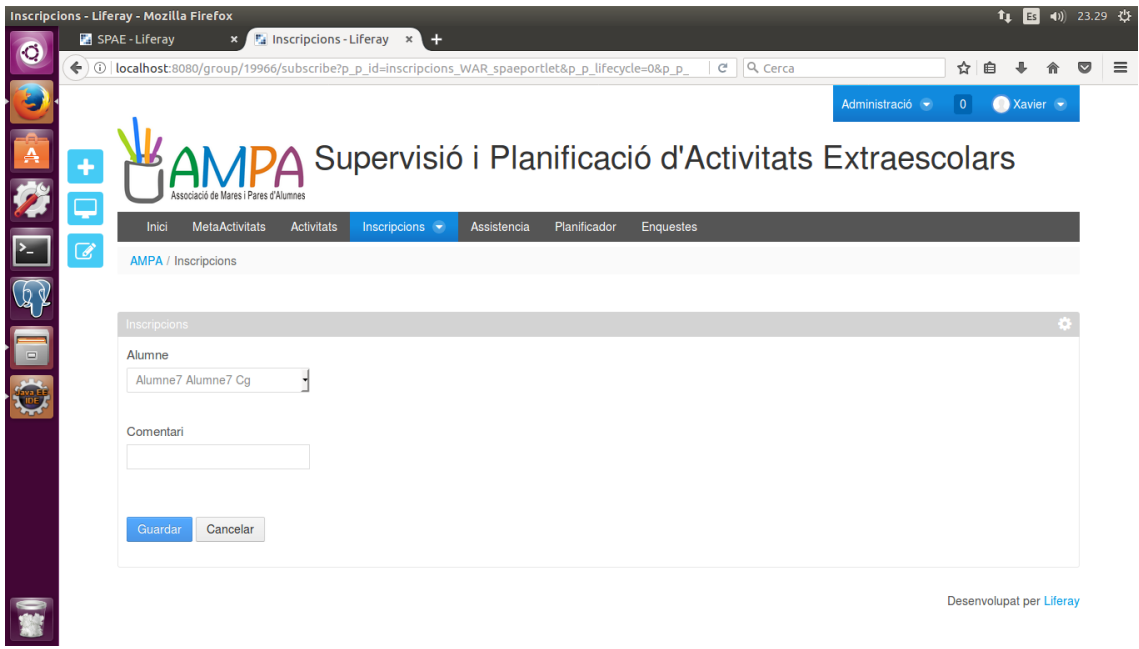

**Alta Inscripcions**

Les inscripcions actives permeten dues accions : confirmar inscripció a l'activitat o cancel·lar-la en qualsevol moment.

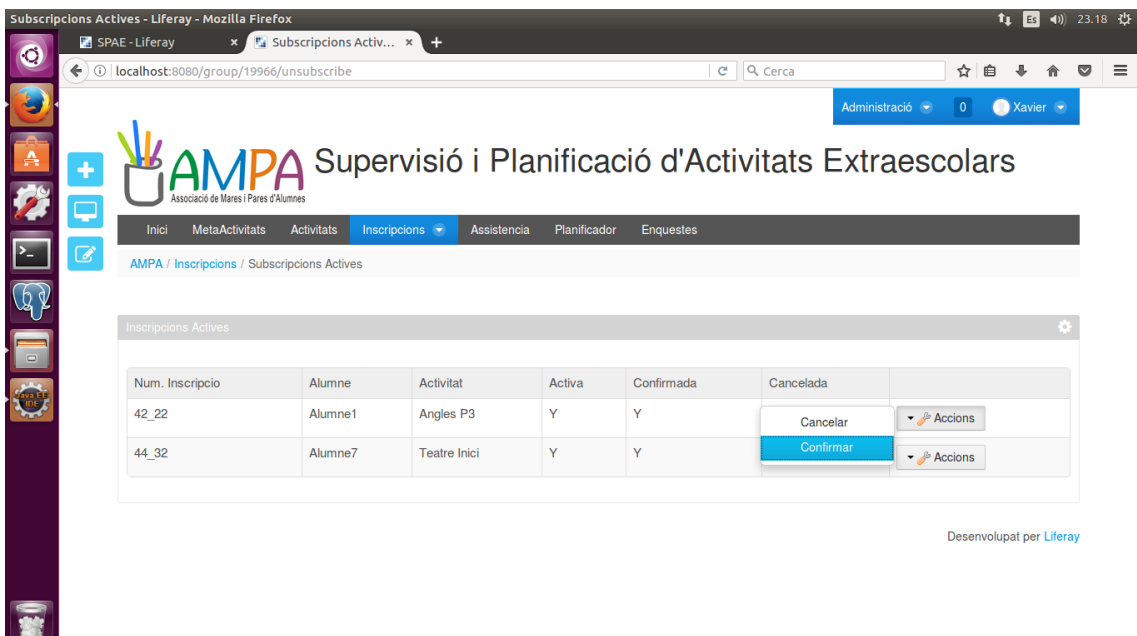

Al cancel·lar una activitat , és imprescindible informar del seu motiu. Això permetrà gestionar de forma més eficient la planificació pel curs següent.

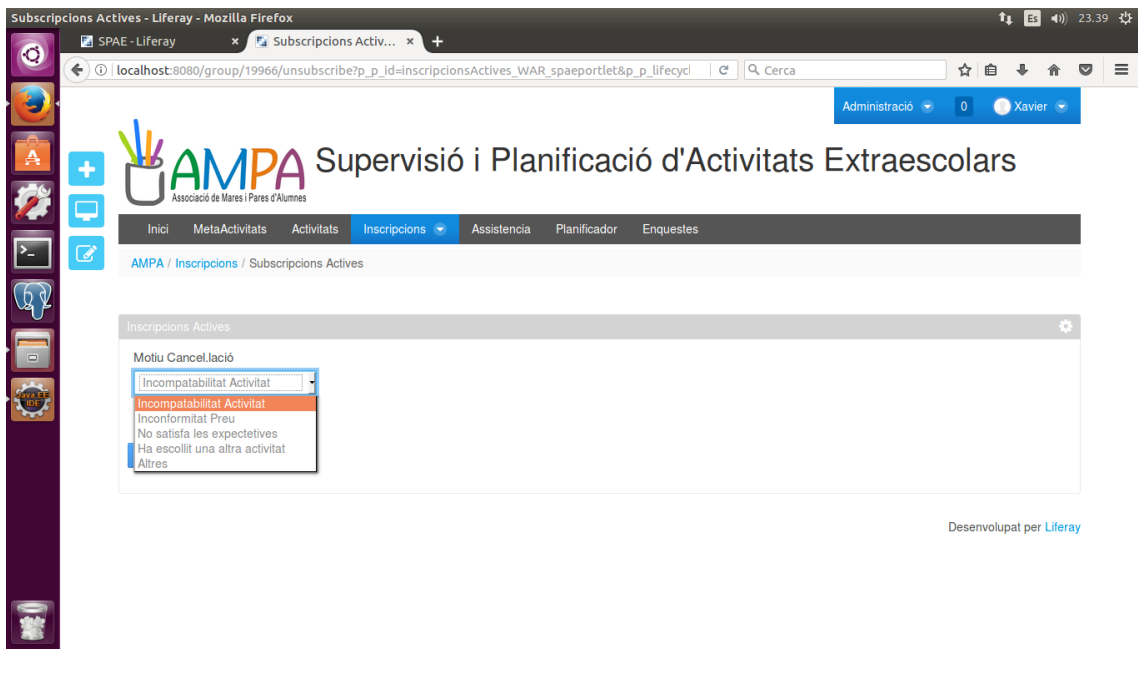

**Cancel·lar Inscripció**

## **5.4.4 Assistència**

Els monitors responsables de l'activitat hauran de validar l'assistència dels alumnes, per aquest motiu es mostra una llista amb les activitats actives.

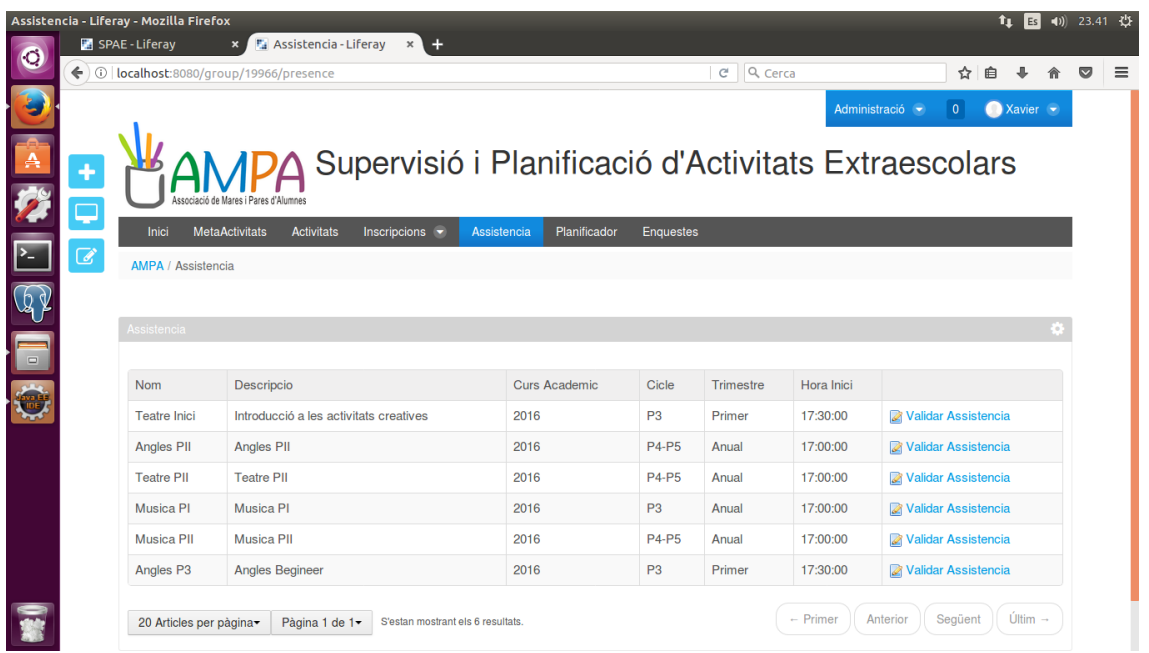

#### **Assistència**

La confirmació de l'assistència a les diferents activitats, es realitzarà a partir d'una llista dels alumnes inscrits. Opcionalment es pot introduir un comentari referent a l'alumne.

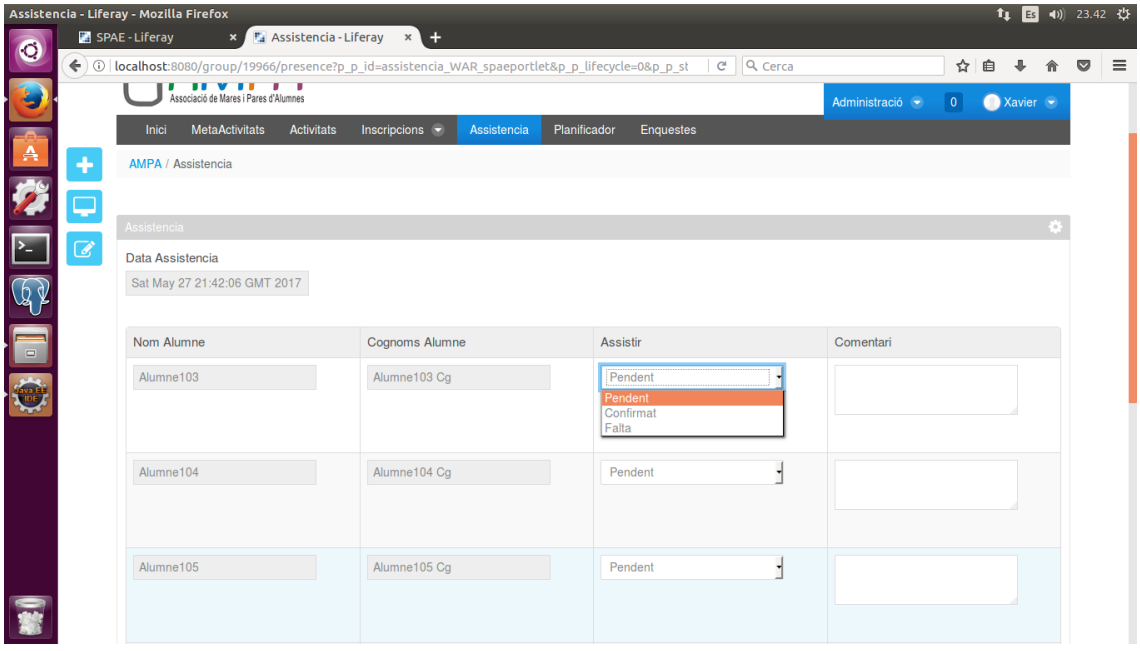

**Validar assistència**

#### **5.4.5 Enquestes**

Les enquestes es realitzen en base a un portlet propi de Liferay. En el sistema actual no afectarà directament a la planificació de les activitats, però ens servirà per saber l'opinió dels usuaris.

Les preguntes permetran realitzar valoracions numèriques del 1 al 5, sent 1 el seu valor mínim i 5 el seu valor màxim.

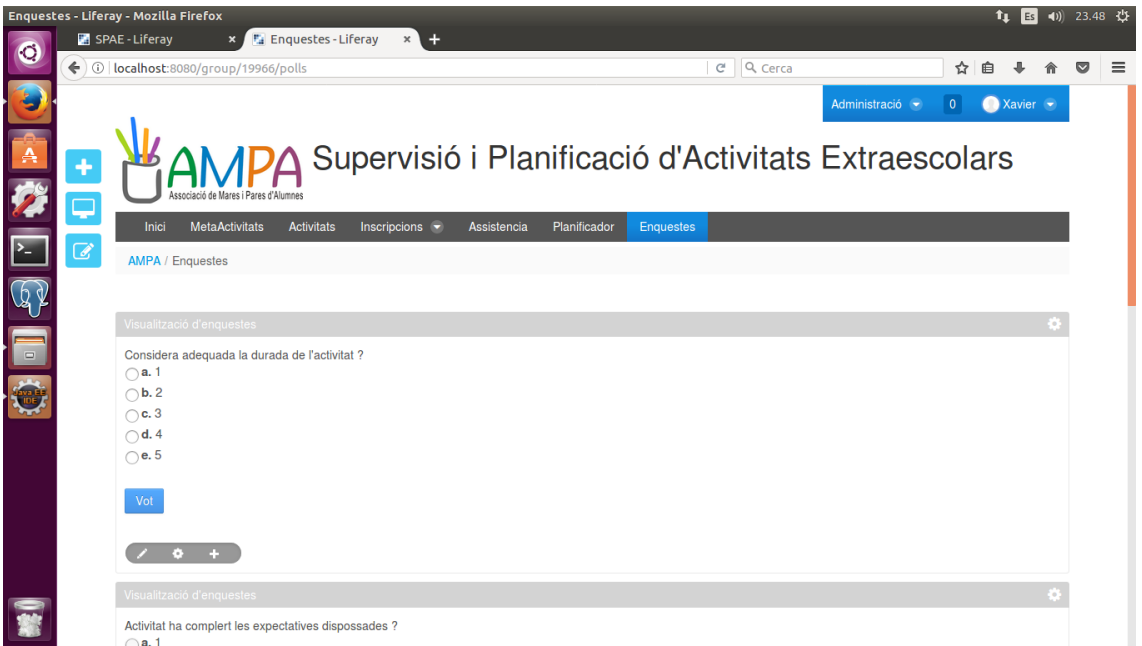

#### **Enquestes**

#### **5.4.6 Planificador**

Una correcta planificació de la metaactivitat requereix del màxim d'informació de les diferents funcionalitats del sistema: activitats , inscripcions , assistència.

La planificació del curs següent es realitza a partir de les categories de cada metaactivitat, aquestes són :

- Esportives.
- Físiques Creatives.
- Creatives
- Acadèmiques.

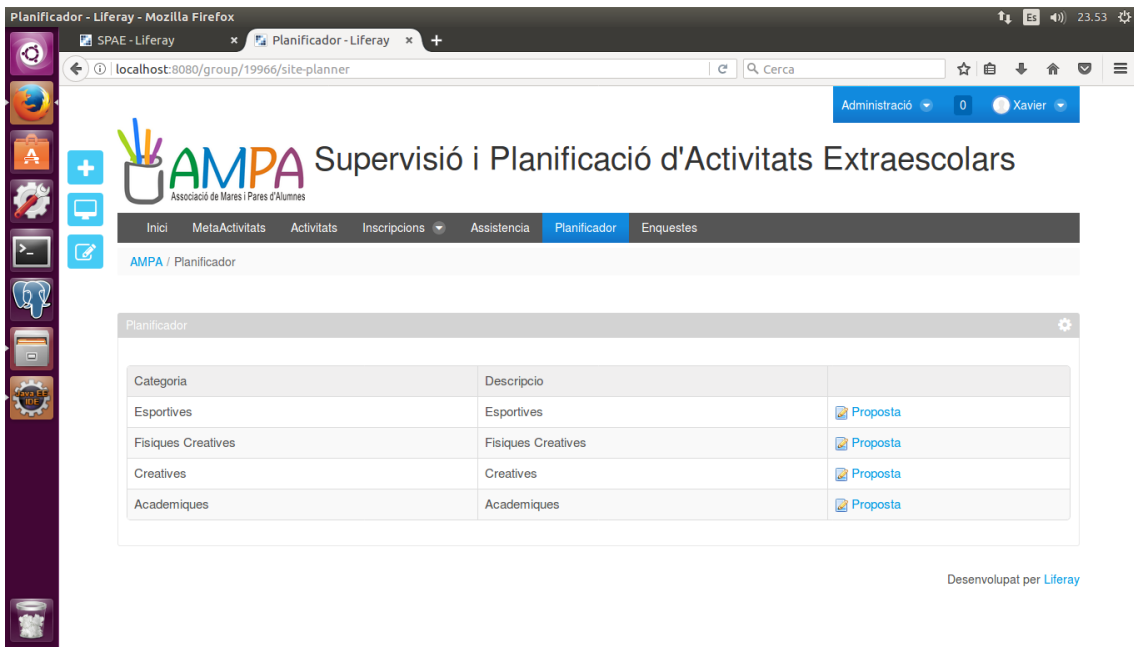

**Planificador**

Cada metaactivitat mostrarà una comparativa de les activitats segons el cicle , curs acadèmic , metaactivitat i l'índex de referència segons la seva assistència i el nombre d'inscripcions. Això facilitarà la creació d'activitats pel següent curs acadèmic.

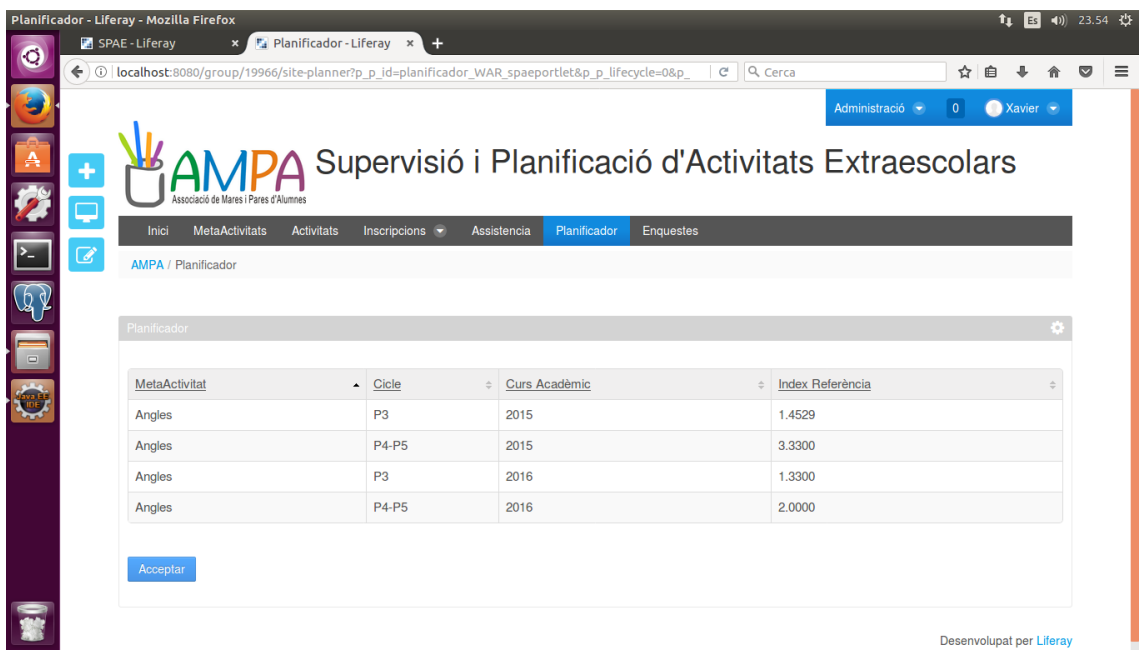

**Planificador MetaActivitats**

# **6. Pla d'implantació**

El pla d'implantació és la finalització de les diferents fases del projecte acadèmic realitzades: planificació, anàlisi , disseny i construcció del sistema. És una última fase important per realitzar la seva implantació del projecte en real.

Les tasques a realitzar fins a tenir l'entorn totalment operatiu i accessible pels usuaris, serien els següents :

- Planificació de la instal·lació.
- Estudi d'instal·lació del maquinari en un entorn virtual tipus Amazon EC2 o d'altres equivalents respecte màquina propi.
- Selecció del domini per accedir al portal.
- Integració i migració de les dades necessàries per realitzar la planificació de les activitats.
- Procés per a la integració de les dades d'alumnes, tutors , activitats , inscripcions al sistema.
- Proves de l'aplicació amb els stakeholders principals que ajudin a detectar possibles incidències , millora de la interfície i detecció de noves necessitats.
- Pla de formació segons la responsabilitat i rols dels usuaris : administradors, responsables de l'AMPA.
- Realització i integració de manuals en el sistema per facilitar el funcionament als tutors dels alumnes.
- Presentació de l'aplicació a l'escola.
- Establir un pla de suport durant el primer mes d'implantació del sistema.
- Establir un pla de manteniment mitjançant correu electrònic que ens ajudarà a tenir controlades incidències en el sistema o noves necessitats.

# **7. Conclusions**

La realització d'aquest projecte em condueix a diferenciar entre tres fases principals d'aprenentatge , d'una banda consolidar els coneixements adquirits en el Grau, conèixer la metodologia de la gestió del coneixement i profunditzar en les estructures principals dels centres educatius , en concret en les AMPA.

A l'inici del projecte una de les fases que considerava més important o dificultosa , era el desenvolupament i configuració del portal, davant de fases d'anàlisi o de disseny. Amb una visió més global i una vegada finalitzada la maqueta del projecte , la realització d'un anàlisi en profunditat del problema a resoldre facilita les posteriors fases, deixant en segon pla el llenguatge o eina d'implementació del portal.

La finalització del projecte, una vegada realitzada la unificació i les posteriors lectures de la memòria, el primer que he pensat en el que ens diuen moltes vegades durant el grau i que hauríem de tenir molt interioritzat: subdividir les tasques en problemes senzills per solucionar problemes complexes.

M'ha permès obtenir un perspectiva global i entendre la importància de les diferents fases de la realització d'un projecte, com també augmentar la seguretat i confiança en els diversos problemes que s'han resolt en la construcció del portal davant d'una metodologia no treballada anteriorment com és Liferay.

El principal objectiu i fet diferencial del projecte és realitzar un planificador base d'activitats extraescolars , fet que s'ha aconseguit. Però la seva realització ha comportat que les interfícies encarregades de gestionar les dades pel planificador , no s'hagin finalitzat amb tots els controls necessaris. Bàsicament això ha estat a causa a la falta d'experiència amb la metodologia de treball de Liferay.

La planificació i metodologia del treball utilitzada durant el projecte ha facilitat poder finalitzar-lo amb èxit. Tot i així hi ha hagut variacions reflectides en els informes de seguiment durant la fase d'anàlisi i implementació , i el solapament puntual de les fases de disseny i construcció , resolt amb un increment puntual de dedicació.

El producte final obtingut del projecte no deixa de ser una primera aproximació, que pot ser considerada com a punt de partida a un projecte real dins de la gestió del coneixement gestionar les diferents activitats extraescolars que es realitzen en un centre educatiu.

Per la seva implementació en un projecte real és necessari completar funcionalitats ja existents i realitzar-ne de noves. Les principals tasques necessàries per completar el projecte són :

- Els controls de dates.
- Control de metaactivitats i activitats.
- Ampliar el quadre de comandament de les propostes de planificació.
- La realització de llistats per facilitar el coneixement de la informació.
- La realització d'un Web Service necessari per la importació d'alumnes i tutors.
- La configuració dels rols corresponents AMPA , monitors i pares.

Altrament , la configuració del correu electrònic facilitarà l'enviament automàtic per les enquestes , confirmació i subscripció d'activitats.

## **8. Glossari**

**PMBOK.** ( Project Management Body of Knowledge ). Guia d'estàndards internacionals perquè els professionals adaptin a cada cas i context particular en la gestió de projectes elaborat per PMI, amb l'objectiu de finalitzar els projectes amb èxit i reduir-ne les incidències.

**PMI.** ( Project Management Institute ). Associació professional sense ànim de lucre que té com a missió convertir la gerència de projectes com una activitat indispensable per obtenir resultats en qualsevol activitat de negoci.

**Hibernate.** És una solució implementada pel mapeig d'objectes relacionals per aplicacions Java , sobre una base de dades relacional.

**AMPA.** ( Associació de Mares i Pares d'Alumnes ). Organització del pares i mares dels alumnes d'un centre educatiu.

**Liferay.** Portal de gestió de continguts de codi obert escrit en Java. És una solució per organitzacions sense ànim de lucre.

**HTML.** ( HyperText Markup Language ). Llenguatge de marques per l'elaboració de pàgines web.

**SGBD.** ( Sistema Gestor de Base de Dades ).

**Bundle.** És un paquet de productes.

**Tomcat.** És un contenidor web amb suport de servlets i JSPs.

# **9. Bibliografia**

**Varis Autors** Liferay Developer's Guide. Liferay. 2011. https://docs.liferay.com/portal/6.0/official/liferay-developer-guide-6.0.pdf

**Richard Sezov, Jr.** Liferay In Action. Manning Publications Co. New York. 2012. ISBN: 9781935182825

**Ashish Sarin.** Portlets In Action. Manning Publications Co. New York. 2012. ISBN: 9781935182542

**Xinsheng Chen, Jonas X. Yuan.** Liferay 6.2 User Interface Development. Packt Publishing Ltd. Birmingham. November 2013.

[https://dev.liferay.com/es/develop/tutorials/-/knowledge\\_base/6-2/tutorials.](https://dev.liferay.com/es/develop/tutorials/-/knowledge_base/6-2/tutorials) Maig 2017.

**Pere Mariné Jove. José Ramon Rodriguez.** (2010). Gestió de Projectes. FUOC.

[1] Enterprise Portal. [https://holisticsecurity.io/2011/06/14/que-solucion-portal-deberia](https://holisticsecurity.io/2011/06/14/que-solucion-portal-deberia-usar/)[usar/](https://holisticsecurity.io/2011/06/14/que-solucion-portal-deberia-usar/) . 2017.

[2] [http://recursostic.educacion.es/observatorio/web/gl/software/servidores/1087-liferay](http://recursostic.educacion.es/observatorio/web/gl/software/servidores/1087-liferay-portal?start=1)[portal?start=1.](http://recursostic.educacion.es/observatorio/web/gl/software/servidores/1087-liferay-portal?start=1) 2017.

[3] [https://www.liferay.com/es/company/gartner.](https://www.liferay.com/es/company/gartner) 2017.

[4] [https://dev.liferay.com/develop/tutorials/-/knowledge\\_base/7-0/fundamentals](https://dev.liferay.com/develop/tutorials/-/knowledge_base/7-0/fundamentals) . 2017.

[5] [https://web.liferay.com/downloads/liferay-projects/liferay-ide.](https://web.liferay.com/downloads/liferay-projects/liferay-ide) 2017.

[6]<https://www.liferay.com/es/downloads> . 2017.

[7] <https://web.liferay.com/es/community/wiki/-/wiki/1071674/Logical+Architecture> . 2017.

[8] [https://jossjack.wordpress.com/2014/06/22/patron-de-diseno-mvc-modelo-vista](https://jossjack.wordpress.com/2014/06/22/patron-de-diseno-mvc-modelo-vista-controlador-y-dao-data-access-object/)[controlador-y-dao-data-access-object/](https://jossjack.wordpress.com/2014/06/22/patron-de-diseno-mvc-modelo-vista-controlador-y-dao-data-access-object/) . 2017.

[9 ][https://dev.liferay.com/develop/tutorials/-/knowledge\\_base/6-2/what-is](https://dev.liferay.com/develop/tutorials/-/knowledge_base/6-2/what-is-service-builder)[service-builder](https://dev.liferay.com/develop/tutorials/-/knowledge_base/6-2/what-is-service-builder) . 2017.

[10] **Richard Sezov, Jr.** Liferay In Action. . 4.1 – Using Model-View-Controller. Manning Publications Co. New York. 2012. ISBN: 9781935182825

[11] [http://ideafalaz.blogspot.com.es/2016/04/instalar-postgresql-y-pgadmin-en](http://ideafalaz.blogspot.com.es/2016/04/instalar-postgresql-y-pgadmin-en-linux.html)[linux.html.](http://ideafalaz.blogspot.com.es/2016/04/instalar-postgresql-y-pgadmin-en-linux.html) 2017.

[12] [https://dev.liferay.com/develop/tutorials/-/knowledge\\_base/6-2/developing-apps](https://dev.liferay.com/develop/tutorials/-/knowledge_base/6-2/developing-apps-with-liferay-ide)[with-liferay-ide.](https://dev.liferay.com/develop/tutorials/-/knowledge_base/6-2/developing-apps-with-liferay-ide) 2017.

# **Annex 1. Informe de Seguiment I**

### **INFORME DE SEGUIMENT DEL PROJECTE**

## **SUPERVISIÓ I PLANIFICACIÓ D'ACTIVITATS EXTRAESCOLARS DE LES AMPA**

## **FINALITZACIÓ : JUNY 2017**

**RESUM DE L'ESTAT DEL PROJECTE** Completat : 15% El calendari del projecte s'està complint segons les tasques planificades.

### **TREBALL REALITZAT**

Aquesta primera fase inclou l'elaboració de la proposta del projecte i la seva planificació, amb l'assessorament del consultor a l'hora de realitzar el refinament corresponent.

La realització de la proposta del projecte, ha començat amb una idea molt generalitzada on es pretenia abastar diferents funcionalitats o tasques que superaven àmpliament el temps destinat al TFG, entre elles les destinades a la gestió de les AMPA.

Aquesta primera fase ha servit per poder concretar i madurar l'idea principal fins aconseguir un objectiu clar : la supervisió i planificació d'activitats extraescolars de les AMPA.

La planificació és clau i vital per evitar possibles desviaments i definir les tasques que es duen a terme per aconseguir l'objectiu del TFG : entregar el projecte dins dels terminis establerts.

La definició de les diferents tasques a realitzar dins de cada EDT i assignar el temps necessaris a cada una ha estat una tasca complexa i àrdua, prioritzant les tasques amb dates prefixades corresponents a cada informe de seguiment i poder incloure dies lliures per possibles desviaments o dificultats en la realització del TFG.

En primera instància, ha estat necessari perfilar i concretar les diferents tasques a realitzat per aconseguir una bona planificació.

En les fases de construcció i disseny s'ha destinat menys temps del previst en les tasques d'implementació de la VM i del portal , perquè s'ha realitzat anteriorment a l'inici del projecte , quan s'ha realitzat una primera proposta del projecte.

#### **TASQUES EN DESENVOLUPAMENT**

Les tasques que s'estan realitzant són les referents a anàlisis, concretament amb la definició des diferents requisits i la identificació dels stakeholders.

### **RISCOS**

A l'hora de definir els diferents riscos que es poden trobar durant la realització del TFG, és necessari remarcar aquells que tenen una probabilitat alta i poden influir directament en la planificació realitzada.

- Solapaments amb la realització d'una assignatura corresponent al Minor de Disseny Gràfic.
- Complexitat tècnica en la realització de les diverses funcionalitats definides.
- Esforç no ajustat a la tasca.

#### **LLIURABLES**

Aquest informe es lliura conjuntament amb la documentació corresponent a la proposta i planificació del projecte.

# **Annex 2. Informe de Seguiment II**

## **INFORME DE SEGUIMENT DEL PROJECTE**

#### **SUPERVISIÓ I PLANIFICACIÓ D'ACTIVITATS EXTRAESCOLARS DE LES AMPA**

## **FINALITZACIÓ : JUNY 2017**

#### **RESUM DE L'ESTAT DEL PROJECTE** Completat : 40%

El projecte es realitza amb un desajust segons la planificació inicialment prevista, però dins de les dates marcades, segons els lliurables obligatoris d'entrega.

#### **TREBALL REALITZAT**

En aquesta fase s'ha realitzat l'anàlisi i part del disseny del sistema. A part de la instal·lació de Liferay Portal 6.2, per realitzar el disseny de les pantalles , estudiar la seva estructura i seguir alguns exemples que es mostren a la web del portal. D'aquesta forma permet entendre quins patrons ( Model-Vista-Controlador , ... ) seran utilitzats per la seva construcció.

#### **TASQUES EN DESENVOLUPAMENT**

Les tasques que encara estan en desenvolupament , corresponen a la fase de disseny del sistema. Concretament en el disseny de les pantalles pròpies ( metaactivitats, activitats , inscripcions , ... ).

Es segueix els capítols de la web de Liferay, per realitzar la construcció del portal seguint el Framework MVC i Service Builder. Aquest últim per guardar de forma persistent les dades del sistema.

#### **RISCOS**

La desviació respecte la planificació inicial ha estat per motius laborals i acadèmics. D'una banda per la realització d'un anàlisi més exhaustiu i l'augment de responsabilitats temporals degut a un canvi de direcció en l'empresa.

#### **LLIURABLES**

Aquest informe es lliura conjuntament amb la documentació corresponen a l'anàlisi i el disseny del sistema.

## **Annex 3. Informe de Seguiment III**

#### **INFORME DE SEGUIMENT DEL PROJECTE**

#### **SUPERVISIÓ I PLANIFICACIÓ D'ACTIVITATS EXTRAESCOLARS DE LES AMPA**

#### **FINALITZACIÓ : JUNY 2017**

#### **RESUM DE L'ESTAT DEL PROJECTE** Completat : 100%

El projecte s'ha completat en la seva realització dins del TFG , amb una desviació de cinc dies respecte la planificació realitzada a l'inici del projecte. Durant aquesta fase s'han solapat diverses tasques de les fases de disseny i construcció , degut a la millora dels informes entregats en l'anterior fase.

La causa principal en la desviació del projecte ha estat en la realització del subportlet per validar l' assistència dels alumnes en les activitats.

Per la seva implementació en un projecte real és necessari completar funcionalitats ja existents i realitzar-ne de noves. Les principals tasques necessàries per completar el projecte són :

- Els controls de dates.
- Control de metaactivitats i activitats.
- Ampliar el quadre de comandament de les propostes de planificació.
- La realització de llistats per facilitar el coneixement de la informació.
- La realització d'un Web Service necessari per la importació d'alumnes i tutors.
- La configuració dels rols corresponents AMPA , monitors i pares.

Altrament , la configuració del correu electrònic facilitarà l'enviament automàtic per les enquestes , confirmació i subscripció d'activitats.

#### **TREBALL REALITZAT**

Les tasques realitzades i completades establertes en el EDT. La correcció del workflow corresponent a la fase d'anàlisis. La finalització de la fase de disseny iniciada en l'anterior fase , inclou el diagrama de classes i l'elecció del patró MVC per la implementació del sistema.

A continuació s'ha realitzat la fase de construcció , on s'ha escollit la versió més estable de Liferay per la implementació dels portlets i subportlets del sistema per la introducció de les dades necessàries per mostrar la proposta de planificació , objectiu principal del projecte.

Els subportlets creats són els corresponents a la gestió de metaactivitats, activitats , validació d'assistència i inscripcions a les activitats.

Per últim , la realització d'un script amb SQL que omplirà les diferents dades necessàries per mostrar un exemple de proposta de planificació i servirà per realitzar diferents proves del sistema.

### **TASQUES EN DESENVOLUPAMENT**

Una vegada finalitzada les diferents fases del projecte , a continuació es realitza la memòria del projecte i la presentació virtual.

#### **RISCOS**

En la realització d'aquesta fase s'han trobat diferents riscos que han afectat directament en els temps marcats en la planificació del projecte , que han provocat una desviació.

D'una banda , la pèrdua parcial del workspace d'eclipse durant l'arrencada de la màquina virtual que s'ha pogut solucionar amb la recuperació de la còpia del dia anterior i traspassant fitxers del OneDrive a la màquina virtual recuperada.

L'altra ha estat durant la fase de construcció , primer en la creació de les taules en el SGBD a partir de les classes model i després amb la implementació del subportlet corresponent a la validació d'assistència de les activitats. Per facilitar la validació , era necessari la gestió global dels registres , per això era necessària traspassar totes les dades al portlet per poder donar-los alta.

#### **MODIFICACIÓ DIAGRAMA DE GRANTT**

A causa de la desviació del projecte, ha estat necessari reprogramar diferents tasques que no s'han pogut mantenir en les dates planificades inicialment tot i l'ampliació de hores de dedicació.

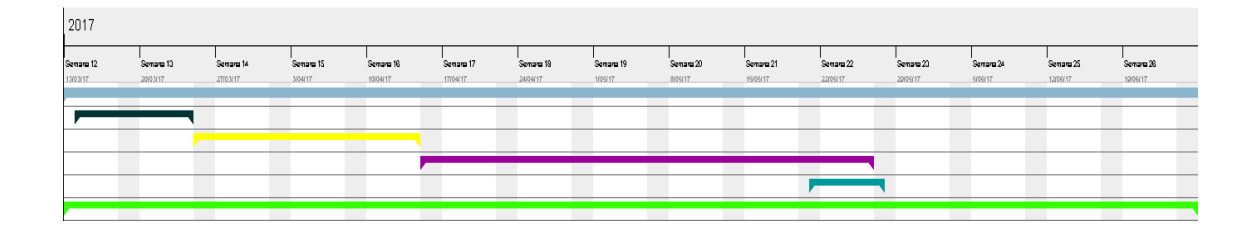

## **LLIURABLES**

Aquest informe es lliura conjuntament amb els fitxers war corresponent al portlet i el theme , el document corresponent a la fase d'implementació i una guia amb els requeriments necessaris per la seva implantació en real.

# **Annex 4. Accés i Configuració**

#### **Importació Màquina Virtual**

La importació de la màquina virtual es realitzarà a partir del fitxer ova disponible. A continuació es detallen els passos necessaris per la seva importació.

Seleccionar l'opció per importar una aplicació virtual.

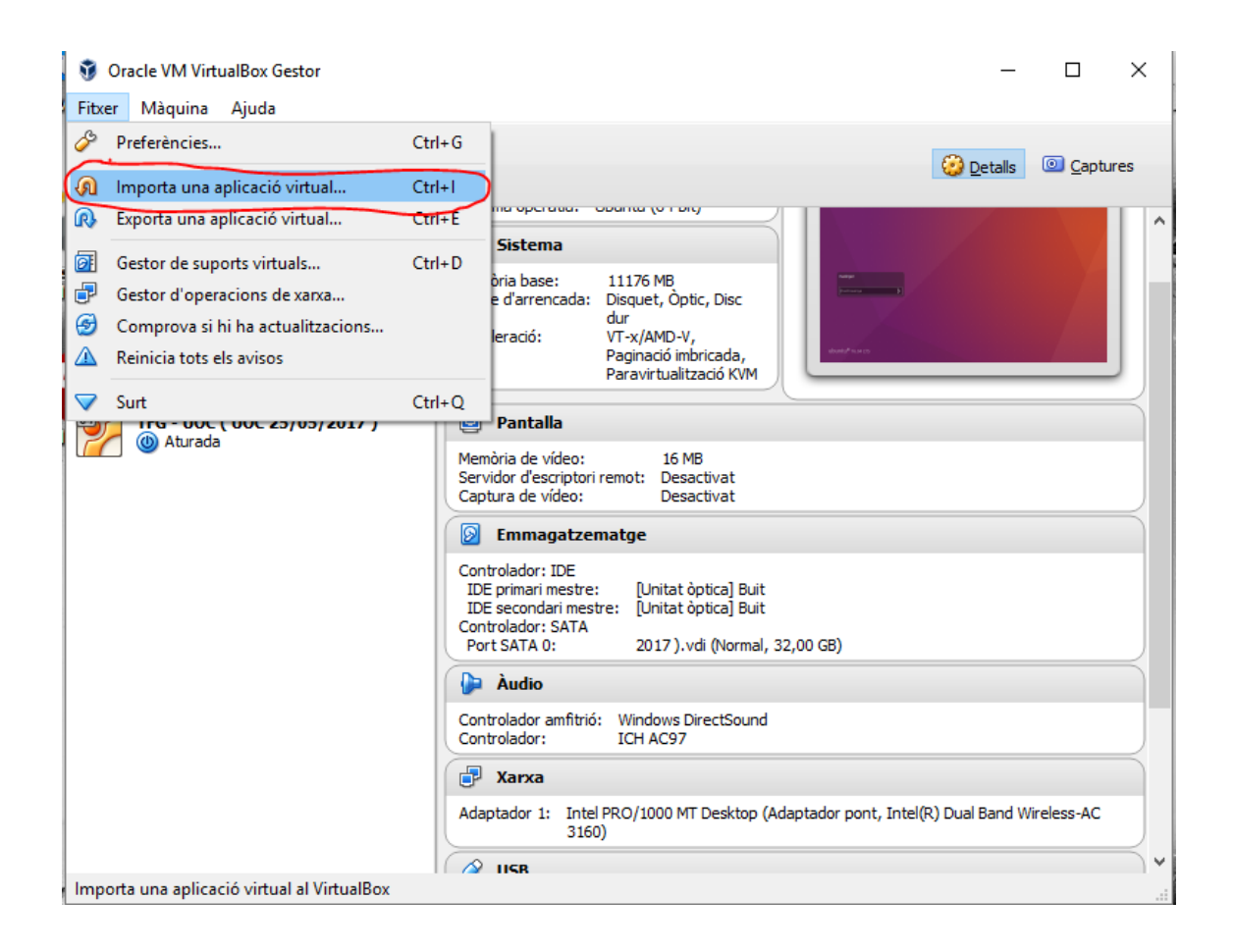

A continuació es selecciona el fitxer que s'importarà , amb extensió ova que correspondrà a la màquina virtual , i fem **clic** sobre següent.

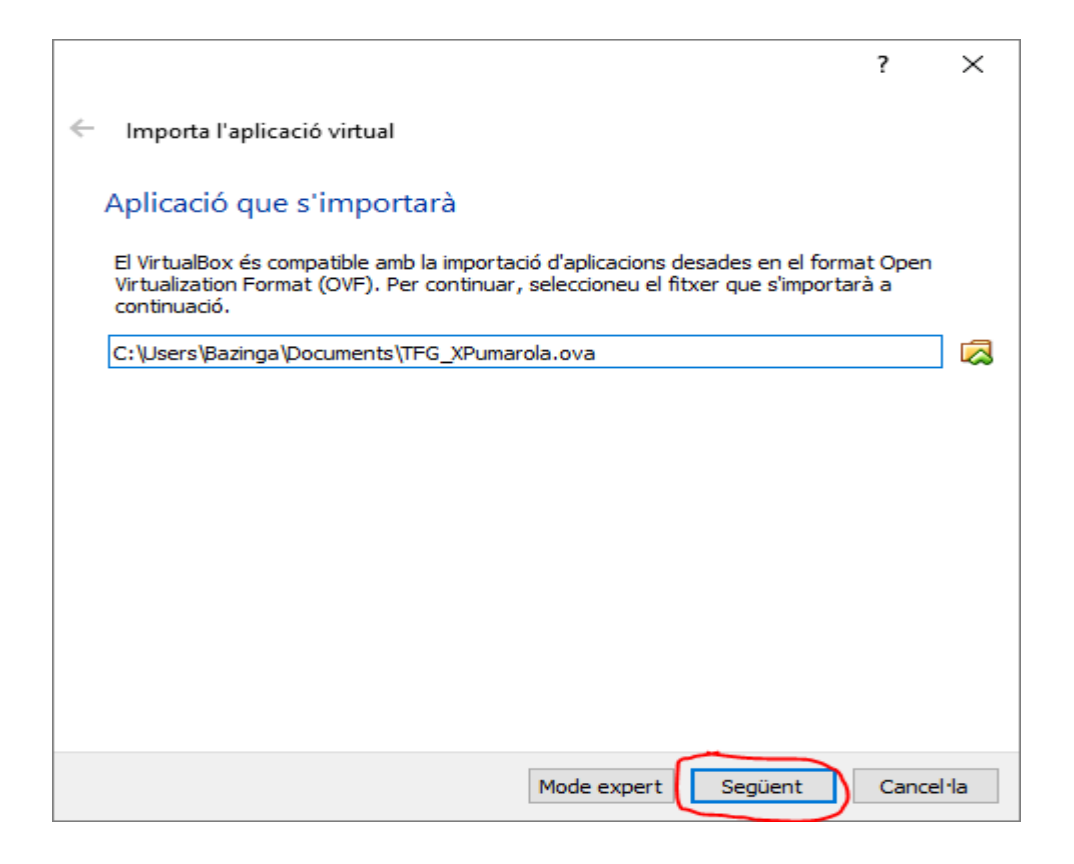

Apareixerà una finestra com la següent o semblant , on es podrà seleccionar configurar alguns paràmetres de l'aplicació. Es deixarà els valors per defecte i realitzarem clic sobre l'opció Importar.

A continuació es visualitzarà una finestra de procés , que ens anirà indicant el temps que falta per finalitzar la importació.

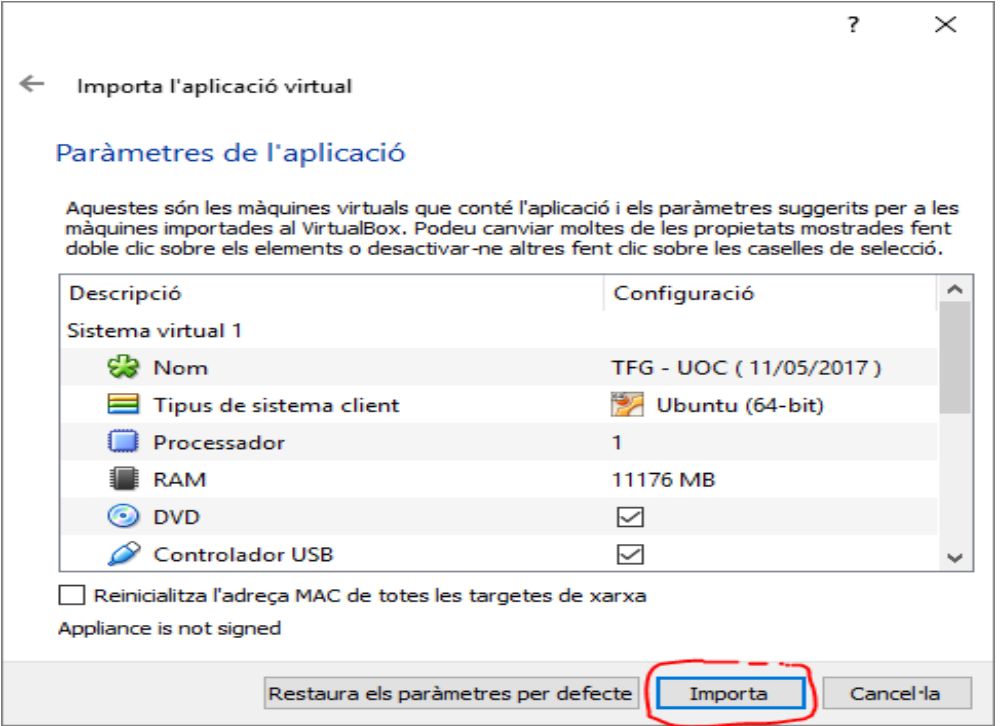

## **Iniciar Màquina Virtual**

Una cop finalitzat la importació de la màquina virtual , es procedeix a iniciar-la. L'inici de la màquina es podrà realitzar per diferents formes , directament clicant sobre la icona **Inici** i l'altre seleccionant la màquina virtual que volem iniciar i amb el botó dret seleccionar l'opció **inici normal**.

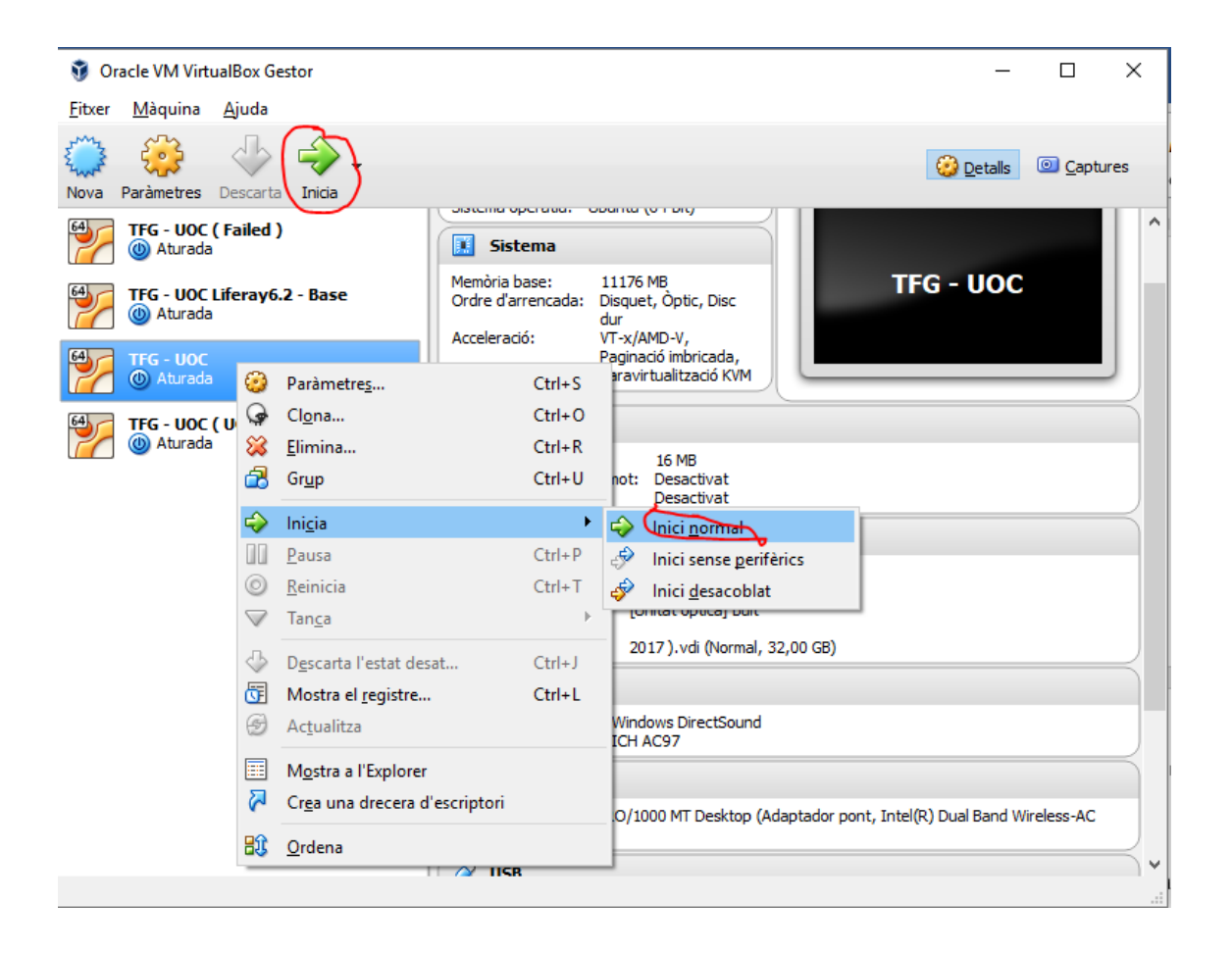

L'usuari i password per accedir al sistema és **mazinger , mazinger**. Per defecte ja és mostra l'usuari , només serà necessari introduir el password.

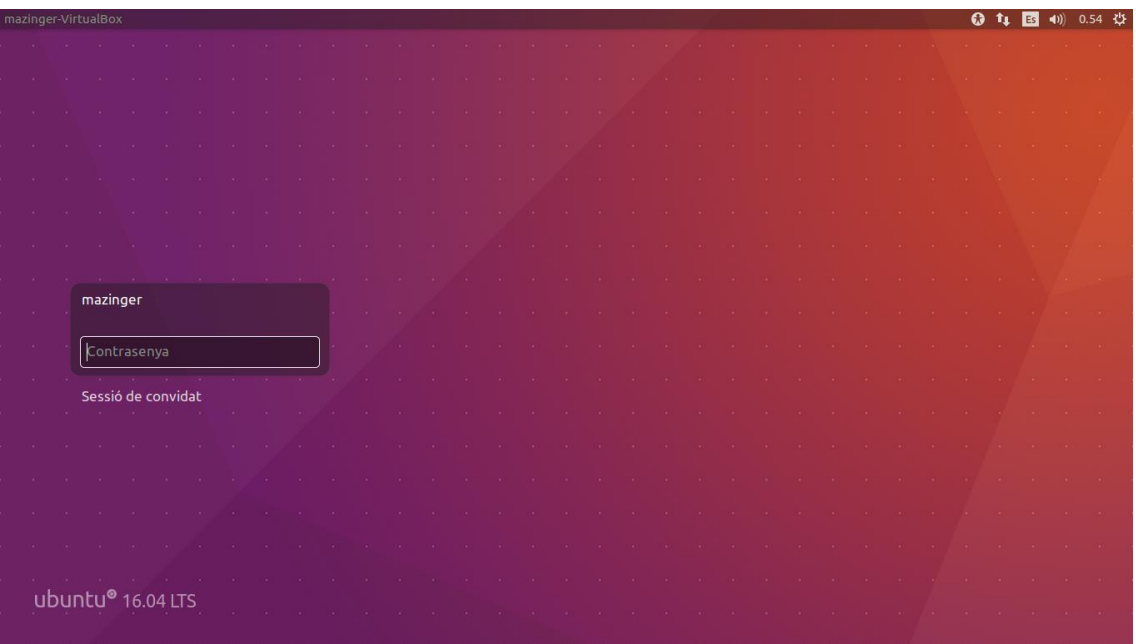

Al iniciar la sessió Ubuntu , s'inicia automàticament el servei de Tomcat necessari per gestionar el portal.

### **Accés al Portal**

L'accés al portal es realitzarà des de la icona del navegador de Firefox , per defecte es mostrarà la pàgina inici del portal. La primera vegada que intentem accedir al portal , pot visualitzar-se un missatge indicant que no es pot carregar , això és degut a que el servei de Tomcat encara no estàa actiu , esperem una estona i refresquem la pàgina.

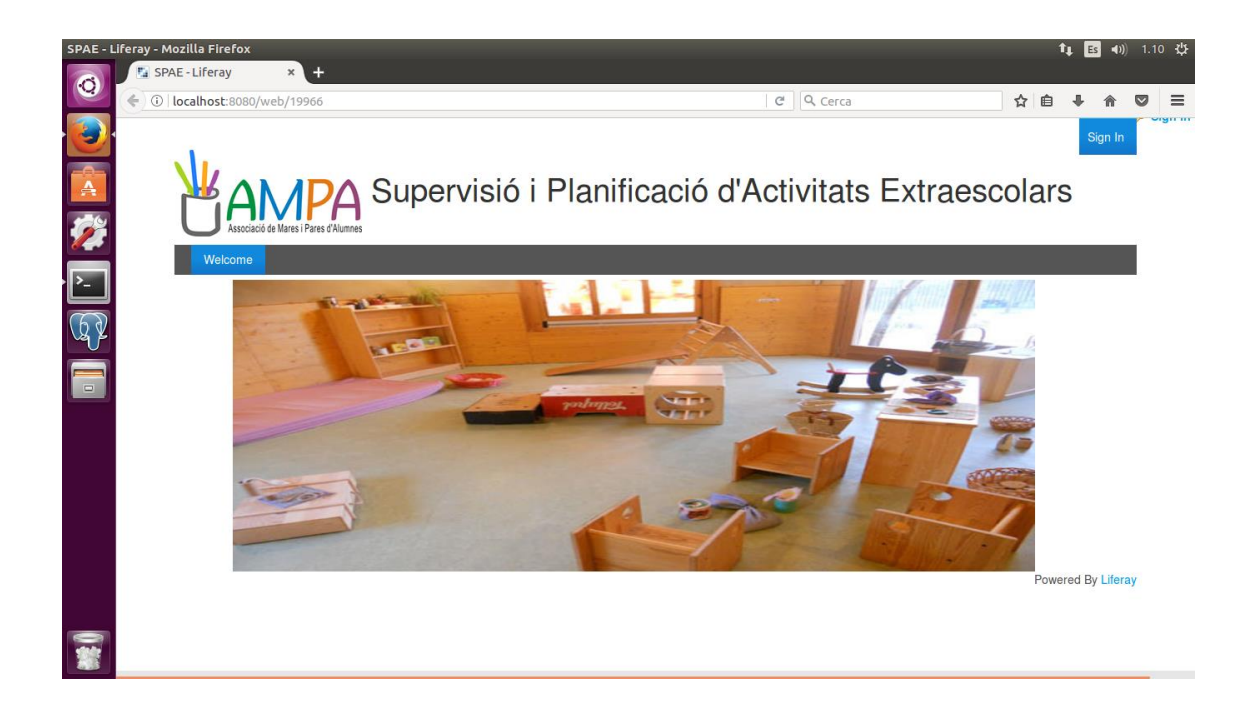

Una vegada es visualitza la pàgina inici , és necessari introduir un usuari d'accés al portal per accedir a les diverses funcionalitats. Cliquem sobre l'opció SigIn i introduïm l'usuari i contrasenya.

L'usuari [xavier@liferay.com](mailto:xavier@liferay.com) amb contrasenya 1234 té accés a totes les funcionalitats del portal.

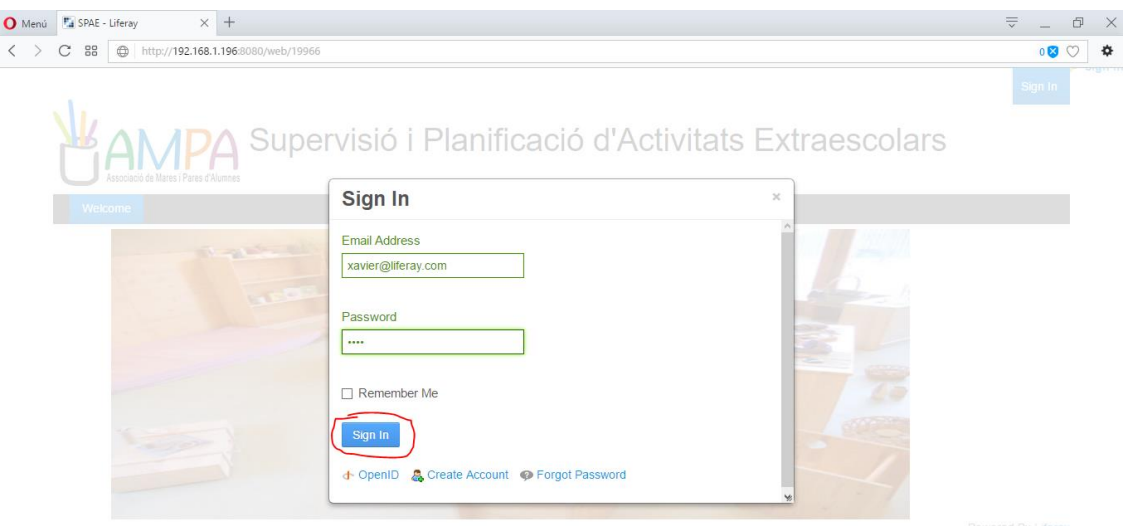

Una vegada l'usuari s'ha identificat , apareixerà una finestra com la següent o semblant , amb les funcionalitats d'administrador del portal.

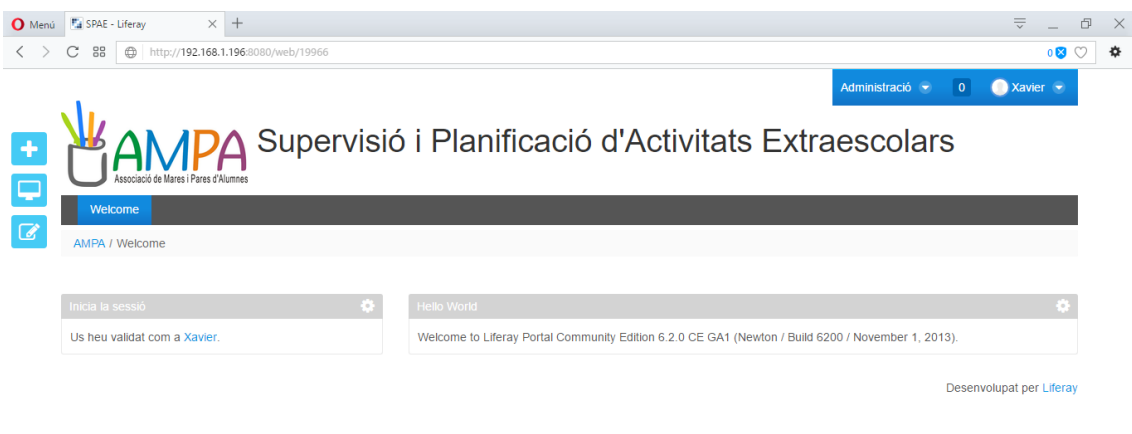

Per accedir a les opcions del planificador , és necessari obrir una pestanya al navegador i introduir l'adreça següent des de dins de la màquina virtual : **localhost:8080/group/19966**.

Es visualitzarà una finestra igual que es mostra a continuació , visualitzant les diferents opcions que formen part del portal.

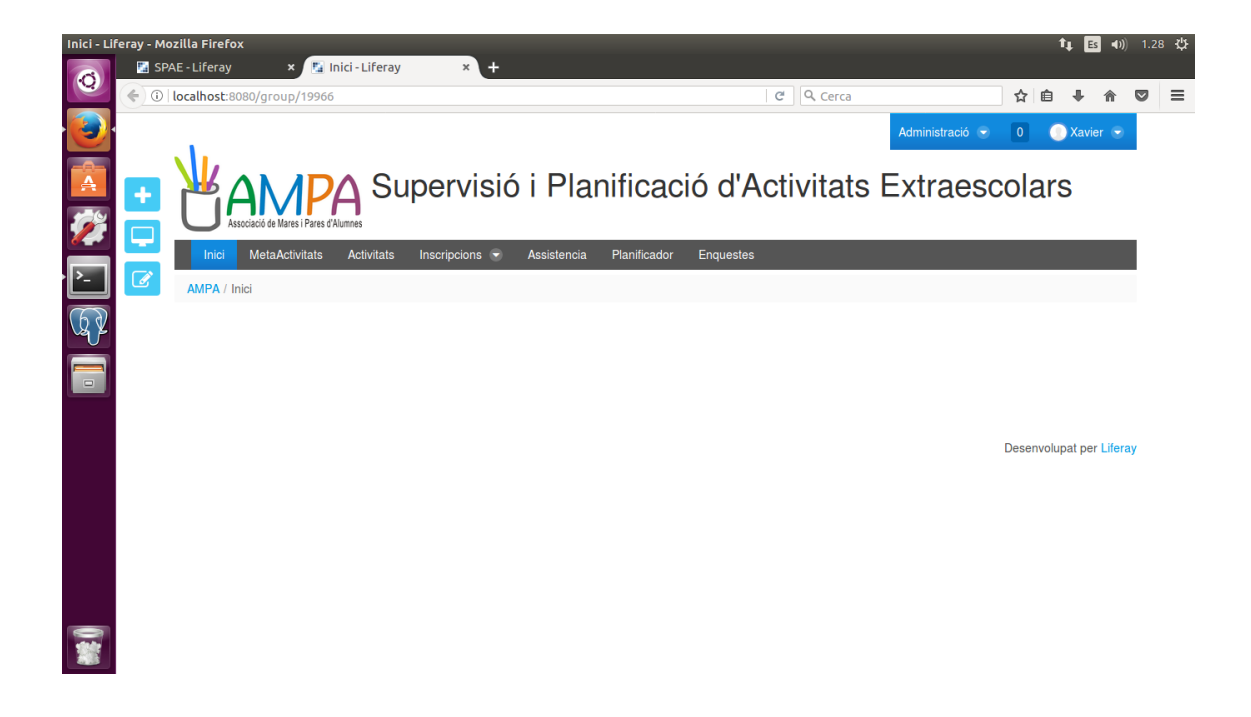

## **Configuració Màquina Virtual com a Host**

La configuració de la màquina virtual com a servidor host , ens permet accedir al portal des del nostre sistema base o guest. Per accedir al portal des del sistema base , és necessari verificar que en els paràmetres de xarxa de la màquina virtual estigui configurat com adaptador pont, abans d'iniciar-la.

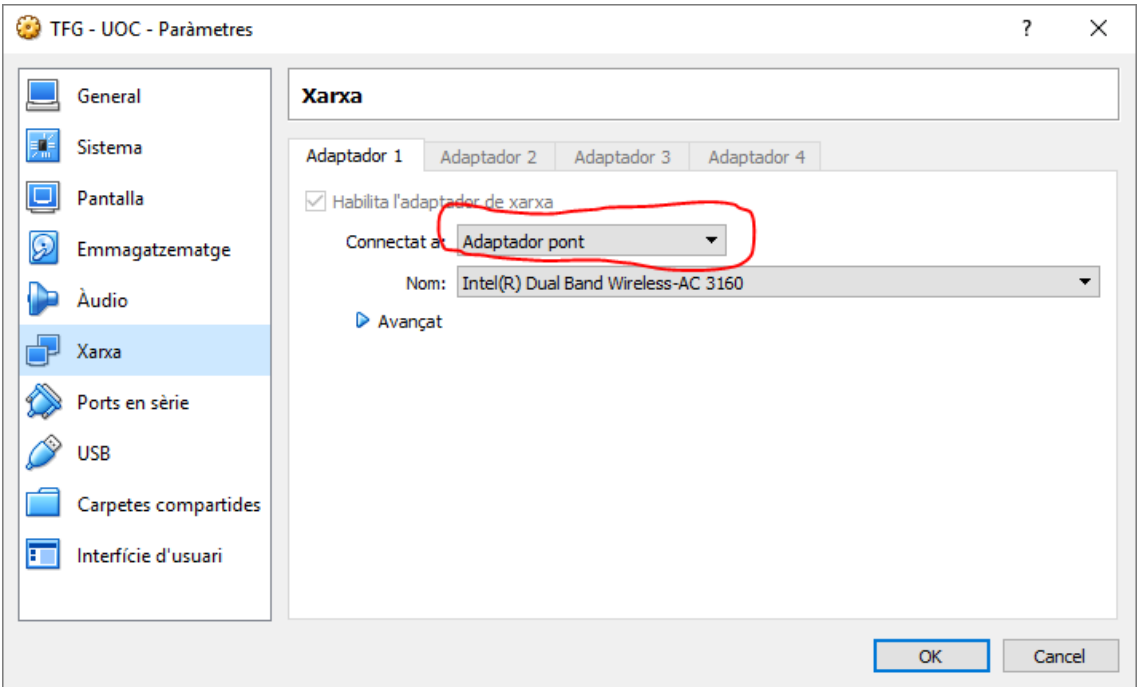

Una vegada iniciada i ja dins del servidor host , és necessari consultar quina adreça IP té el sistema. Accedim a un terminal, i amb la sentencia ifconfig obtenim l'adreça inet , en el cas de l'exemple 192.168.1.196

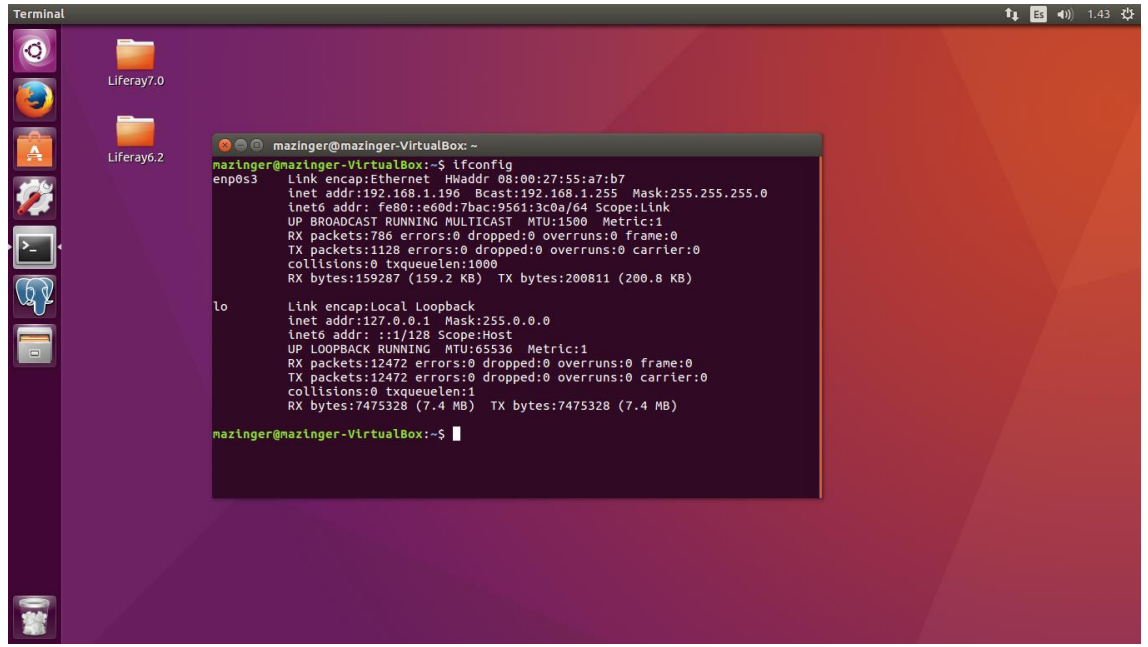

Una vegada situats en el servidor guest , obrim una finestra del navegador i accedim al portal , en aquest cas amb la següent adreça :

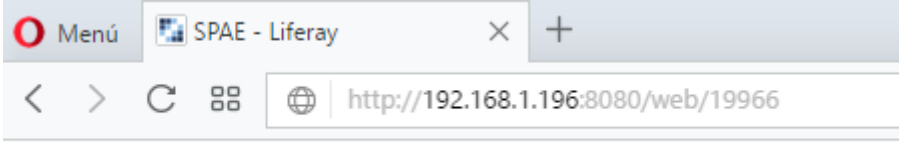

L'accés al portal serà el mateix que l'explicat en els anteriors punts , però serà necessari introduir l'adreça IP del host.
# Annex 5. Instal·lació Portal

## **1. Introducció**

Aquest document ofereix una visió general del procés d'instal·lació i configuració del portal.

Els procediments descrits han estat provats amb la versió PostgreSQL 9.4 i Eclipse Luna, forma part del bundle de Liferay, amb el sistema operatiu Ubuntu 16.04.1 LTS Xenial Xerus 64 bits.

#### **2. Paquets Necessaris**

Una vegada instal·lat el sistema operatiu Ubuntu 16.04.1 LTS Xenial Xerus 64 bit , procedim a baixar i descomprimir el bundle de Liferay.

## **IDE Eclipse**

Des de la següent adreça baixem l'entorn de desenvolupament <https://sourceforge.net/projects/lportal/files/Liferay%20IDE/2.1.1%20GA2/>

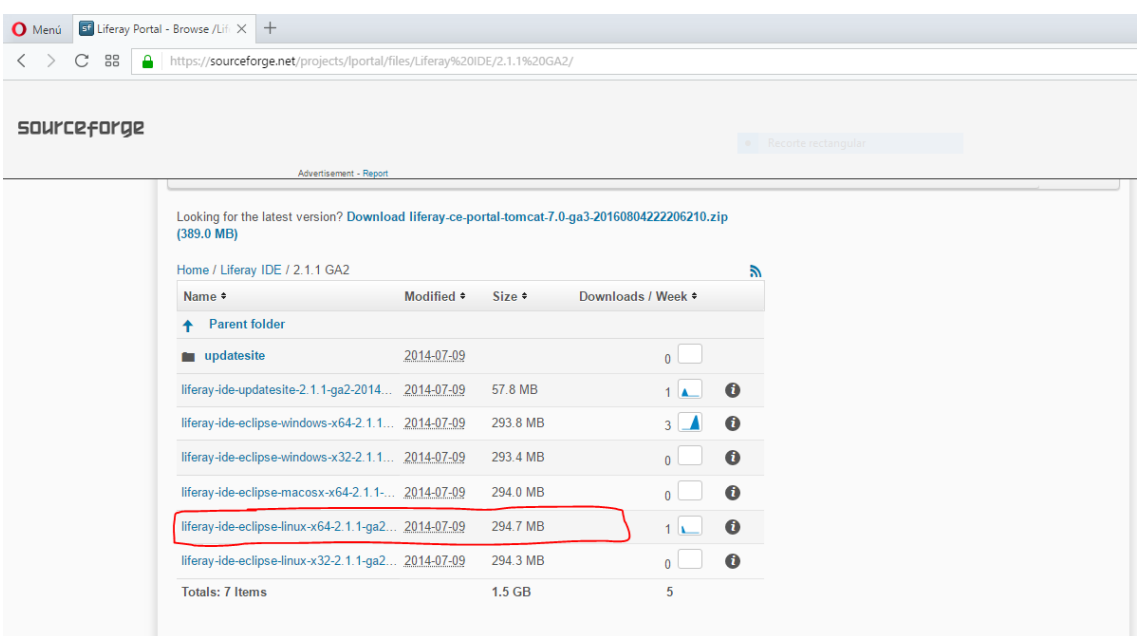

# **SDK**

Com a complementari a l'entorn de desenvolupament és necessari baixar el paquet corresponent a Plugins SDK , disponible des de la següent adreça : [https://www.liferay.com/es/downloads.](https://www.liferay.com/es/downloads)

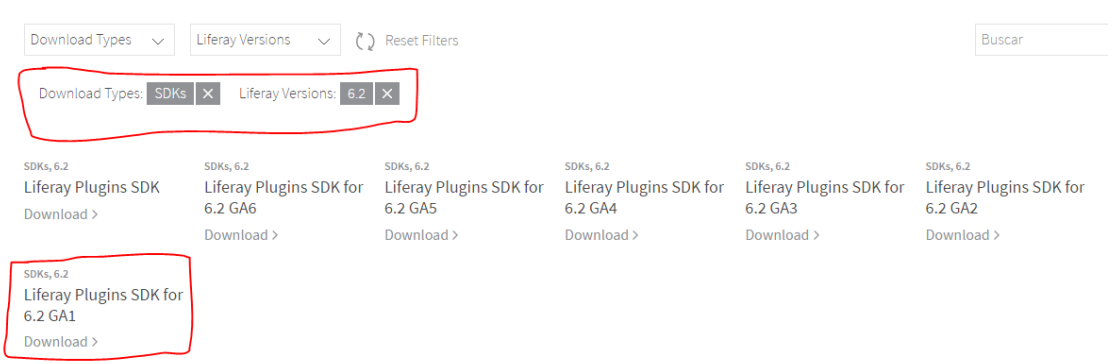

Filtrarem la selecció per SDK i per la versió de Liferay 6.2

## **Tomcat**

Per últim és necessari la instal.lació del servidor web que és l'encarregat de servir les pàgines del portal. El paquet està disponible en la següent adreça : <https://sourceforge.net/projects/lportal/files/Liferay%20Portal/6.2.0%20GA1/>

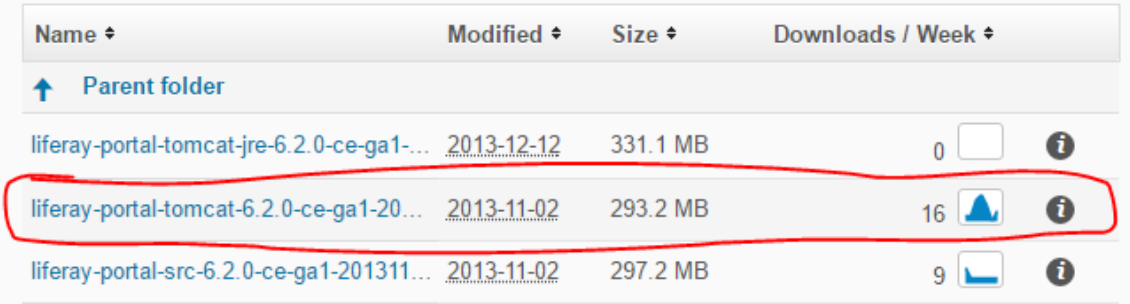

#### **3. Instal.lació**

Una vegada tenim els fitxers i per agrupar la instal.lació es crea una carpeta a l'escriptori, per exemple Liferay 6.2. Dins d'aquesta carpeta descomprimirem els paquets baixats anteriorment.

S'hauran creats tres carpetes corresponents als fitxers que s'han descomprimit. Primer de tot s'executa l'entorn de desenvolupament, dins de la carpeta eclipse es troba el fitxer executable.

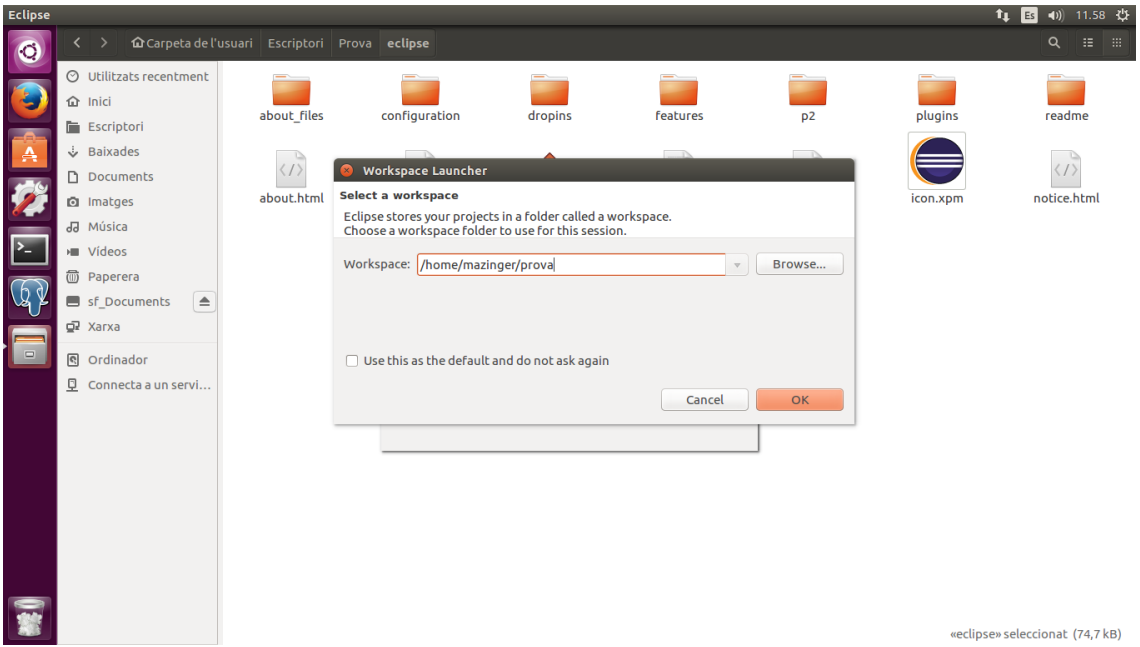

Ens demanarà introduir el workspace ( espai de treball ) on es guardarà el codi font de l'aplicació.

Un cop arrencat l'entorn de desenvolupament, es selecciona la perspectiva corresponent a Liferay ( window -> Open perspective -> Liferay ).

A continuació es crea un servidor Tomcat dins de l'entorn de desenvolupament.

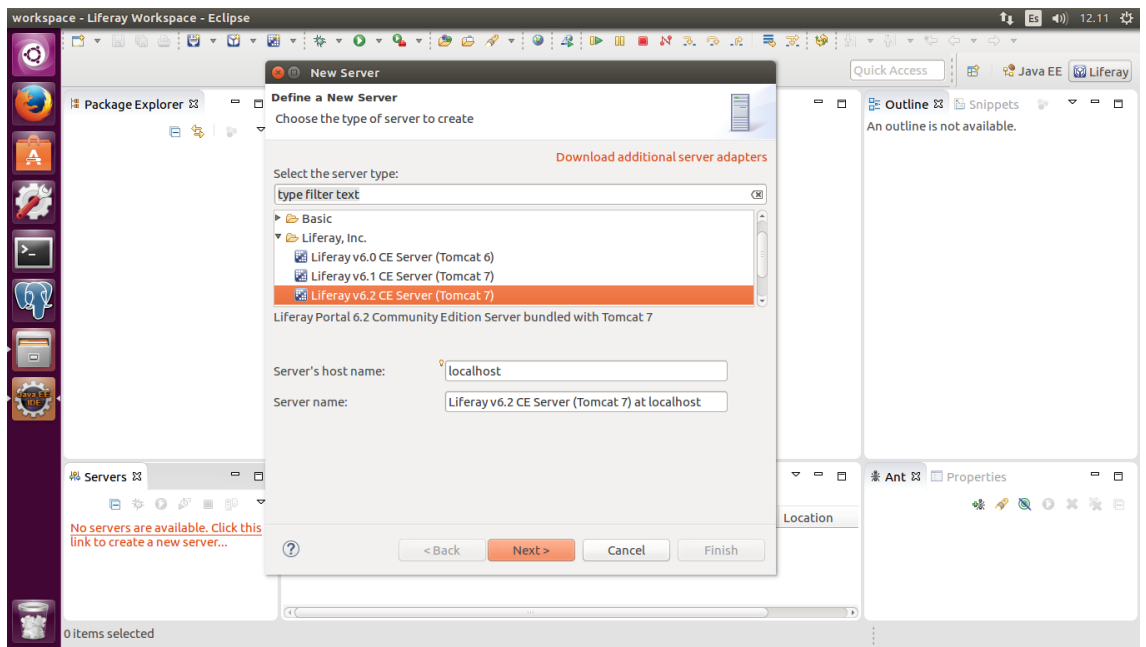

S'assigna el servidor de Tomcat corresponent a la versió 6.2 i seleccionem next. El següent pas serà assignar el directori on es troba Tomcat, fitxer que hem descomprimit anteriorment i seleccionem Finish.

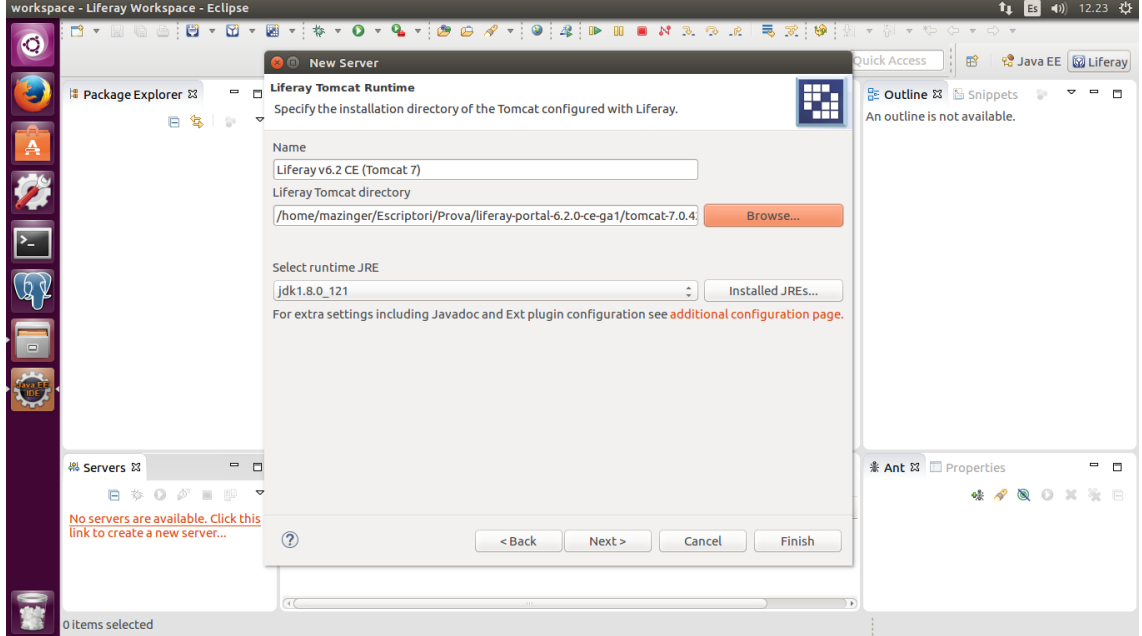

A la part esquerra del IDE Eclipse, es pot veure el servidor aplicacions creat. Seleccionem el servidor i l'engeguem, aquest procés pot trigar uns minuts. Abans pot ser necessari incrementar el timeout del servidor, per defecte és de 900 segons.

## **4. Configuració**

Una vegada el servidor Tomcat està en funcionament, automàticament s'obre el navegador, on s'haurà de realitzar la configuració bàsica del portal.

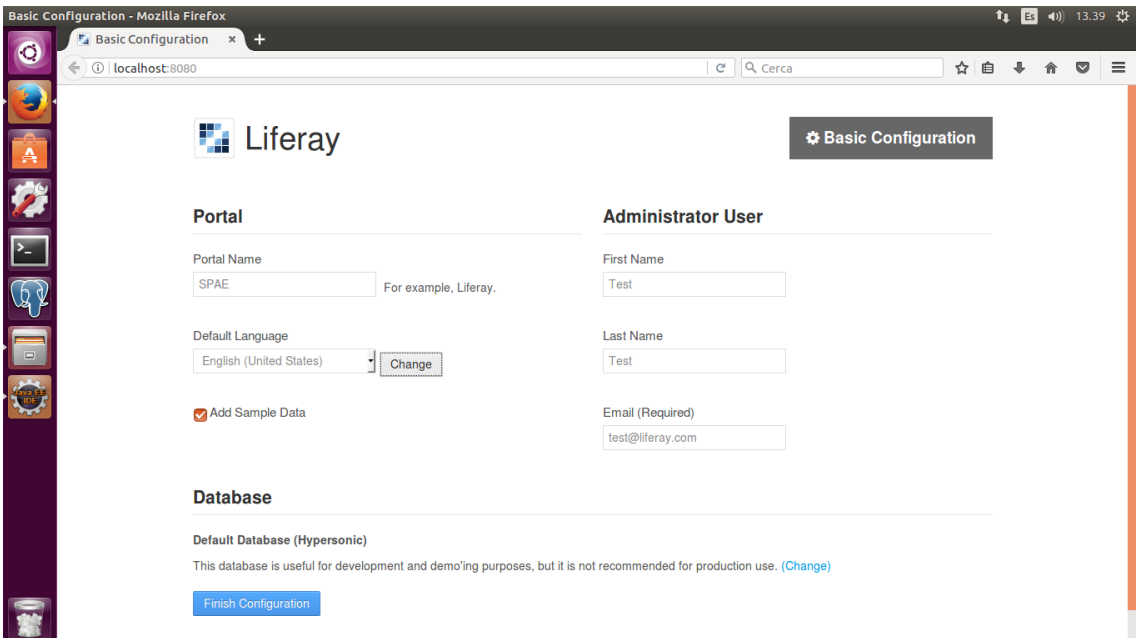

S'indica el nom del portal, en aquest cas SPAE, i realitzar la configuració de la base de dades. Per realitzar la configuració de la base de dades, abans s'ha de crear, directament des de consola o utilitzant PgAdmin III.

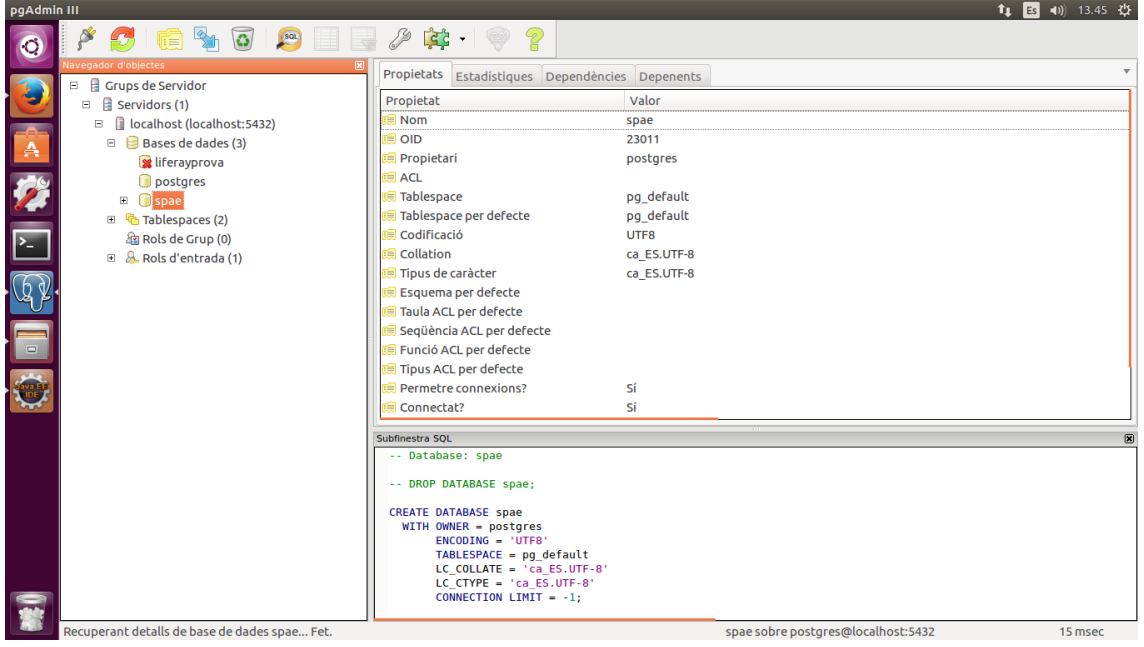

La base de dades creada per aquest projecte s'anomena spae. Una vegada creada procedim a configurar el portal.

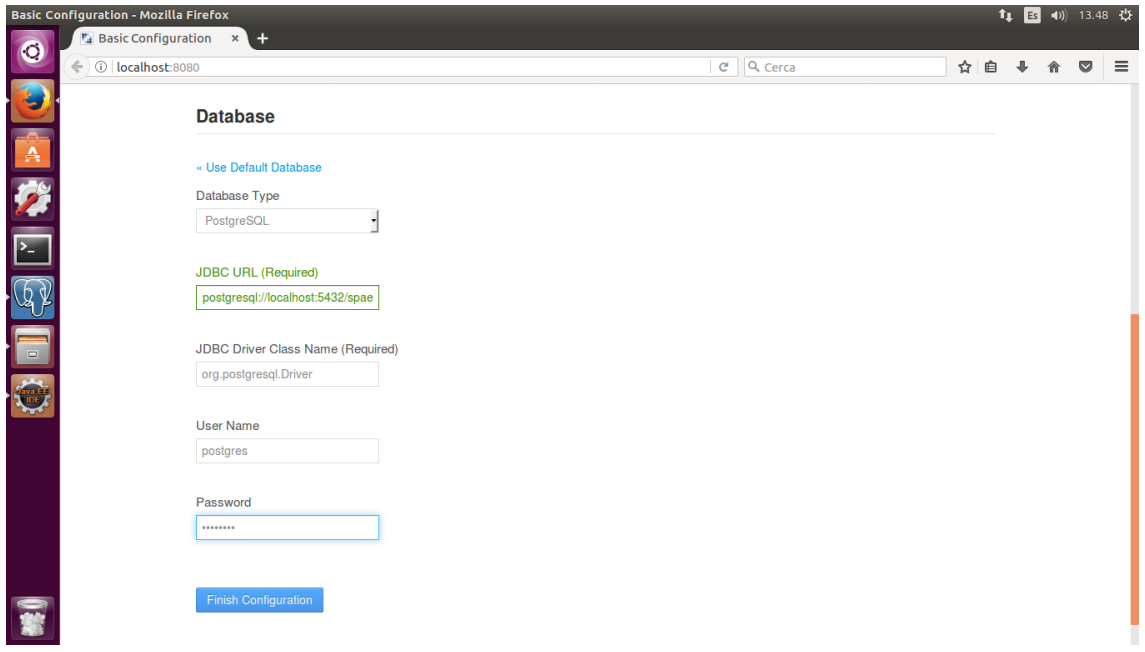

Es marca com a tipus de base de dades PostgreSQL, en l'opció JDBC URL hem de modificar lportal pel nom de la base de dades creada anteriorment i marcar la contrasenya de l'usuari postgres, per defecte postgres. Es selecciona Finish Configuration, passats uns minuts es visualitzà el missatge de confirmació.

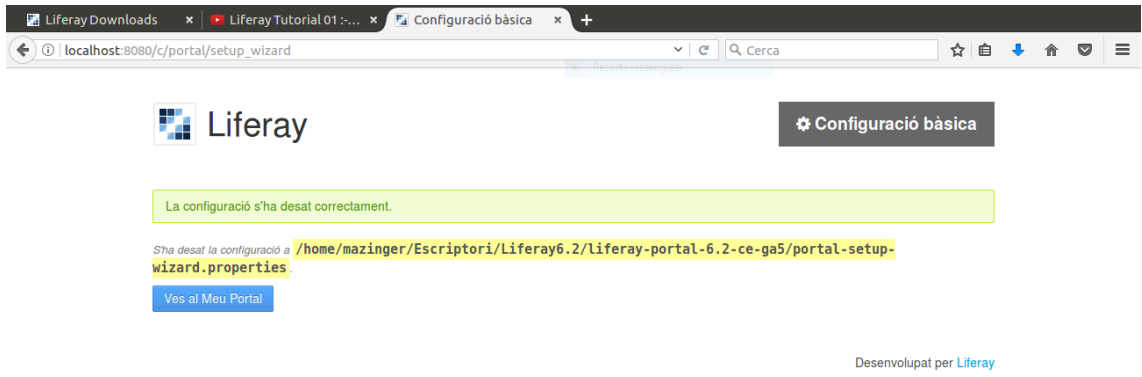

El procés ens haurà creat el fitxer portal-setup-wizard.properties dins de la carpeta liferay portal. En aquest fitxer s'indica la base de dades d'accés al portal.

S'esborra la base de dades spae creada i la tornem a crear buida des de consola.

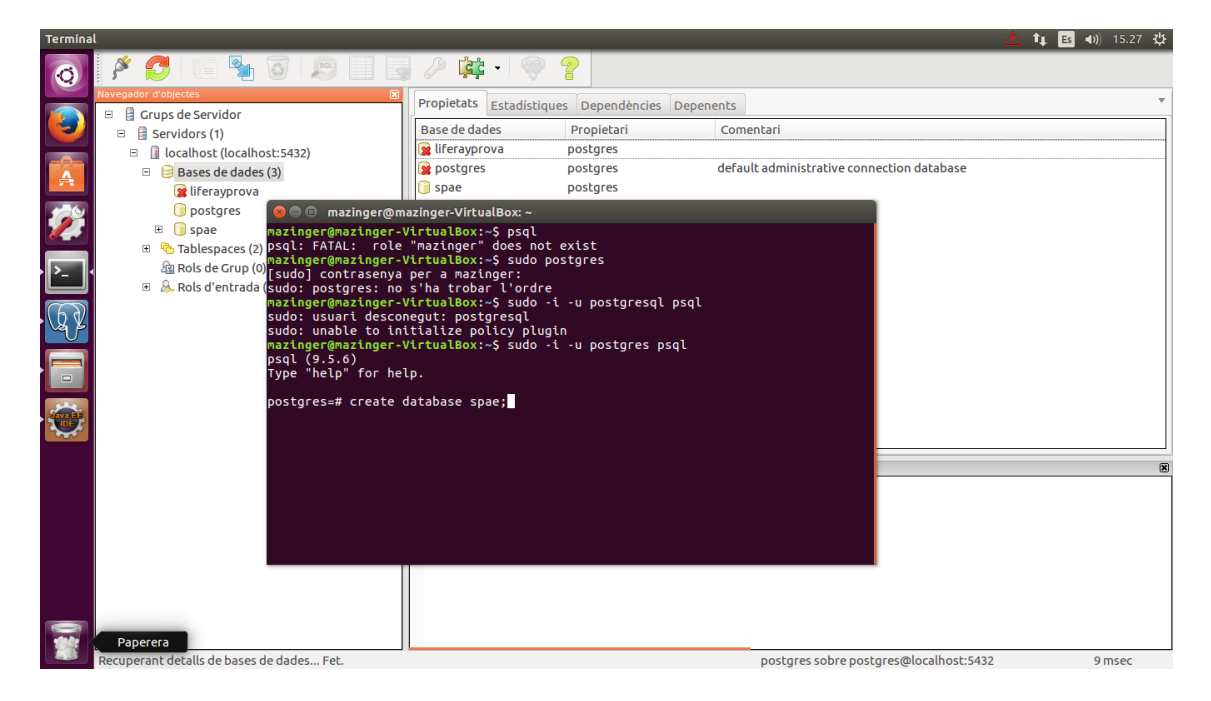

Recuperem la base de dades a partir del fitxer dump que s'entra en el fitxer adjunt del projecte.

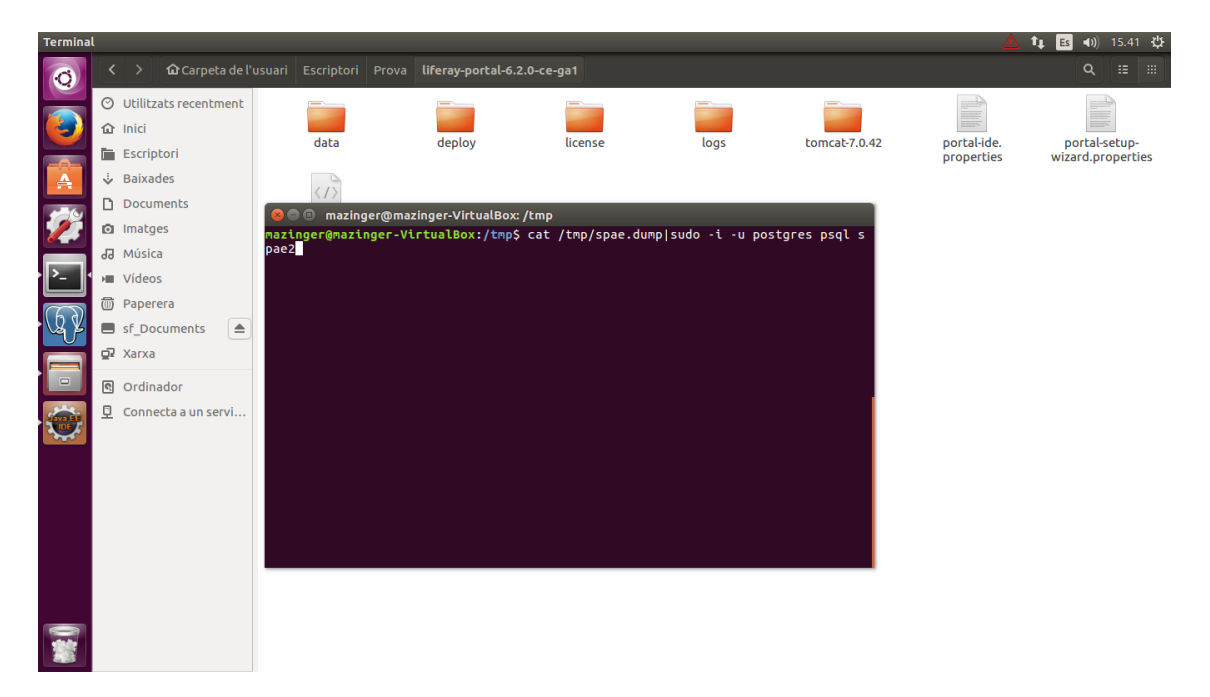

Per finalitzar ens queda importar la carpeta de plugins sdk dins de l'entorn de desenvolupament. Anem a l'opció de menú Windows – Preferences ( Seleccionem la carpeta on estan els plugins )

#### UOC – Grau en Enginyeria Informàtica – TFG Xavier Pumarola Rof

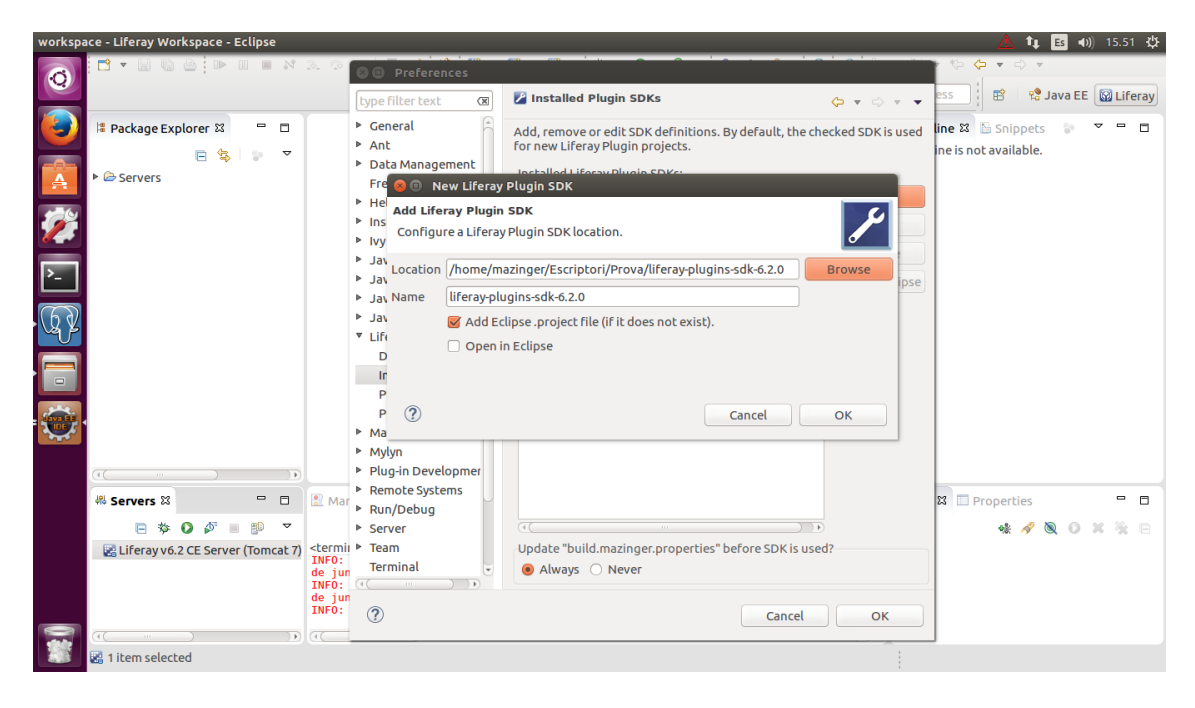

Acceptem , i dins de la pantalla següent seleccionem open in eclipse.

#### **5. Instal.lació Maqueta**

Per finalitzar s'instal.la els fitxers war, que porten l'estructura del portal i s'adjunten en l'entrega del projecte.

Amb el botó dret en el projecte que volem realitzar la importació, seleccionem importar -> Web -> War File i els dos fitxers war.

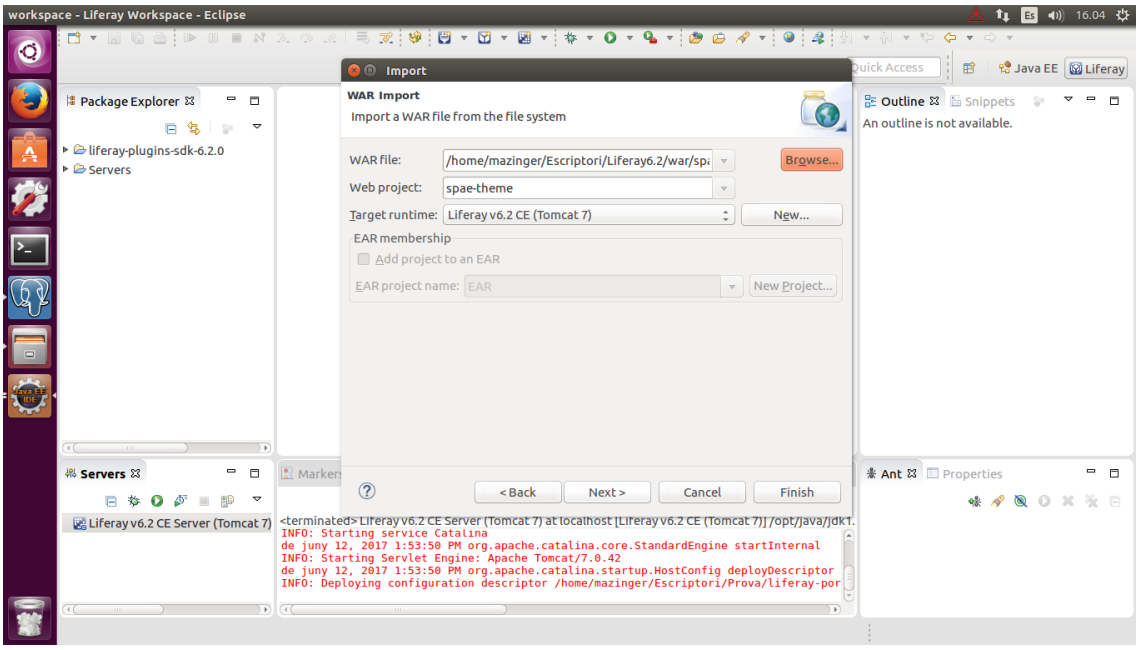

Seleccionem Finish. Tot seguit realitzarem el mateix pas amb el war corresponent als portlets.

Una vegada finalitzada l'exportació dels wars, és necessari afegir en el projecte spae\_portlet els següents jar externs.

#### UOC – Grau en Enginyeria Informàtica – TFG **Xavier Pumarola Rof** Xavier Pumarola Rof

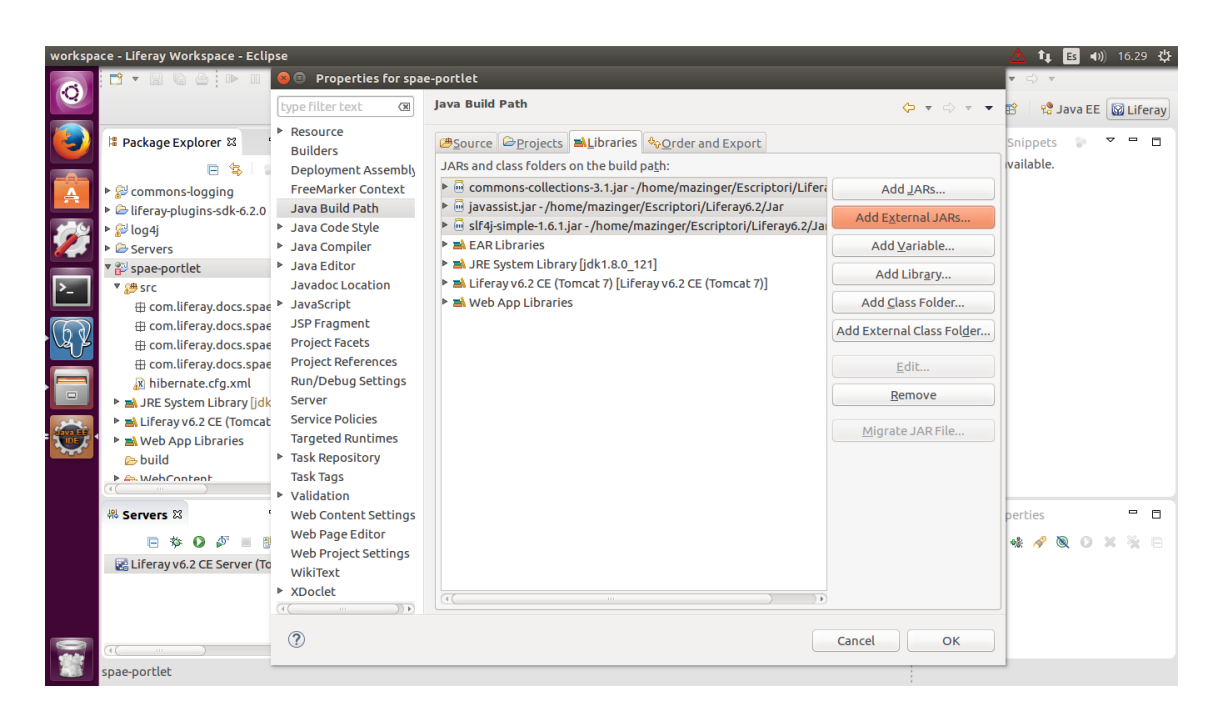

Finalment iniciem el servidor de Tomcat i després d'uns minuts ens sortirà la pàgina inicial del portal.